### User's Manual

### Magnetic Flowmeter Verification Tool

R01.03

IM 01E21A04-01EN

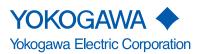

IM 01E21A04-01EN 2nd Edition

### Magnetic Flowmeter Verification Tool

#### IM 01E21A04-01EN 2nd Edition

### CONTENTS

| 1. | Introdu | uction    |                                                | 1-1                                                                                                    |  |  |
|----|---------|-----------|------------------------------------------------|----------------------------------------------------------------------------------------------------|--|--|
|    | 1.1     | About T   | his Manual                                     | 1-2                                                                                                    |  |  |
|    | 1.2     | Safety a  | and Modification Precautions                   | 1-3                                                                                                    |  |  |
|    | 1.3     | Tradem    | arks                                           | 1-3                                                                                                    |  |  |
|    | 1.4     | Softwar   | e License Agreement                            | 1-4                                                                                                    |  |  |
|    | 1.5     | Package   | e                                              | 1-5                                                                                                    |  |  |
| 2. | Genera  | al Descr  | ription                                        | 2-1                                                                                                    |  |  |
|    | 2.1     | System    | Configuration                                  | 2-2                                                                                                    |  |  |
|    | 2.2     | Check I   | tem                                            | 2-3                                                                                                    |  |  |
|    | 2.3     | Operati   | on Procedure                                   | 2-4                                                                                                    |  |  |
| 3. | Prepar  | ation     |                                                | 3-1                                                                                                    |  |  |
|    | 3.1     | Installat | tion of FieldMate                              | 3-1                                                                                                    |  |  |
|    | 3.2     | Disablir  | ng Write Protect Setting                       | 3-2                                                                                                    |  |  |
| 4. | Start-u | ıp        |                                                | 4-1                                                                                                    |  |  |
|    | 4.1     | Start-up  | o from "Segment Viewer"                        | 4-1                                                                                                    |  |  |
|    | 4.2     | Start-up  | o from "Device Navigator"                      | 4-7                                                                                                    |  |  |
| 5. | Select  | ing Laui  | nching Mode                                    | 5-1                                                                                                    |  |  |
|    | 5.1     | Default   | (Launching New Verification)                   |                                                                                                    |  |  |
|    | 5.2     | Last Re   | sult (Launching from Last Verification Result) | 5-3                                                                                                    |  |  |
|    | 5.3     | Loaded    | from DB (Launching from Data in Database)      | 5-4                                                                                                    |  |  |
| 6. | Basic   | Data Ma   | nagement                                       | 6-1                                                                                                    |  |  |
|    | 6.1     | Saving    | Verification Data                              | 6-1                                                                                                    |  |  |
|    |         | 6.1.1     | Saving to Database                             | 6-1                                                                                                    |  |  |
|    |         | 6.1.2     | Saving as "dns" Format File                    | 6-3                                                                                                    |  |  |
|    | 6.2     | Loading   | g Verification Data                            | 6-5                                                                                                    |  |  |
|    |         | 6.2.1     | Loading during Starting Up DTM                 | 6-5                                                                                                    |  |  |
|    |         | 6.2.2     | Loading after Starting Up DTM                  | 6-5                                                                                                    |  |  |
|    | 6.3     | Locking   | y Verification Data                            | 1-4<br>1-5<br>2-1<br>2-2<br>2-3<br>2-3<br>2-4<br>3-1<br>3-1<br>3-1<br>3-1<br>3-2<br>4-1<br>4-1<br>4-1<br>4-7<br>5-1<br>5-2<br>5-3<br>5-3<br>5-3<br>5-4<br>6-1<br>6-1<br>6-1<br>6-1<br>6-3<br>6-5<br>6-5<br>6-5 |  |  |

#### Toc-2

| 7.  | Opera    | ation    |                             | 7-1  |
|-----|----------|----------|-----------------------------|------|
|     | 7.1      | Standa   | rd Verification             | 7-2  |
|     |          | 7.1.1    | Built-in Verification Check | 7-4  |
|     |          | 7.1.2    | LCD Display Check           | 7-7  |
|     |          | 7.1.3    | Physical Appearance Check   | 7-8  |
|     | 7.2      | Enhand   | ced Verification            | 7-9  |
|     |          | 7.2.1    | Analog Output Check         | 7-10 |
|     |          | 7.2.2    | Pulse Output Check          |      |
|     |          | 7.2.3    | Analog Input Check          | 7-21 |
|     |          | 7.2.4    | Transmitter Check           | 7-27 |
|     |          | 7.2.5    | Insulation Resistance Check |      |
|     | 7.3      | Genera   | iting Test Report           |      |
|     | 7.4      | Printing | g Test Report               |      |
| 8.  | Term     | ination  |                             |      |
|     | 8.1      | Norma    | I Termination               | 8-1  |
|     | 8.2      | Unexpe   | ected Termination           | 8-2  |
| 9.  | Error    | Messag   | e                           | 9-1  |
| Rev | ision In | formatio | n                           |      |

# 1. Introduction

This user's manual provides instructions on the usage of "FSA130 Magnetic Flowmeter / Vortex Flowmeter Verification Tool" and the operation of "Magnetic Flowmeter Verification Tool".

The Magnetic Flowmeter Verification Tool is a software tool for health check of the ADMAG TI Series AXG/AXW magnetic flowmeter and magnetic flowmeter CA series of HART communication type. The functions of the tool are incorporated in the DTM file of the AXG/AXW/ CA magnetic flowmeter, which operates on FieldMate "Versatile Device Management Wizard". Depending on the check items, AM012 "Magnetic Flowmeter Calibrator", CA500 "Multi-Function Process Calibrator", and/or MY600 "Insulation Resistance Tester" are used.

Read the documents in Table 1.1.1 to understand the related products when operating the Verification Tool. The document can be downloaded from the website of YOKOGAWA.

Website address: https://www.yokogawa.com/fld/doc/ https://tmi.yokogawa.com/library/

| Product                          | Document Title                                                                                         | Document Number  |
|----------------------------------|----------------------------------------------------------------------------------------------------|------------------|
| AXG/AXW/CA<br>Magnetic Flowmeter | Magnetic Flowmeter Read Me First                                                                       | IM 01E21A21-01Z1 |
| AXG/AXW                          | Magnetic Flowmeter Read Me First (Optional Code EC)                                                    | IM 01E21A11-01EN |
| Magnetic Flowmeter               | ADMAG TI Series AXG, AXW Electromagnetic Flowmeter HART Communication Type                             | IM 01E21A02-02EN |
| AXG Magnetic<br>Flowmeter        | ADMAG TI Series AXG Magnetic Flowmeter<br>Installation Manual                                          | IM 01E22A01-01EN |
|                                  | ADMAG TI Series AXG Magnetic Flowmeter<br>Maintenance Manual                                           | IM 01E22A01-02EN |
|                                  | ADMAG TI Series AXG Magnetic Flowmeter<br>General Specifications                                       | GS 01E22A01-01EN |
| AXW Magnetic<br>Flowmeter        | ADMAG TI Series AXW Magnetic Flowmeter<br>Installation Manual                                          | IM 01E24A01-01EN |
|                                  | ADMAG TI Series AXW Magnetic Flowmeter<br>Maintenance Manual                                           | IM 01E24A01-02EN |
|                                  | ADMAG TI Series AXW Magnetic Flowmeter<br>[Size: 25 to 400 mm (1 to 16 in.)] General Specifications    | GS 01E24A01-01EN |
|                                  | ADMAG TI Series AXW Magnetic Flowmeter<br>[Size: 500 to 1800 mm (20 to 72 in.)] General Specifications | GS 01E25D11-01EN |
| AXG1A Magnetic<br>Flowmeter      | ADMAG TI Series AXG1A Electromagnetic Flowmeter<br>Remote Transmitter HART Communication Type          | IM 01E22C02-02EN |
| Remote Transmitter               | ADMAG TI Series AXG1A Magnetic Flowmeter<br>Remote Transmitter                                         | GS 01E22C01-01EN |
| Magnetic Flowmeter               | Magnetic Flowmeter CA Series Installation Manual                                                       | IM 01E40A01-01EN |
| CA Series                        | Magnetic Flowmeter CA Series Maintenance Manual                                                        | IM 01E40A01-02EN |
|                                  | Magnetic Flowmeter CA Series HART Communication Type                                                   | IM 01E40A02-01EN |
|                                  | Magnetic Flowmeter CA Series General Specifications                                                    | GS 01E40A01-01EN |
| Magnetic Flowmeter               | Model AM012 Magnetic Flowmeter Calibrator                                                              | IM 1E6K2-E       |
| Calibrator                       | Model AM012 Magnetic Flowmeter Calibrator<br>General Specifications                                    | GS 1E6K2-E       |
| FieldMate                        | FieldMate Versatile Device Management Wizard                                                           | IM 01R01A01-01E  |
|                                  | FieldMate Operational Precaution                                                                       | IM 01R01A01-91E  |
|                                  | FieldMate Wizard Getting Started                                                                       | IM 01R01A04-01E  |
|                                  | FieldMate Versatile Device Management Wizard<br>General Specifications                                 | GS 01R01A01-01E  |

#### Table 1.1.1 List of Document

|                      | F                                                                                        | ,                |  |
|----------------------|------------------------------------------------------------------------------------------|------------------|--|
| Verification Tool    | Magnetic Flowmeter Verification Tool (this manual)                                       | IM 01E21A04-01EN |  |
|                      | FSA130 Magnetic Flowmeter / Vortex Flowmeter Verification<br>Tool General Specifications | GS 01E21A04-01EN |  |
| Measuring Instrument | CA500, CA550 Multi-function<br>Process Calibrator User's Manual                          | IM CA500-01EN    |  |
|                      | MY600 Insulation Resistance Tester                                                       | IM MY600-01EN    |  |
|                      | Insulation and Earth Testers Brochure (including specifications)                         | Bulletin MY-E    |  |

### 1.1 About This Manual

- This manual should be provided to the end user.
- Before using the Magnetic Flowmeter Verification Tool, read this manual thoroughly to comprehend its contents.
- The contents of this manual may be changed without prior notice.
- All rights are reserved. No part of this manual may be reproduced in any form without Yokogawa's written permission.
- Yokogawa makes no warranty of any kind with regard to this material, including, but not limited to, implied warranties of merchantability and suitability for a particular purpose.
- If any question arises or errors are found, or if any information is missing from this manual, inform the nearest YOKOGAWA sales office.
- All reasonable effort has been made to ensure the accuracy of the contents of this manual. However, if any errors or omissions are found, please inform Yokogawa.
- · Yokogawa assumes no responsibilities for this product except as stated in the warranty.
- Please note that this user's manual may not be revised for any changes in specifications, construction changes or operating part changes that are not considered to affect function or performance.
- If the customer or any third party is harmed by the use of this product, Yokogawa assumes
  no responsibility for any such harm owing to any defects in the product which were not
  predictable, or for any indirect damages.
- This manual describes the operation of the Magnetic Flowmeter Verification Tool which operates on FieldMate. For the installation, operation, and function of FieldMate, please read the FieldMate user's manual.
- The content of this manual corresponds to FieldMate R3.04.20 and Device Files R3.09.22. Read the manual of FieldMate on how to confirm the revision. Also, read the latest version manual of FieldMate for possible changes in its operation and function.

### **1.2 Safety and Modification Precautions**

- The following general safety precautions must be observed during all phases of operation, service, and repair of this product. Failure to comply with these precautions or with specific WARNINGS given elsewhere in this manual violates safety standards of design, manufacture, and intended use of the product. Yokogawa assumes no liability for the customer's failure to comply with these requirements. If this product is used in a manner not specified in this manual, the protection provided by this product may be impaired.
- Yokogawa will not be liable for malfunctions or damage resulting from any modification made to this product by the customer.
- The following safety symbols are used in this user's manual and on the product.

# 

A WARNING sign denotes a hazard. It calls attention to a procedure, practice, condition or the like, which, if not correctly performed or adhered to, could result in injury or death of personnel.

# 

A CAUTION sign denotes a hazard. It calls attention to a procedure, practice, condition or the like, which, if not correctly performed or adhered to, could result in damage to or destruction of part or all of the product.

# 

An IMPORTANT sign denotes that attention is required to avoid damage to the product or system failure.

# 

A NOTE sign denotes essential information for understanding operations and features.

### 1.3 Trademarks

- All the brand names or product names of Yokogawa Electric used in this document are either trademarks or registered trademarks of Yokogawa Electric Corporation.
- All the brand names or product names of other companies mentioned in this document are either trademarks or registered trademarks of their respective holders.
- In this manual, trademarks or registered trademarks are not marked with ™ or ®.

### **1.4 Software License Agreement**

IMPORTANT - PLEASE READ THIS AGREEMENT CAREFULLY:

BY INSTALLING OR OTHERWISE USING THIS SOFTWARE PRODUCT FSA130 ELECTROMAGNETIC FLOWMETER / VORTEX FLOWMETER VERIFICATION TOOL, YOU AGREE TO BE BOUND BY THE TERMS AND CONDITIONS OF THIS SOFTWARE LICENSE AGREEMENT ("AGREEMENT").

IF YOU DO NOT AGREE TO THE TERMS AND CONDITIONS OF THIS AGREEMENT, DO NOT INSTALL OR USE THIS SOFTWARE PRODUCT AND PROMPTLY RETURN THE LICENSE NUMBER TO THE PLACE OF PURCHASE.

#### 1 Grant of License

- (1) Subject to the terms and conditions of this Agreement, Yokogawa Electric Corporation ("Licensor") hereby grants to you ("Licensee") a non-exclusive and non-transferable right to use the Verification Tool and associated materials and documentation in printed or electronic format (Collectively "Licensed Software"), in consideration of full payment by Licensee of the license fee separately agreed upon.
- (2) Except as otherwise permitted by the terms of this Agreement or otherwise provided by Licensor, Licensee shall:
  - a) have the right to use the Licensed Software on the environment identified below or other conditions defined by Licensee;
    - In case of use on FieldMate or PRM: the same operating environment condition of FieldMate or PRM.
    - In other cases: the operating environment conditions defined on the readme file of "Yokogawa Device DTM Library" which is contained in the Licensed Software when Licensee download it from Website.
  - b) use the Licensed Software on a single computer by single user at same time;
  - c) use the Licensed Software solely for Licensee's internal operation use. For the avoidance of doubt, unless otherwise agreed or provided by Licensor, Licensee is prohibited to use the Licensed Software on any unauthorized hardware via the network.

#### 2 Warranty

- (1) Licensor warrants that the media on which the Licensed Software is provided is free of defects in materials and workmanship for a period of 90 days from the installation and shall replace the defective media free of charge.
- (2) TO THE MAXIMUM EXTENT PERMITTED BY LAW, LICENSOR DISCLAIMS ALL OTHER WARRANTIES OF ANY KIND, EITHER EXPRESSED OR IMPLIED. INCLUDING, WITHOUT LIMITATION, IMPLIED WARRANTIES OF MERCHANTABILITY, SATISFACTORY QUALITY, FITNESS FOR A PARTICULAR PURPOSE AND NONINFRINGEMENT OF THIRD PARTY RIGHTS. LICENSOR DOES NOT WARRANT THAT THE FUNCTIONS CONTAINED IN THE LICENSED SOFTWARE WILL MEET ANY REQUIREMENTS OR NEEDS LICENSEE MAY HAVE, THAT THE LICENSED SOFTWARE WILL OPERATE ERROR FREE, OR IN AN UNINTERRUPTED FASHION, THAT ANY DEFECTS OR ERRORS IN THE LICENSED SOFTWARE WILL BE CORRECTED, THAT THE LICENSED PRODUCT HAS NO INCONSISTENCY OR INTERFERENCE WITH OTHER SOFTWARE, THAT THE LICENSED PRODUCT OR THE RESULTS ARISING THEREFROM IS PRECISE, RELIABLE OR UP-TO-DATE, THAT THE LICENSED PRODUCT IS COMPATIBLE WITH ANY PARTICULAR SOFTWARE REQUIRED TO RUN THE LICENSED PRODUCT, OR THAT THE LICENSED PRODUCT IS FREE OF VULNERABILITY TO INTRUSION OR ATTACK. SOME JURISDICTIONS DO NOT ALLOW THE WAIVER OR EXCLUSION OF IMPLIED WARRANTIES SO THEY MAY NOT APPLY TO LICENSEE.

#### 3 Terms

The license fee paid by the Licensee in relation to the Licensed Software hereunder shall be non-refundable unless otherwise expressly provided herein.

#### 4 Reference

Unless otherwise provided in this Agreement, the DTM Library Software License Agreement provided by Licensor or accompanying the DTM Library Software ("DTM Library Agreement") shall apply to the license of the Licensed Software mutatis mutandis, as if the Licensed Software were the DTM Library Software. If there are any inconsistencies between this Agreement and DTM Library Agreement, this Agreement shall prevail.

### 1.5 Package

#### Checking the Contents of the Package:

Open the package of "FSA130 Magnetic Flowmeter/Vortex Flowmeter Verification Tool License Number" and check the following prior to use. If some items are missing, or there is a problem with the appearance, contact the place of purchase.

#### Contents of the package:

- License Sheet
- USB FieldMate Modem (when optional code B is selected)

Note: Read user's manual for FieldMate on the USB FieldMate Modem.

The form of the License Sheet is as below. The "Software License Number" is used to activate the Verification Tool. Read Section 4.1 on how to enter the license number.

| FSA130 Electromagnet                                                                                                    | ic Flowmeter / Vortex Flowmeter Verification Tool                                                                                                  |
|----------------------------------------------------------------------------------------------------|----------------------------------------------------------------------------------------------------|
| <u>s</u>                                                                                                    | oftware License Number                                                                                                    |
| Model and Suffix Codes:<br>Serial Number:<br>Software License Number:                                                                                                    | <br><br>                                                                                                    |
| IMPORTANT: Please kee<br>Thank you for purchasing FSA130                                                                                                    | o this sheet.<br>Electromagnetic Flowmeter / Vortex Flowmeter Verification Tool. The                                                               |
| The second second s | printed above. This number is used to ACTIVATE FSA130<br>er / Vortex Flowmeter Verification Tool programs and to<br>Yokogawa Electric Corporation. |

Figure 1.5.1 Software License Number

#### 2. **General Description**

The Magnetic Flowmeter Verification Tool operates on the FieldMate R3.04.20 or later, and Device Files R3.09.22 or later.

The performance of the AXG/AXW/CA magnetic flowmeter can be verified by checking several items and this tool provides a certificate that the device (the AXG/AXW/CA magnetic flowmeter) is operating properly.

|               | Мо                            | del          |               | Specification                                                                      |  |  |
|---------------|-------------------------------|--------------|---------------|------------------------------------------------------------------------------------|--|--|
|               | Sensor Transmitter Communicat |              | Communication | Size                                                                               |  |  |
| Remote Type   | AXG□□□(*1)                    | AXG4A, AXG1A | HART          | 2.5 to 400 mm<br>(0.1 to 16 in.)(AXG4A)<br>2.5 to 500 mm<br>(0.1 to 20 in.)(AXG1A) |  |  |
|               | AXW□□□(*2)                    | AXW4A, AXG1A | HART          | 25 to 1000 mm (1 to 40 in.)                                                        |  |  |
|               | AXWDDDG<br>or<br>AXWDDDW(*3)  | AXW4A, AXG1A | HART          | 500 to 1000 mm (20 to 40 in.)                                                      |  |  |
|               | AXG□                          | □□(*4)       | HART          | 2.5 to 400 mm (0.1 to 16 in.)                                                      |  |  |
| Integral Type | AXWロ                          | □□(*2)       | HART          | 25 to 400 mm (1 to 16 in.)                                                         |  |  |
| Integral Type | AXWD                          | ⊐□G(*3)      | HART          | 500 to 1000 mm (20 to 40 in.)                                                      |  |  |
|               | CADD                          | □□(*5)       | HART          | 15 to 200 mm (0.5 to 8 in.)                                                        |  |  |

#### Table 2.1.1 Applicable AXG/AXW/CA Magnetic Flowmeter

\*1· "
 "
 means any of the following.

002, 005, 010, 015, 025, 032, 040, 050, 065, 080, 100, 125, 150, 200, 250, 300, 350, 400, 500

- \*2:
- "
   "
   "
   "
   "
   "
   "
   "
   "
   "
   "
   "
   "
   "
   "
   "
   "
   "
   "
   "
   "
   "
   "
   "
   "
   "
   "
   "
   "
   "
   "
   "
   "
   "
   "
   "
   "
   "
   "
   "
   "
   "
   "
   "
   "
   "
   "
   "
   "
   "
   "
   "
   "
   "
   "
   "
   "
   "
   "
   "
   "
   "
   "
   "
   "
   "
   "
   "
   "
   "
   "
   "
   "
   "
   "
   "
   "
   "
   "
   "
   "
   "
   "
   "
   "
   "
   "
   "
   "
   "
   "
   "
   "
   "
   "
   "
   "
   "
   "
   "
   "
   "
   "
   "
   "
   "
   "
   "
   "
   "
   "
   "
   "
   "
   "
   "
   "
   "
   "
   "
   "
   "
   "
   "
   "
   "
   "
   "
   "
   "
   "
   "
   "
   "
   "
   "
   "
   "
   "
   "
   "
   "
   "
   "
   "
   "
   "
   "
   "
   "
   "
   "
   "
   "
   "
   "
   "
   "
   "
   "
   "
   "
   "
   "
   "
   "
   "
   "
   "
   "
   "
   "
   "
   "
   "
   "
   "
   "
   "
   "
   "
   "
   "
   "
   "
   "
   "
   "
   "
   "
   "
   "
   "
   "
   "
   "
   "
   "
   "
   "
   "
   "
   "
   "
   "
   "
   "
   "
   "
   "
   "
   "
   "
   "
   "
   "
   "
   "
   "
   "
   "
   "
   "
   "
   "
   "
   "
   "
   "
   "
   "
   "
   "
   "
   "
   "
   "
   "
   "
   "
   "
   "
   "
   "
   "
   "
   "
   "
   "
   "
   "
   "
   "
   "
   "
   "
   "
   "
   "
   "
   "
   "
   "
   "
   "
   "
   "
   "
   "
   "
   "
   "
   "
   "
   "
   "
   "
   "
   "
   "
   "
   "
   "
   "
   "
   "
   "
   "
   "
   "
   "
   "
   "
   "
   "
   "
   "
   "
   "
   "
   "
   "
   "
   "
   "
   "
   "
   "
   "
   "
   "
   "
   "
   "
   "
   "
   "
   "
   "
   "
   "
   "
   "
   "
   "
   "
   "
   "
   "
   "
   "
   "
   "
   "
   "
   "
   "
   "
   "
   "
   "
- \*3: "
  "
  "
  "
  means any of the following." 500, 600, 700, 800, 900, 10L
- "
   "
   means any of the following. \*4:

002, 005, 010, 015, 025, 032, 040, 050, 065, 080, 100, 125, 150, 200, 250, 300, 350, 400

- "
   "
   "
   "
   "
   "
   "
   "
   "
   "
   "
   "
   "
   "
   "
   "
   "
   "
   "
   "
   "
   "
   "
   "
   "
   "
   "
   "
   "
   "
   "
   "
   "
   "
   "
   "
   "
   "
   "
   "
   "
   "
   "
   "
   "
   "
   "
   "
   "
   "
   "
   "
   "
   "
   "
   "
   "
   "
   "
   "
   "
   "
   "
   "
   "
   "
   "
   "
   "
   "
   "
   "
   "
   "
   "
   "
   "
   "
   "
   "
   "
   "
   "
   "
   "
   "
   "
   "
   "
   "
   "
   "
   "
   "
   "
   "
   "
   "
   "
   "
   "
   "
   "
   "
   "
   "
   "
   "
   "
   "
   "
   "
   "
   "
   "
   "
   "
   "
   "
   "
   "
   "
   "
   "
   "
   "
   "
   "
   "
   "
   "
   "
   "
   "
   "
   "
   "
   "
   "
   "
   "
   "
   "
   "
   "
   "
   "
   "
   "
   "
   "
   "
   "
   "
   "
   "
   "
   "
   "
   "
   "
   "
   "
   "
   "
   "
   "
   "
   "
   "
   "
   "
   "
   "
   "
   "
   "
   "
   "
   "
   "
   "
   "
   "
   "
   "
   "
   "
   "
   "
   "
   "
   "
   "
   "
   "
   "
   "
   "
   "
   "
   "
   "
   "
   "
   "
   "
   "
   "
   "
   "
   "
   "
   "
   "
   "
   "
   "
   "
   "
   "
   "
   "
   "
   "
   "
   "
   "
   "
   "
   "
   "
   "
   "
   "
   "
   "
   "
   "
   "
   "
   "
   "
   "
   "
   "
   "
   "
   "
   "
   "
   "
   "
   "
   "
   "
   "
   "
   "
   "
   "
   "
   "
   "
   "
   "
   "
   "
   "
   "
   "
   "
   "
   "
   "
   "
   "
   "
   "
   "
   "
   "
   "
   "
   "
   "
   "
   "
   "
   "
   "
   "
   "
   "
   "
   "
   "
   "
   "
   "
   "
   "
   "
   "
   "
   "
   "
   "
   "
   "
   "
   "
   "
   "
   "
   "
   "
   "
   "
   "
   "
   "
   "
   "
   "
   "
   "
   "
   "
   "
   "
   "
   "
   "
   "
   "
   "
   "
   "
   "
   "
   \*5

When the communication specification is HART, the model and suffix code is as follows.

Integral Type Flowmeter

| AXĞ 000-000000000000-0 <b>0</b> 0000 | ■: J          |
|--------------------------------------|---------------|
|                                      | 🔳: J          |
| AXW□□□G- ■□□□□□-□□□□-□□□             | ■: E, J, or L |
|                                      | ■: J          |

**Remote Transmitter** • . J AXW4A-00000000000 · .]

#### Two Verification Modes (Standard and Enhanced):

The Verification Tool has two modes, Standard Verification (referred to as Standard VF) and Enhanced Verification (referred to as Enhanced VF). The former is performed in the device itself, and the latter utilizes other equipment to be connected with the device.

\*: VF stands for "Verification".

#### Data Storage and Report Printing:

This tool stores data of verification result (verification data) in a database in an organized manner, and can be used to print a Verification Report that has not only the individual check item result but also the overall status of "Passed" or "Failed".

### 2.1 System Configuration

The following products, instruments and software are necessary to use the Verification Tool.

- ADMAG TI series AXG/AXW magnetic flowmeter or magnetic flowmeter CA series of HART communication type
- PC (with software below)
  - FieldMate (Versatile Device Management Wizard) R3.04.20 or later, and Device Fiels R3.09.22 or later.
- Printer (for printing verification report)
- USB FieldMate Modem

\*:

- AM012 calibrator for magnetic flowmeter (for Enhanced VF)
- CA500 Series Multi-Function Process Calibrator or equivalent(\*) (for Enhanced VF)
  - \*: CA500 can be replaced by a general purpose instrument which has equivalent function to measure current value / pulse count and also to output current signal.
- MY600 Insulation Resistance Tester or equivalent (\*) (for Enhanced VF)

MY600 can replaced by other instrument which has equivalent function.

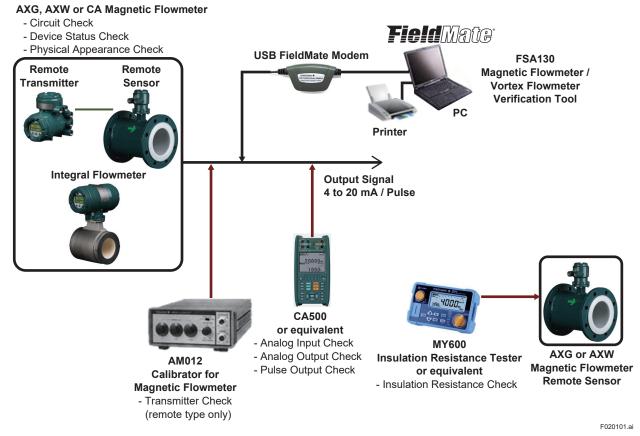

Figure 2.1.1 System Configuration

### 2.2 Check Item

The Verification Tool has two modes, the Standard Verification (Standard VF) and Enhanced Verification (Enhanced VF). It is always necessary to perform the Standard VF to obtain the overall verification result. See Table 2.2.1 for the whole check items.

#### 1) Standard VF

This mode checks the status of magnetic, excitation, and calculation circuit of the device. It also checks the status of alarm occurrence, alarm history, cable connection status for flow signal and excitation current, display board and LCD, and physical appearance of the device. This mode is performed with the AXG/AXW/CA magnetic flowmeter being mounted onto process line filled with fluid.

#### 2) Enhanced VF

This mode checks analog input/output, pulse output, transmitter accuracy, and insulation resistance of the coil and signal electrodes for further device diagnosis.

This mode is performed with the AXG/AXW/CA magnetic flowmeter being demounted from process line.

The necessary equipment is an AM012 calibrator to simulate the flow velocity signal for magnetic flowmeter, a CA500 Series Multi-Function Process Calibrator to measure current value and pulse count, and also to output current signal, and an MY600 insulation resistance tester to measure the coil and electrode resistance. The CA500 and MY600 can be replaced by other instrument which has equivalent function.

| Mode         |                               | Check Item                        | Note                                         |
|--------------|-------------------------------|-----------------------------------|----------------------------------------------|
| Standard     | Circuit                       | Magnetic Circuit                  |                                              |
| Verification |                               | Excitation Circuit                |                                              |
|              |                               | Calculation Circuit               |                                              |
|              | Device Status                 | Alarm Occurrence                  |                                              |
|              |                               | Alarm History                     |                                              |
|              | Connection Status (*4)        | Cable Connection Status           |                                              |
|              | Indicator /B Check            | Indicator Status (Display Status) |                                              |
|              | (Display Board<br>Check) (*1) | LCD display                       | Visual check by customer on<br>LCD test mode |
|              | Physical                      | Flow Sensor                       |                                              |
|              | Appearance                    | Transmitter                       | Visual check by customer                     |
| Enhanced     | Analog Output (*2)            | ·                                 |                                              |
| Verification | Pulse Output (*2)             |                                   | Check by using CA500 or equivalent           |
|              | Analog Input (*2) (*4         | 4)                                | equivalent                                   |
|              | Transmitter (*3) (*4)         | )                                 | Check by using AM012                         |
|              | Insulation                    | Coil                              | Check by using MY600 or                      |
|              | Resistance (*3)<br>(*4)       | Signal (Electrode)                | Check by using MY600 or equivalent           |

#### Table 2.2.1 Check Item

\*1: For AXG/AXW/CA magnetic flowmeter with no display, this item does not appear on the Tool.

\*2: Input/Output items which are not equipped with AXG/AXW/CA magnetic flowmeter are not displayed on the Tool.

\*3: For integral type AXG/AXW magnetic flowmeter, these items do not appear on the Tool.

\*4: For CA magnetic flowmeter, these items do not appear on the Tool.

### 2.3 **Operation Procedure**

The verification procedure starts by activating the Verification Tool function in DTM file operating on the FieldMate. Note that "Default" mode (read section 5.1) cannot be selected when activating the Verification Tool by Device Navigator.

There are two verification mode, Standard VF (read section 7.1) and Enhanced VF (read section 7.2). Always perform at least Standard Verification to get the overall verification result.

See the figure below for the operation procedure.

The number in the figure shows the chapter or section to be referred to.

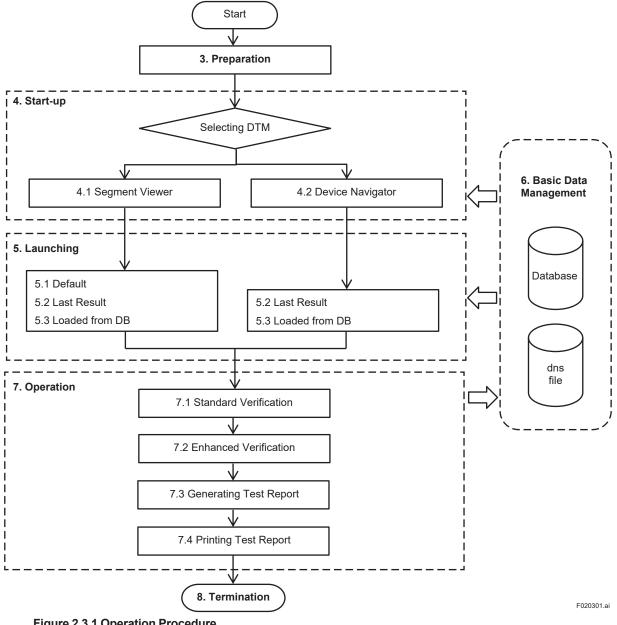

Figure 2.3.1 Operation Procedure

### 

If you interrupt the verification tool execution and once finished, please refer to chapter 6.1 and save the data to save the results until the interruption.

3. Preparation

## 

- Before operating the Verification Tool, the control loop must be set to manual mode in the host system.
- The following applications may cause inaccurate verification results:
  - Significantly low flow rate
  - Slurry fluid
  - Stray current
- When "unexpected issue (\*1)" occurs while operating Verification Tool, follow Section 8.2 and Chapter 9.
- · Set the automatic sleep mode of the computer off.
- \*1: "Unexpected issue" means disconnection between the AXG/AXW/CA magnetic flowmeter and PC:
  - Physical disconnection between the AXG/AXW/CA magnetic flowmeter and PC
  - Forced shutdown of PC
  - Unforeseen power-off of the AXG/AXW/CA magnetic flowmeter

### 3.1 Installation of FieldMate

Read the manual for FieldMate including connection with the device. Bu sure to install DTM files of the AXG/AXW/CA magnetic flowmeter for HART communication in the installation procedure. If your FieldMate package does not include these DTM files, download them from the following website.

https://www.yokogawa.com/library/documents-downloads/software/yokogawa-dtm-hart/

### 3.2 Disabling Write Protect Setting

Before performing verification, set the hardware write protection function switch of the device OFF if it is set to ON. Follow the installation manual of the AXG/AXW/CA magnetic flowmeter shown in 1.Introduction Table1.1.1 for the procedure.

If this was not done, the following window will appear during verification. Then set the hardware write protection switch OFF and click "OK" in Figure 3.2.1.

Also, if the software write protection function is enabled, the following window will appear during verification. In this case, enter the password for disabling the protection in the Password field of Figure 3.2.1, which has been set by customer, and click "OK".

It is not necessary to disable the software write protection function in advance. By entering the password at the time the following window appears, the protection is automatically enabled again within 10 minutes after the verification is finished.

| Write Protect Status is set to YES                                                  |
|-------------------------------------------------------------------------------------|
| * If hardware switch is set to "Protected", change to "Enable". <u>View diagram</u> |
| and                                                                                 |
| * If Software is Password protected, enter the software password (8 characters).    |
| Password:                                                                           |
| OK Cancel                                                                           |

Figure 3.2.1 Disabling Write Protect Setting

4-1

# 4. Start-up

The Verification Tool is one of the functions incorporated in the DTM operatable on the FieldMate.

There are two ways as below in the FieldMate to start up the verification Tool in the DTM.

- From "Segment Viewer"
- From "Device Navigator"

If the device is not connected with a PC where FieldMate is operating, the verification function cannot be performed. However, it is available to view verification data performed in the past when starting up the Verification Tool from "Device Navigator".

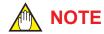

- To operate the Verification Tool in "online" mode of FieldMate, start up DTM from Segment Viewer.
- To perform the Standard VF, start up DTM from Segment Viewer
- Starting from Segment Viewer is available only when the device is connected. Device Navigator can be used to read past data even if the device is not connected.

### 4.1 Start-up from "Segment Viewer"

Step 1: Start up the FieldMate and select "Segment Viewer" window.

| 🔝 FieldMate                                                                          | ****** > /                                                                        |                          |                                                                            |    | BRUT BRUT      | BR. 1 BR. 1 | Ball & Company of |                             |
|--------------------------------------------------------------------------------------|-----------------------------------------------------------------------------------|--------------------------|----------------------------------------------------------------------------|----|----------------|-------------|-------------------|-----------------------------|
| Elle View Action Tool Help                                                           |                                                                                   |                          |                                                                            |    |                |             |                   |                             |
| <b>∂</b> Update X Cancel                                                             |                                                                                   |                          |                                                                            |    |                |             |                   |                             |
| Communication Path                                                                   | Segment Viewer > HART                                                             |                          |                                                                            |    |                |             |                   | ⊖ €                         |
| FOUNDATION fieldbus<br>FOUNDATION fieldbus<br>PROFIBUS<br>BRAIN<br>SALDO(Infrared)   | VOKOGAWA (0x000037)<br>AGGA (0x71A)<br>Rev 1<br>ID 371A000001<br>With Beredot Var | COMMUNICATION RESPONSE N | No comm<br>0.000865 m/s<br>-0.19 %<br>0.50 m/s<br>0.00 m/s<br>0 m3<br>0 m3 | A1 | ttach Message. | Action *    | All Parameters    | Input Loop<br>Check Support |
| EA100(Gateway)      HORT (Adapter)      Modbus      Modbus      HART (YOKOGAWA N-IO) |                                                                                   |                          |                                                                            |    |                |             |                   |                             |
|                                                                                      |                                                                                   |                          |                                                                            |    |                |             |                   | User ID :DefaultUser        |
|                                                                                      |                                                                                   |                          |                                                                            |    |                |             |                   | E040101 a                   |

Figure 4.1.1 Segment Viewer Window of the FieldMate

Step 2: Start up the DTM by any of the following four methods.

(Method 1) Double-click the device icon. Then go to Step 4.

| le ⊻lew Action <u>T</u> ool <u>H</u> elp                                                                                                    |                                                                                                    |                                            |
|----------------------------------------------------------------------------------------------------|----------------------------------------------------------------------------------------------------|--------------------------------------------|
| €Update X Cancel                                                                                                    |                                                                                                    |                                            |
| Communication Path                                                                                                    | Segment Viewer > HART                                                                                                    | ⊖ ⊕                                        |
| HART<br>FOUNDATION fieldbus<br>PROFIBUS<br>BRAIN<br>SAL00(Infrared)<br>ISAL00(Gateway)<br>HART(Adapter)<br>Modbus(Adapter)<br>Modbus<br>HART (YOKOGAWA N-IO) | DEVICE STATUS More Stat COMMUNICATION RESONSE No communication of the state of the state of t | All Parameters Input Loop<br>Check Support |
|                                                                                                    |                                                                                                    |                                            |

Figure 4.1.2 Starting Up DTM by Device Icon

(Method 2) Click "Action" button and select "Select DTM...".

| ♦ Update X Cancel                                                                                            |                                                                              |                                                                                                    |                 |                                                                                                    |                            |
|----------------------------------------------------------------------------------------------------|------------------------------------------------------------------------------|----------------------------------------------------------------------------------------------------|-----------------|----------------------------------------------------------------------------------------------------|----------------------------|
| ommunication Path                                                                                            | Segment Viewer > HART                                                        |                                                                                                    |                 |                                                                                                    | Θ. (                       |
| HART<br>FOUNDATION fieldbus<br>PROFIBUS<br>BRAIN<br>SALDOQ(infrared)<br>SALDOQ(infrared)<br>SALDOQ(infrared) | VOKOGAWA (0x000037)<br>AKGAA (0x000037)<br>BO 37JA000001<br>Write Protect No | DEVICE STATUS         More Statu           COMMUNICATION RESPONSE No comma         PRIMARY VARIABLE         0.0005227         PRIMARY VARIABLE         0.00122 %           PRIMARY VARIAL PRICE TO FANOLE         0.000527         PRIMARY VARIABLE         0.000 m/s           PRIMARY VARIABLE         0.000 m/s         ECONDARY VARIABLE         0.000 m/s           ERTIRARY VARIABLE         0.001 m/s         ECONDARY VARIABLE         0.001 m/s | Attach Message. | Action                                                                                                    | Input Loop<br>Check Suppor |
| HART (Vokogawa N-Ro)                                                                                         |                                                                              |                                                                                                    |                 | Select DTM.,<br>Pervice Viewer.,<br>Device Viewer.,<br>Compare and Generate Parameter<br>Tag/Address Assignment<br>() Export Device Maintenance Info | Report                     |
|                                                                                                    |                                                                              |                                                                                                    |                 | Install DD File<br>Device Icon Setting                                                                                                    |                            |

Figure 4.1.3 Starting Up DTM by Action Button

IM 01E21A04-01EN

(Method 3) Click "Action" menu and select "Select DTM...".

| رج<br>mmu | Open Strice Maintenance Info                                                                                       | Viewer > HART                                                                    |                                                                                                    |            |                 |                |                             |
|-----------|----------------------------------------------------------------------------------------------------|----------------------------------------------------------------------------------|----------------------------------------------------------------------------------------------------|------------|-----------------|----------------|-----------------------------|
|           | Select DTM<br>Varanter Manager<br>Device Vereer<br>Compare and Generate Parameter Report<br>Tag/Address Assignment | DGAWA (0x000037)<br>XK644 (0x371A)<br>Rev 1<br>D 371A000001<br>Vrite Protect :No | DEVICE STATUS         More Statu           COMMUNICATION RESPONSE No comma         PRIMARY VARIABLE         -0.005227%           PRIMARY VARIABLE INSTANCE         -0.12 %         -0.005227%           PRIMARY WARIABLE INSTANCE         0.03 %         -0.12 %           PRIMARY WARIABLE INSTANCE         0.03 %         -0.12 %           PRIMARY WARIABLE INSTANCE         0.03 %         -0.12 %           QUATERNARY VARIABLE         0.03 %         -0.12 % | 1117111111 | Attach Message. | All Parameters | Input Loop<br>Check Support |
|           | Foport Device Maintenance Jots Instal DD File Device Icon Setting double RT (YOKOGAWA N-IO)                        |                                                                                  |                                                                                                    |            |                 |                |                             |
|           |                                                                                                    |                                                                                  |                                                                                                    |            |                 |                | User ID :Default            |

F040104.ai

#### Figure 4.1.4 Starting Up DTM by Action Menu

(Method 4) Right-click on the Segment Viewer window and select "Select DTM...".

| ♦ Update X Cancel                                                                                                    |                                                                                                |                                                                                                    |                | -              |                            |
|----------------------------------------------------------------------------------------------------|------------------------------------------------------------------------------------------------|----------------------------------------------------------------------------------------------------|----------------|----------------|----------------------------|
| ommunication Path                                                                                                    | Segment Viewer > HART                                                                          |                                                                                                    |                |                | 0 (                        |
| HART<br>FOUNDATION fieldbus<br>FOUNDATION fieldbus<br>PROFBUS<br>BRAIN<br>SA100(Infrared)<br>SA100(Gateway)<br>HERT<br>HART(Notbus(Hapter)<br>Modbus<br>HART (YOKOGAWA N-IO) | COCCAWA (BADOODST)<br>ACCAWA (BADOODST)<br>ACCAWA (BADOODST)<br>BITAACOOD<br>Write Protect 380 | Device Mantenance Info     Tag/Address Assignment     Export Device Mantenance Info     Tag/Address Assignment | Attach Message | All Parameters | Input Loop<br>Check Suppor |
|                                                                                                    |                                                                                                | Device Icon Setting                                                                                            |                |                | User ID :Defaul            |

Figure 4.1.5 Starting Up DTM by Right-clicking

Step 3: Select one DTM for the model from the window and click "OK".
For the AXG models, select AXG4A FDT2.0 HART7 DTM.
For the AXW models, select AXW4A FDT2.0 HART7 DTM.
For the AXG1A models, select AXG1A FDT2.0 HART7 DTM.
For the CA models, select CA FDT2.0 HART7 DTM.

| DTM Name                           | DTM Revision | DTM Vend |
|------------------------------------|--------------|----------|
| EJX910 FDT2.0 HART7 DTM            | 5.6.2.0      | YOKOGAWA |
| EJX910 FDT2.0 HART DTM             | 5.6.2.0      | YOKOGAWA |
| ROTAMASS TI FDT2.0 HART7 DTM       | 5.6.2.0      | YOKOGAWA |
| EJX-DRS FDT2.0 HART7 DTM           | 5.6.2.0      | YOKOGAWA |
| YTA710 FDT2.0 HART7 DTM            | 5.6.2.0      | YOKOGAWA |
| YTA610 FDT2.0 HART7 DTM            | 5.6.2.0      | YOKOGAWA |
| AXG4A FDT2.0 HART7 DTM             | 5.6.2.0      | YOKOGAWA |
| AXW4A FDT2.0 HART7 DTM             | 5.6.2.0      | YOKOGAWA |
| HART Built-in DTM                  | 3.6.4.1      | YOKOGAWA |
| Assign selected DTM to this device | nodel.<br>OK | Cancel   |

#### Figure 4.1.6 Selecting Target DTM

Step 4: Select data to be loaded and click "OK".

- Load from Database: Data saved in the database
- · Load from File: Data saved as "dns" format file
- Load Default Data: Data of the currently connected device

|             | DTM data of same device | e model                |            |
|-------------|-------------------------|------------------------|------------|
| Reason      | Date/Time               | DTM Name               | DTM Vendor |
| VF_DATA1    | 8/12/2016 3:15:20 PM    | AXG4A FDT2.0 HART7 DTM | YOKOGAWA   |
| 4           | ш                       |                        | ÷.         |
| C Load from |                         |                        |            |
|             |                         | ОК                     | Cancel     |

Figure 4.1.7 Selecting Data to Load

Refer to the manuals for FieldMate on the database and "dns" format file. When performing a new verification, select "Load Default Data".

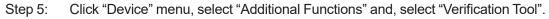

| DTM Works                                               | DTM]                                                                   |                      |
|---------------------------------------------------------|------------------------------------------------------------------------|----------------------|
| ile Viel Device ol Window Help                          |                                                                        |                      |
| Diconnect<br>Uplond                                     | armeter X                                                              |                      |
| Downlad                                                 |                                                                        |                      |
| Online Perimeter<br>Offine Parameter                    | A) Tag : Message :     Descriptor : Long Tag :     wynte Protect : Yes | Yokogawa 🔶           |
| Men Additional Functions                                | Venice Protect Venice Status<br>Venication tool ce                     |                      |
| Properties                                              | Factory Key                                                            |                      |
| AUX calculation<br>Display                              | Write protect                                                          | Yes                  |
| Device information     Protection     Service parameter | E Enable write 10min                                                   | , ree                |
| Factory parameter     Diagnostic root menu              | Software seal                                                          | Break                |
| Hotkey                                                  |                                                                        |                      |
| Hotkey<br>Loop test1<br>Loop test2                      |                                                                        |                      |
| Write Protect                                           | Upload from device Download to device                                  | Q —]— (              |
|                                                         |                                                                        | OK Cancel Apply Help |
|                                                         |                                                                        | F040108              |

Figure 4.1.8 Selecting Verification Tool

Step 6: Enter the license number with 23 letters excluding hyphen "-" and click "Active" button. This is only for the first start-up after installation. Refer to Section 1.5 for the license key.

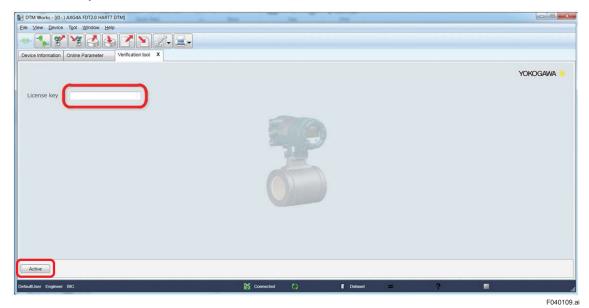

Figure 4.1.9 Entering License Key

4-5

Step 7: The license agreement shown in Section 1.4 is displayed. Confirm it and click "OK".

| W License Agreeement                                                                                                    | <   |
|----------------------------------------------------------------------------------------------------|-----|
| Yokogawa Electric Corporation<br>FSA130 Electromagnetic Flowmeter / Vortex Flowmeter Verification Tool Software<br>License Agreement                                                                                                    |     |
| IMPORTANT - PLEASE READ THIS AGREEMENT CAREFULLY:                                                                                                    | III |
| BY INSTALLING OR OTHERWISE USING THIS SOFTWARE PRODUCT FSA130<br>ELECTROMAGNETIC FLOWMETER / VORTEX FLOWMETER VERIFICATION TOOL, YOU<br>AGREE TO BE BOUND BY THE TERMS AND CONDITIONS OF THIS SOFTWARE LICENSE<br>AGREEMENT ("AGREEMENT").                                                                                                    |     |
| IF YOU DO NOT AGREE TO THE TERMS AND CONDITIONS OF THIS AGREEMENT, DO NOT<br>INSTALL OR USE THIS SOFTWARE PRODUCT AND PROMPTLY RETURN THE LICENSE<br>NUMBER TO THE PLACE OF PURCHASE.                                                                                                    |     |
| 1 Grant of License                                                                                                    |     |
| <ol> <li>Subject to the terms and conditions of this Agreement, Yokogawa Electric Corporation         ("Licensor") hereby grants to you ("Licensee") a non-exclusive and non-transferable right to use the         Verification Tool and associated materials and documentation in printed or electronic format         (Collectively "Licensed Software"), in consideration of full payment by Licensee of the license fee         separately agreed upon.         (2) Except as otherwise permitted by the terms of this Agreement or otherwise provided by Licensor,         Licensee shall:             <ul> <li>a) have the right to use the Licensed Software on the environment identified below or other</li></ul></li></ol> |     |
| OK Cancel                                                                                                    |     |
| F04(                                                                                                    | 011 |

#### Figure 4.1.10 Confirming License Agreement

Then the Verification Tool will start up as below.

| DTM Works - [(0 : ) AXG4    | I4A FDT2.0 HART7 DTM]              |        |
|-----------------------------|------------------------------------|--------|
| Eile View Device Tool V     | Window Help                        |        |
|                             |                                    |        |
| Device Information Online P | Parameter Verification tool X      |        |
|                             | Welcome to ADMAG Verification Tool |        |
|                             |                                    |        |
| Data load option :          | Default                            |        |
|                             | Select flow sensor type Default    |        |
|                             | Remote                             |        |
|                             | O Integral                         |        |
|                             | O Last Result                      |        |
|                             | O Loaded from DB                   |        |
|                             |                                    |        |
|                             |                                    |        |
|                             |                                    |        |
|                             |                                    |        |
|                             |                                    |        |
|                             |                                    |        |
|                             |                                    |        |
|                             | Next                               |        |
|                             |                                    |        |
|                             |                                    |        |
|                             |                                    | F04011 |

For the CA models, "Select flow sensor type" is not displayed.

Figure 4.1.11 Verification Tool Start-up Window

### 4.2 Start-up from "Device Navigator"

Step 1: Start up the FieldMate and Select the Device Navigator window (bottom left of the screen). If it is not displayed, select the  $\Lambda$  mark.

|                                                                    |                          |              |              |                |                      |                  | 0 |
|--------------------------------------------------------------------|--------------------------|--------------|--------------|----------------|----------------------|------------------|---|
| evice Navigator                                                    | C Device List > HART (1) |              |              |                |                      | Filter           | - |
| All                                                                | Device Tag               | Device ID    | Protocol Ver | ndor Model     | Device Revision Last | Update           |   |
| Protocol                                                           | 0 🔓                      | ➡ 371A000001 |              | (OGAWA AXG4A 1 | . 12/12              | /2016 5:18:33 PM |   |
| HART<br>FOUNDATION fieldbus<br>ROFIBUS<br>BRAIN<br>SALOO<br>Modbus |                          |              |              |                |                      |                  |   |
| Favorites                                                          |                          |              |              |                |                      |                  |   |

Figure 4.2.1 Device Navigator Window of the FieldMate

Step 2: Start up the DTM by any of the three methods.

(Method 1) Click pull-down icon on the device list and select "Select DTM...".

| √ Update X Cancel   |                        |            |                       |              |       |                 |                       |        | 0           |     |
|---------------------|------------------------|------------|-----------------------|--------------|-------|-----------------|-----------------------|--------|-------------|-----|
| evice Navigator 🗸   | Device List > HART (1) |            |                       |              |       |                 |                       | Filter | -           | Î   |
| All                 | Device Tag             | Device ID  | Protocol              | Vendor       | Model | Device Revision | Last Update           |        |             |     |
| Protocol            | 0 🚨                    | - 1A0000   | 01 🚾 HART             | YOKOGAWA     | AXG4A | 1               | 12/12/2016 5:18:33 PM |        |             |     |
| HART                |                        | Open De    | evice Maintenance Inf | 'o           |       |                 |                       |        |             |     |
| FOUNDATION fieldbus |                        | Assia      | DTM                   |              |       |                 |                       |        |             |     |
|                     |                        | Select D   | тм                    |              |       |                 |                       |        |             |     |
| BRAIN               |                        | Parame     | ter Manager           |              |       |                 |                       |        |             |     |
|                     |                        | D¥ New De  | vice Maintenance Info | N-01         | _     |                 |                       |        |             |     |
| ISA100              |                        |            | Device Maintenance In |              |       |                 |                       |        |             |     |
| Modbus              |                        | -          |                       |              |       |                 |                       |        |             |     |
| Other Other         |                        | Export (   | Device Maintenance I  | 1fo          |       |                 |                       |        |             |     |
| Favorites           |                        | Compar     | e and Generate Parar  | neter Report |       |                 |                       |        |             |     |
|                     |                        | Flag the   | Device                |              | ÷     |                 |                       |        |             |     |
|                     |                        | 🖌 Add to F | avorites              |              | ĸ     |                 |                       |        |             |     |
|                     |                        | 🐱 Delete f | rom Favorites         |              |       |                 |                       |        |             | l   |
|                     |                        |            | D File                |              |       |                 |                       | User   | ID :Default | ri, |
|                     |                        | Install L  | DD File               |              |       |                 |                       |        |             |     |

Figure 4.2.2 Starting Up DTM by Device List

ET Fi -= \* t > HART (1) Device - < Filte All Tag Device ID Protocol Vendor Model Device Revision Last Update Select DTM 371A000001 🗰 HART YOKOGAWA AXG4A 1 12/12/2016 5:18:33 PM 4 Proto New Device Maintenance Info... Delete Device Maintenance Info ę ce Mai B Com are and Generate Parameter Report... 1 Flag the Device . M Add to Favorites . Ó Favor Install DD File ... Device Icon Setting... R User ID :DefaultUser 

#### Figure 4.2.3 Starting Up DTM by Action Menu

(Method 3) Right-click on the device list and select "Select DTM...".

| √ Update X Cancel                                                                                                |                  |        |                                                                                                    |                                    |          |          |       |                 |                       |         |          |   |
|----------------------------------------------------------------------------------------------------|------------------|--------|----------------------------------------------------------------------------------------------------|------------------------------------|----------|----------|-------|-----------------|-----------------------|---------|----------|---|
| Device Navigator                                                                                                 | Device List > HA | RT (1) |                                                                                                    |                                    |          |          |       |                 |                       | Filter  | -        | 1 |
| All                                                                                                    | Device Tag       |        |                                                                                                    | Device ID                          | Protocol | Vendor   | Model | Device Revision | Last Update           |         |          |   |
| Protocol                                                                                                    | 12               |        |                                                                                                    | 371A000001                         | HART     | YOKOGAWA | AXG4A | 1               | 12/12/2016 5:18:33 PM |         |          |   |
| HART<br>FOUNDATION fieldbus<br>FOUNDATION fieldbus<br>PROFIBUS<br>BRAIN<br>SA100<br>Modbus<br>Other<br>Favorites |                  |        | pen Device Maintena<br>signed DTM<br>Hect DTM<br>warmeter Manager<br>ew Device Maintenar<br>elete Device Mainten<br>port Device Mainten<br>port Device Mainten<br>ag the Device<br>ag the Device<br>dt to Favorites | ce Info_<br>ance Info<br>ance Info |          |          |       |                 |                       |         |          |   |
|                                                                                                    |                  |        | elete from Favorites                                                                                                    |                                    |          |          |       |                 |                       | User ID | :Default | U |

Figure 4.2.4 Starting Up DTM by Right-clicking

(Method 2) Click "Action" menu and select "Select DTM...".

F040203.ai

Step 3: Select one DTM for the model from the window and click "OK".
For the AXG models, select AXG4A FDT2.0 HART7 DTM.
For the AXW models, select AXW4A FDT2.0 HART7 DTM.
For the AXG1A models, select AXG1A FDT2.0 HART7 DTM.
For the CA models, select CA FDT2.0 HART7 DTM.

| DTM Name                           | DTM Revision | DTM Vend |
|------------------------------------|--------------|----------|
| EJX910 FDT2.0 HART7 DTM            | 5.6.2.0      | YOKOGAWA |
| EJX910 FDT2.0 HART DTM             | 5.6.2.0      | YOKOGAWA |
| ROTAMASS TI FDT2.0 HART7 DTM       | 5.6.2.0      | YOKOGAWA |
| EJX-DRS FDT2.0 HART7 DTM           | 5.6.2.0      | YOKOGAWA |
| YTA710 FDT2.0 HART7 DTM            | 5.6.2.0      | YOKOGAWA |
| TA610 FDT2.0 HART7 DTM             | 5.6.2.0      | YOKOGAWA |
| AXG4A FDT2.0 HART7 DTM             | 5.6.2.0      | YOKOGAWA |
| AXW4A FDT2.0 HART7 DTM             | 5.6.2.0      | YOKOGAWA |
| HART Built-in DTM                  | 3.6.4.1      | YOKOGAWA |
| Assign selected DTM to this device | model.       |          |
|                                    | ОК           | Cancel   |

#### Figure 4.2.5 Selecting Target DTM

Step 4: Select from which to load data for the Verification Tool and click "OK".
 Load from Database: Data saved in the database
 Load from File: Data saved as "dns" format file
 Load Default Date: Data of the currently connected device

|                | Date/Time<br>8/12/2016 3:15:20 PM<br>III | DTM Name<br>AXG4A FDT2.0 HART7 DTM | DTM Vendor<br>YOKOGAWA |
|----------------|------------------------------------------|------------------------------------|------------------------|
| Coad from File |                                          | AXG4A FDT2.0 HART7 DTM             | YOKOGAWA               |
| _              | ш                                        |                                    | ÷.                     |
| _              |                                          |                                    |                        |
|                | -                                        |                                    |                        |
|                |                                          | ОК                                 | Cancel                 |

Figure 4.2.6 Selecting Data to Load

Refer to manuals for FieldMate on the database and "dns" format file. When performing a new verification, select "Load Default Data".

| Step | 5: | Click | OK |
|------|----|-------|----|
|      |    |       |    |

| Device Revision Selection | _    |    | ×          |
|---------------------------|------|----|------------|
| Device Revision:          |      |    |            |
| 1                         | <br> | •  |            |
|                           |      | OK | F040211.ai |

Step 6: Click Connection Icon

| File | View Devi      |               | /indow Help |               |            |          |   |   |           |            |
|------|----------------|---------------|-------------|---------------|------------|----------|---|---|-----------|------------|
| -    |                | <b>~ %</b>    |             | <b>Z</b> 🔊 💈  | <i>"</i> - | -        |   |   |           |            |
| Devi | ice Informatio | n Offline Par | rameter X   |               |            |          |   |   |           |            |
|      | De             | vice Type     | : CA(0x37   | 1E) Tag       | -          | Message  | : |   |           |            |
|      | De De          | vice ID       | :           | Descriptor    | :          | Long Tag | : |   |           |            |
|      | De             | vice Revision | : 1         | Write Protect | :          |          |   |   |           |            |
| Mer  | nu(Offline)    |               |             |               |            |          |   |   |           |            |
| C Up | pload variable | s             |             |               |            |          |   |   |           |            |
|      | Device/Datal   | base Data     |             |               |            |          |   | * | Edit Data |            |
|      | Tag            |               |             |               |            |          |   | • |           |            |
|      | Long Tag       |               |             |               |            |          |   | • |           |            |
|      | Descriptor     |               |             |               |            |          |   | • |           |            |
|      |                |               |             |               |            |          | - |   |           |            |
|      |                |               |             |               |            |          |   |   |           | F040212.ai |

Step 7: Click "Device" menu, select "Additional Functions" and, select "Verification Tool".

| DTM Worke (0.) AXG4A FDT2.0 HART7 DTM                                               | 1                                                                                                    |                      |
|-------------------------------------------------------------------------------------|----------------------------------------------------------------------------------------------------|----------------------|
| le View Device pol Window Help                                                      |                                                                                                    |                      |
| evice Infor                                                                         | arameter x                                                                                                    |                      |
| Online Parameter<br>Offline Parameter<br>Offline Parameter<br>Observe               | <ul> <li>A) Tag</li> <li>Message :</li> <li>Descriptor :</li> <li>Long Tag :</li> <li>Write Protect : Yes</li> </ul> | YOKOGAWA 🔷           |
| Additional Functions                                                                | Centersed Status<br>Centersed Status<br>Ce                                                                           |                      |
| AUX calculation<br>Display<br>Device information<br>Protection<br>Service parameter | Write protect E Enable write 10min New password                                                                      | Yes                  |
| <ul> <li>Factory parameter</li> <li>Diagnostic root menu</li> </ul>                 | Software seal                                                                                                    | Break                |
| Hotkey<br>Loop test1<br>Loop test2                                                  |                                                                                                    |                      |
| Write Protect                                                                       | Upload from device Download to device                                                                                | <u> </u>             |
|                                                                                     |                                                                                                    | OK Cancel Apply Help |
|                                                                                     |                                                                                                    | F0402                |

Figure 4.2.7 Selecting Verification Tool

Step 8: Enter the license key and click "Active" button. This is only for the first start-up after installation. Read Section 1.5 for the license key.

| DTM Works - [(0 : ) AXG4A FDT2.0 HART7 DTM]              | 100       | -             |   |            |
|----------------------------------------------------------|-----------|---------------|---|------------|
| Eile View Device Tool Window Help                        |           |               |   |            |
|                                                          |           |               |   |            |
| Device Information Online Parameter: Verification tool X |           |               |   |            |
|                                                          |           |               |   | YOKOGAWA 🔶 |
| License key                                              |           |               |   |            |
|                                                          | P         |               |   |            |
| Active                                                   |           |               |   |            |
| DefaultUser Engineer BIC                                 | Connected | 🖡 Dataset 🛛 💻 | ? | •          |
|                                                          |           |               |   | F040208.a  |

#### Figure 4.2.8 Entering License Key

Step 9: The license agreement shown in Section 1.4 is displayed. Confirm it and click "OK".

| Yokogawa Electric Corporation                                                                                                    |    |
|----------------------------------------------------------------------------------------------------|----|
| FSA130 Electromagnetic Flowmeter / Vortex Flowmeter Verification Tool Software<br>License Agreement                                                                                                    |    |
| MPORTANT - PLEASE READ THIS AGREEMENT CAREFULLY:                                                                                                    |    |
| BY INSTALLING OR OTHERWISE USING THIS SOFTWARE PRODUCT FSA130<br>ELECTROMAGNETIC FLOWMETER / VORTEX FLOWMETER VERIFICATION TOOL, YOU<br>AGREE TO BE BOUND BY THE TERMS AND CONDITIONS OF THIS SOFTWARE LICENSE<br>AGREEMENT ("AGREEMENT").                                                                                                    |    |
| F YOU DO NOT AGREE TO THE TERMS AND CONDITIONS OF THIS AGREEMENT, DO NOT<br>NSTALL OR USE THIS SOFTWARE PRODUCT AND PROMPTLY RETURN THE LICENSE<br>NUMBER TO THE PLACE OF PURCHASE.                                                                                                    |    |
| Grant of License                                                                                                    |    |
| <ol> <li>Subject to the terms and conditions of this Agreement, Yokogawa Electric Corporation         ("Licensor") hereby grants to you ("Licensee") a non-exclusive and non-transferable right to use the         Verification Tool and associated materials and documentation in printed or electronic format         (Collectively "Licensed Software"), in consideration of full payment by Licensee of the license fee         separately agreed upon.         (2) Except as otherwise permitted by the terms of this Agreement or otherwise provided by Licensor,         Licensee shall:     </li> </ol> |    |
| <ul> <li>a) have the right to use the Licensed Software on the environment identified below or other<br/>conditions defined by Licensee;</li> </ul>                                                                                                    |    |
| OK Cancel                                                                                                    |    |
| En                                                                                                    | 40 |

Figure 4.2.9 Confirming License Agreement

Then the Verification Tool will start up as below.

| DTM Works - [(0 : ) AXG4A FDT2.0 HART7 DTM]                                                                                                    | - 0 <b>X</b> |
|----------------------------------------------------------------------------------------------------|--------------|
| Elle Mew Device Tool Window Help                                                                                                    |              |
|                                                                                                    |              |
| Device Information Online Parameter Verification tool X                                                                                                    |              |
| Welcome to ADMAG Verification Tool                                                                                                    |              |
| Data load option : <ul> <li>Default</li> <li>Select flow sensor type</li> <li>Remote</li> <li>Integral</li> </ul> <ul> <li>Last Result</li> <li>Loaded from DB</li> </ul> Next |              |
|                                                                                                    | F040210.a    |

Figure 4.2.10 Verification Tool Start-up Window

# 5. Selecting Launching Mode

To begin with, select one of the three launching modes as shown below.

• Default

Select this mode when launching a new verification. Section 5.1 shows the operation.

Last Result

Select this mode when launching from the last verification result accidentally aborted by some error after the last start-up of the FieldMate on PC. Note that the data of the last result will be lost if the FieldMate is once exited from PC. Section 5.2 shows the operation.

#### Loaded from DB

Select this mode when launching from verification data stored in the database. Section 5.3 shows the operation.

| DTM Works ~ [(0 : ) AXG4A FDT2.0 HART7 DTM]                                                                                                    |          |
|----------------------------------------------------------------------------------------------------|----------|
| Ele View Device Tool Window Help                                                                                                    |          |
|                                                                                                    |          |
| Device Information Online Parameter Verification tool X                                                                                                    |          |
| Welcome to ADMAG Verification Tool                                                                                                    |          |
| Data load option : <ul> <li>Default</li> <li>Select flow sensor type</li> <li>Remote</li> <li>Integral</li> <li>Last Result</li> <li>Loaded from DB</li> </ul> <ul> <li>Default</li> <li>Default</li> <li>Default</li> <li>Default</li> <li>Next</li> </ul> <ul> <li>Next</li> </ul> |          |
|                                                                                                    | F050101. |

For the CA models, "Select flow sensor type" is not displayed.

Figure 5.1.1 Verification Tool Launching Window

### 5.1 Default (Launching New Verification)

Follow the procedure below to launch a new verification.

- Step 1: Select "Default"
- Step 2: Select "Remote" or "Integral" depending on which type of device is to be verified.
   For the CA models, "Select flow sensor type" cannot be selected, so proceed to step 3.
- Step 3: Click "Next".

| TM Works - [(0 : ) AXG4A FDT2.0 HART7 DTM]            |
|-------------------------------------------------------|
| Vew Device Tool Window Help                           |
|                                                       |
| rice Information Online Parameter Verification tool X |
| Welcome to ADMAG Verification Tool                    |
| 3 Next                                                |
|                                                       |
| Event Viewer                                          |
| ittUser Engineer BIC 💱 Connected 🔇 🖡 Dataset = 🤗 📑 🦽  |
| F050102.#                                             |

Figure 5.1.2 Selecting "Default"

# 5.2 Last Result (Launching from Last Verification Result)

Follow the procedure below to launch from the last verification result if there is one saved and available.

Step 1: Select "Last Result"

Step 2: Click "Next".

| DTM Works - [(0 : ) AXG4A FDT2.0 HART7 DTM]                                                                                                    |
|----------------------------------------------------------------------------------------------------|
| Elle View Device Tool Window Help                                                                                                    |
|                                                                                                    |
| Device Information Online Parameter Verification tool X                                                                                                    |
| Welcome to ADMAG Verification Tool                                                                                                    |
| Data load option :                                                                                                    |
| Image: Connected Connected Co |
| F050201                                                                                                    |

Figure 5.1.3 Selecting "Last Result"

# 5.3 Loaded from DB (Launching from Data in Database)

Follow the procedure below to launch from verification data stored in the database.

The loaded data from database by the procedure shown in Section 4.1 and 4.2 is used.

See the Step 4 in 4.1 (Start-up from "Segment Viewer") or 4.2 (Start-up from "Device Navigator").

| DTM Works - [(0 : ) AXG4A FDT2.0 HART7 DTM]                    | • × |
|----------------------------------------------------------------|-----|
| Elle View Device Tgol Window Help                              |     |
|                                                                |     |
| Device Information Online Parameter. Verification tool X       |     |
| Welcome to ADMAG Verification Tool                             |     |
| Data load option : Default<br>Loaded from DB<br>Loaded from DB |     |
| (3) Next                                                       |     |
|                                                                |     |
| Event Viewer                                                   |     |
| DefaultUser Engineer BIC 💱 Connected 🔇 🕼 Dataset 🚍 📍 📕         |     |

Figure 5.1.4 Selecting "Loaded from DB"

F050301.ai

## 6. Basic Data Management

This chapter describes basic management on saving, loading, and locking verification data, prior to the description on the operation of Verification Tool in the following chapter.

### 6.1 Saving Verification Data

There are two ways to save verification data.

One is saving to database. The other is saving as "dns" format file.

Refer to manuals on FieldMate for the database and "dns" format file.

### 6.1.1 Saving to Database

Step 1: Click "Device" menu and select "Offline Parameter" from the menu window of the Verification Tool.

| DTM Worden POLLAXG4A FDT2.0 HART7 DTM]  |                         |     |
|-----------------------------------------|-------------------------|-----|
| File View Device tol Window Help        |                         |     |
| - Disconect                             |                         |     |
| Device Infor % Upload on tool X         |                         |     |
| ADMAG Verificati                        | an Tool                 |     |
|                                         | Standard Verification   |     |
| Circuit Offine Parameter Latest Results | Standard Vernication    |     |
| Device St Additional Functions          | Start Verification      |     |
| Connectic 🚊 Reports                     |                         |     |
| Indicator, Properties                   |                         |     |
| Physical Appearance                     |                         |     |
| Result Latest Results                   | Enhanced Verification   |     |
| Analog Output                           | Analog Output           |     |
| Pulse Output                            | Pulse Output            |     |
| Transmitter                             | Transmitter             |     |
| Insulation Resistance                   | Insulation Resistance   |     |
|                                         | Report                  |     |
| Data Lock O ON 🖲 OFF                    | Generate Test Report    |     |
|                                         |                         |     |
|                                         |                         |     |
|                                         |                         |     |
|                                         |                         |     |
| efaultUser Engineer BIC                 | 💕 Connected 🚫 📲 Dataset | = ? |
|                                         |                         |     |
|                                         |                         | F06 |

Figure 6.1.1 Selecting "Offline Parameter"

Step 2: Click "Apply".

If "Apply" is not enabled, do not click it and proceed to step 3.

| DTM Works - [(0 : ) AXG4A FDT2.0                           | HART7 DTM]                                 | tion in the second      |           | 100     |          |             |                | E     |         |
|------------------------------------------------------------|--------------------------------------------|-------------------------|-----------|---------|----------|-------------|----------------|-------|---------|
| le <u>V</u> iew <u>D</u> evice T <u>o</u> ol <u>W</u> indo |                                            |                         |           |         |          |             |                |       |         |
| - 🕵 🛠 🧏 🔮                                                  |                                            |                         |           |         |          |             |                |       |         |
| levice Information Online Parame                           | eter Verification tool Offline Parameter X |                         |           |         |          |             |                |       |         |
|                                                            | 000001 Descriptor :                        | Message :<br>.ong Tag : |           |         |          |             |                | YOKO  | igawa 🔸 |
| Upload variables                                           |                                            |                         |           |         |          |             |                |       |         |
| Device/Database Data                                       |                                            |                         | Edit Data |         |          |             |                |       |         |
| Тад                                                        |                                            |                         |           |         |          |             |                |       |         |
| Long tag                                                   |                                            |                         | (         |         |          |             |                |       |         |
| Descriptor                                                 |                                            |                         |           |         |          |             |                |       |         |
| Message                                                    |                                            |                         |           |         |          |             |                |       |         |
| Date                                                       |                                            | ۲                       |           |         |          |             |                |       |         |
| Final asmbly num                                           |                                            |                         |           |         |          |             |                |       |         |
|                                                            |                                            | -                       |           |         |          |             |                |       |         |
| Upload from device                                         | Import from file                           |                         |           |         | Download | d to device | Export to file |       | 0-0     |
|                                                            |                                            |                         |           |         |          |             | OK Cancel      | Apply | Help    |
| sultUser Engineer BIC                                      |                                            | Connected               | Q         | Cataset | -        | ?           |                |       |         |
|                                                            |                                            |                         |           |         |          |             |                |       | F0601   |

Figure 6.1.2 Applying "Offline Parameter"

Step 3: Click the icon "Save to Database"

| evice Information Online Parameter                                           | Verification tool Offlin                            | Parameter X |   |           |          |           |                |         |      |
|------------------------------------------------------------------------------|-----------------------------------------------------|-------------|---|-----------|----------|-----------|----------------|---------|------|
| Device Type : AXI<br>Device ID : 000<br>Device Revision : 1<br>tenu(Offline) | 64A(0x371A) Tag<br>1001 Descriptor<br>Write Protect | Long Tag    |   |           |          |           |                | YOKOGAV | VA . |
| Upload variables                                                             |                                                     |             |   |           |          |           |                |         |      |
| Device/Database Data                                                         |                                                     |             |   | Edit Data |          |           |                |         |      |
| Tag                                                                          |                                                     |             |   |           |          |           |                |         |      |
| Long tag                                                                     |                                                     |             |   |           |          |           |                |         |      |
| Descriptor                                                                   |                                                     |             |   |           |          |           |                |         |      |
| Message                                                                      |                                                     |             | • |           |          |           |                |         |      |
| Date                                                                         |                                                     |             | • |           |          |           |                |         |      |
| Final asmbly num                                                             |                                                     |             |   | 1         |          |           |                |         |      |
| 2000 C                                                                       |                                                     |             |   |           |          |           |                |         |      |
| Upload from device                                                           | Import from file                                    |             |   |           | Download | to device | Export to file |         |      |
|                                                                              |                                                     |             |   |           |          |           | OK Cancel      | Apply   | Help |

Figure 6.1.3 Clicking "Save to Database"

Step 4: Enter registration name and click "OK".

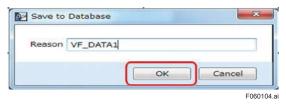

Figure 6.1.4 Entering Registration Name

Step 5: Click "OK" to finish.

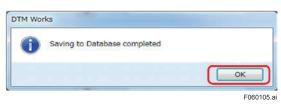

Figure 6.1.5 Saving to Database Completed

### 6.1.2 Saving as "dns" Format File

Step 1: Click "Device" menu and select "Offline Parameter" from the menu window of the Verification Tool.

| DTM Works - ((0 : ) AXG4A FDT2.0 HART7 DTM]       |                   |                       |         |   |   |      |
|---------------------------------------------------|-------------------|-----------------------|---------|---|---|------|
| File View Device tool Window Help                 | <b>N Z- Z</b> -   |                       |         |   |   |      |
| Device Infor                                      | on tool X         |                       |         |   |   |      |
| Download                                          | ADMAG Verificatio | on Tool               |         |   |   |      |
| Offline Parameter                                 | Latest Results    | Standard Verification |         |   |   |      |
| Circuit Coserve<br>Device St Additional Functions |                   | Start Verification    | >       |   |   |      |
| Connectic 🚊 Reports 🔸                             |                   |                       |         |   |   |      |
| Indicator, Properties                             |                   |                       |         |   |   |      |
| Physical Appearance                               |                   |                       |         |   |   |      |
| Result                                            | Latest Results    | Enhanced Verification |         |   |   |      |
| Analog Output                                     |                   | Analog Output         | >       |   |   |      |
| Pulse Output                                      |                   | Pulse Output          | >       |   |   |      |
| Transmitter                                       |                   | Transmitter           | >       |   |   |      |
| Insulation Resistance                             |                   | Insulation Resistance | >       |   |   |      |
|                                                   |                   | Report                |         |   |   |      |
| Data Lock O ON 💿 OFF                              |                   | Generate Test Report  |         |   |   |      |
|                                                   |                   |                       |         |   |   |      |
|                                                   |                   |                       |         |   |   |      |
|                                                   |                   |                       |         |   |   |      |
|                                                   |                   |                       |         |   |   |      |
| ofaultUser Engineer BIC                           |                   | 😂 Connected           | Dataset | = | ? |      |
|                                                   |                   |                       |         |   |   | F060 |

Figure 6.1.6 Selecting "Offline Parameter"

Step 2: Click the icon "Apply".

If "Apply" is not enabled, do not click it and proceed to step 3.

| okogawa 🧯 | YC          |                 |                   |     |           | Message : | Verification tool Offline Parameter<br>4A(0x371A) Tag | Device Information Online Parameter     |
|-----------|-------------|-----------------|-------------------|-----|-----------|-----------|-------------------------------------------------------|-----------------------------------------|
|           |             |                 |                   |     |           | Long Tag  | 01 Descriptor :<br>Write Protect : No                 | Device ID : 000001                      |
|           |             |                 |                   |     |           |           |                                                       | Upload variables                        |
|           |             |                 |                   |     | Edit Data |           |                                                       | Device/Database Data                    |
|           |             |                 |                   |     |           |           |                                                       | Tag                                     |
|           |             |                 |                   |     |           |           |                                                       | Long tag                                |
|           |             |                 |                   |     |           |           |                                                       | Descriptor                              |
|           |             |                 |                   |     |           |           |                                                       | Message                                 |
|           |             |                 |                   |     |           |           |                                                       | Date                                    |
|           |             |                 |                   |     |           |           |                                                       | Final asmbly num                        |
|           |             |                 |                   |     |           |           |                                                       | Distributor                             |
|           | ort to file | Export to file  | ownload to device | Dow |           |           | nport from file                                       | Upload from device Impor                |
|           |             |                 |                   |     |           |           |                                                       |                                         |
|           | ort to file | Export to file. | ownload to device |     |           |           |                                                       | Date<br>Final asmbly num<br>Distributor |

Figure 6.1.7 Applying "Offline Parameter"

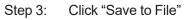

| * * *                                 | 31 N             |                     |                      |           |                    |                |          |
|---------------------------------------|------------------|---------------------|----------------------|-----------|--------------------|----------------|----------|
| ce Information Online Paramete        | r Verifica       | Offline Parameter X |                      |           |                    |                |          |
| Device ID : 00<br>Device Revision : 1 |                  |                     | essage :<br>ng Tag : |           |                    |                | YOKOGAWA |
| nu(Offline)                           |                  |                     |                      |           |                    |                |          |
| pload variables                       |                  |                     | *                    | Edit Data |                    |                |          |
| Tag                                   |                  |                     | •                    | Edit Gata |                    |                |          |
| Long tag                              |                  |                     |                      |           |                    |                |          |
| Descriptor                            |                  |                     |                      |           |                    |                |          |
| Classification                        |                  |                     |                      |           |                    |                |          |
| Message                               |                  |                     |                      |           |                    |                |          |
| Date                                  |                  |                     |                      |           |                    |                |          |
| Final asmbly num                      |                  |                     |                      |           |                    |                |          |
| Distributor                           |                  |                     |                      |           |                    |                |          |
| Upload from device                    | Import from file |                     |                      |           | Download to device | Export to file |          |
|                                       |                  |                     |                      |           |                    | Cancel         | Apply He |
| Event Viewer                          |                  |                     |                      |           |                    |                |          |

Figure 6.1.8 Clicking "Save to File"

Step 4: Enter file name and click "Save".

|                                                                                                    | 235        |       |                               |      |      | 4            | ilea - |   |
|----------------------------------------------------------------------------------------------------|------------|-------|-------------------------------|------|------|--------------|--------|---|
| Organize 🔻 New folde                                                                                                    | r          | 11.12 |                               |      |      |              | • ==   | ( |
| Favorites     Desktop     Desktop     Downloads     Waries     Libraries     Documents     Music     Music     Music     Subversion     Subversion     Videos | E          | *     | Date modified<br>No items mat | Type | Size |              |        |   |
| Computer                                                                                                    | es (*.dns) |       |                               |      |      |              |        |   |
| Hide Folders                                                                                                    |            |       |                               |      | 1    | <u>S</u> ave | Can    |   |

Figure 6.1.9 Entering File Name

Step 5: Click "OK" to finish.

| ОК |
|----|
|    |

Figure 6.1.10 Saving to Database Completed

### 6.2 Loading Verification Data

There are two ways to load verification data.

One is loading data during starting up the DTM. The other is loading data after starting up the DTM.

Refer to manuals on FieldMate for the database.

### 6.2.1 Loading during Starting Up DTM

- Step 1: Select "Load from Database" in the window below which appears during starting up DTM.
- Step 2: Select data from the list.
- Step 3: Click "OK".

| Display D | TM data of same device n | nodel                  |    |
|-----------|--------------------------|------------------------|----|
| Reason    | Date/Time                | DTM Name               | DT |
| VF_DATA1  | 8/12/2016 3:15:20 PM     | AXG4A FDT2.0 HART7 DTM | YC |
|           | 111                      |                        |    |
|           | File                     |                        |    |

Figure 6.2.1 Loading during Starting Up DTM

### 6.2.2 Loading after Starting Up DTM

Step 4: Click "Device" menu and select "Offline Parameter".

| Infor 8   | Deconnect<br>Uploted<br>Downloted | on tool X                                                                                                    |                                                                                                    |                           |
|-----------|-----------------------------------|----------------------------------------------------------------------------------------------------|----------------------------------------------------------------------------------------------------|---------------------------|
|           | Offline Parameter                 | undard Verification                                                                                                    |                                                                                                    |                           |
| rific 🚊   | Reports                           | To run verification under "No Flo                                                                                                    |                                                                                                    |                           |
| D Te      | Properties                        | To proceed "LCD test", press "Sk<br>Test condition                                                                                                    | Flow                                                                                                    |                           |
| ysical Ap | pearance                          | Circuit<br>Magnetic Circuit<br>Excitation Circuit<br>Calculation Circuit<br>Device Status<br>Alarm Check<br>Alarm History<br>Connection Status<br>Cable Connect Status<br>Indicator/B Check<br>Indicator/Status | (12/8/2016 2:49:40 PM)<br>Passed<br>Passed<br>Passed<br>Passed<br>Passed<br>Passed<br>Passed<br>Passed<br>Passed |                           |
|           |                                   |                                                                                                    |                                                                                                    | Back Next Skip Done Abort |

Figure 6.2.2 Selecting "Offline Parameter"

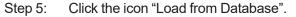

| vice Information Online | Offline Parameter X                                            |                         |   |           |          |           |                |           |
|-------------------------|----------------------------------------------------------------|-------------------------|---|-----------|----------|-----------|----------------|-----------|
|                         | XG4A(0x371A) Tag :<br>00001 Descriptor :<br>Write Protect : No | Message :<br>Long Tag : |   |           |          |           |                | YOKOGAWA  |
| Jpload variables        |                                                                |                         |   |           |          |           |                |           |
| Device/Database Data    |                                                                |                         | * | Edit Data |          |           |                |           |
| Тад                     |                                                                |                         | • |           |          |           |                |           |
| Long tag                |                                                                | (                       | • |           |          |           |                |           |
| Descriptor              |                                                                | (                       | * |           |          |           |                |           |
| Message                 |                                                                | (                       | • |           |          |           |                |           |
| Date                    |                                                                | (                       | • |           |          |           |                |           |
| Upload from device      | Import from file                                               |                         |   |           | Download | to device | Export to file | ]         |
|                         |                                                                |                         |   |           |          |           | OK (Cancel     | Apply Hel |

Figure 6.2.3 Clicking "Load from Database"

Step 6: Click "Yes".

| Â | Communication with the device will temporarily pause.<br>Current instance of DTM will be unloaded and reloaded<br>with the selected data. Do you wish to continue? |
|---|----------------------------------------------------------------------------------------------------|
|   | 6 Yes No                                                                                                    |

#### Figure 6.2.4 Loading from database

Step 7: Select data to load.

Step 8: Click "OK".

| 9-19-5 F - 5- | n Database<br>DTM data of same device | model                  |     |
|---------------|---------------------------------------|------------------------|-----|
| Reason        | Date/Time                             | DTM Name               | DTI |
| VF_DATA       | 1 8/12/2016 3:15:20 PM                | AXG4A FDT2.0 HART7 DTM | YO  |
| 4             | 111                                   |                        |     |

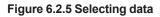

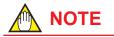

When the data was loaded while the Verification Tool was already operating, it is necessary to restart the Verification Tool again to make the loaded data effective.

Click "X" on the "Verification tool" tab to finish. Refer to Step 5 of Section 4.1 (Start-up from "Segment Viewer") or Section 4.2 (Start-up from "Device Navigator") for restart procedure.

## 6.3 Locking Verification Data

Verification data can be locked so that it cannot be edited. To lock the data, select "ON" button at "Data Lock" as shown in the window below. Click "OK" and the buttons except for "Generate Test Report" are disabled, making it impossible to edit the data.

| Circuit               | Result<br>Passed (Flow) | Latest Results         |                       |   |
|-----------------------|-------------------------|------------------------|-----------------------|---|
| Circuit               |                         | 12/19/2016 11:48:44 AM | Standard Verification |   |
|                       | Passed (No Flow)        | 12/19/2016 11:35:09 AM | Start Venification    | > |
|                       | Passed                  | 12/19/2016 11:48:44 AM |                       |   |
| Connection Status     | Passed                  | 12/19/2016 11:48:44 AM |                       |   |
|                       | Passed                  | 12/19/2016 12:22:49 PM |                       |   |
| Physical Appearance   | Passed                  | 12/19/2016 12:23:16 PM |                       |   |
|                       | Result                  | Latest Results         | Enhanced Verification |   |
| Analog Output         | Passed                  | 12/19/2016 12:29:33 PM | Analog Output         | > |
| Pulse Output          | Passed                  | 12/19/2016 12:30:20 PM | Pulse Output          | > |
| Analog Input          | Passed                  | 12/19/2016 12:32:42 PM | Analog Input          | > |
| Transmitter           | Passed                  | 12/19/2016 1:05:02 PM  | Transmitter           | > |
| Insulation Resistance | Passed                  | 12/20/2016 1:07:42 PM  | Insulation Resistance | > |
|                       |                         |                        | Report                |   |
| Data Lock ON          | OFF                     |                        | Generate Test Report  |   |

Figure 6.3.1 Locking Verification Data

F060301.ai

Below is an example of loading verification data that has been locked and saved. After clicking "OK", the window shows a key-shaped icon below indicating that the data is locked.

|                             | <i>7</i> .2.                                                                                                    |                                                                                                    |                                                                                                    |                                                                                                    |                                                                                                    |                                                                                                    |                                                                                                    |
|-----------------------------|----------------------------------------------------------------------------------------------------|----------------------------------------------------------------------------------------------------|----------------------------------------------------------------------------------------------------|----------------------------------------------------------------------------------------------------|----------------------------------------------------------------------------------------------------|----------------------------------------------------------------------------------------------------|----------------------------------------------------------------------------------------------------|
|                             |                                                                                                    |                                                                                                    |                                                                                                    |                                                                                                    |                                                                                                    |                                                                                                    |                                                                                                    |
|                             |                                                                                                    |                                                                                                    |                                                                                                    |                                                                                                    |                                                                                                    |                                                                                                    |                                                                                                    |
| Parameter Verification tool |                                                                                                    |                                                                                                    |                                                                                                    |                                                                                                    |                                                                                                    |                                                                                                    |                                                                                                    |
| Welcome to AD               | MAG Verification 1                                                                                                    | Tool                                                                                                    | â                                                                                                    |                                                                                                    |                                                                                                    |                                                                                                    |                                                                                                    |
| Result                      | Latest Results                                                                                                    | Standard Verification                                                                                                    |                                                                                                    |                                                                                                    |                                                                                                    |                                                                                                    |                                                                                                    |
| Passed (Flow)               | 12/19/2016 11:48:44 AM                                                                                                    |                                                                                                    |                                                                                                    |                                                                                                    |                                                                                                    |                                                                                                    |                                                                                                    |
| Passed (No Flow)            | 12/19/2016 11:35:09 AM                                                                                                    | Start Verification                                                                                                    | >                                                                                                    |                                                                                                    |                                                                                                    |                                                                                                    |                                                                                                    |
| Passed                      | 12/19/2016 11:48:44 AM                                                                                                    |                                                                                                    |                                                                                                    |                                                                                                    |                                                                                                    |                                                                                                    |                                                                                                    |
| Passed                      | 12/19/2016 11:48:44 AM                                                                                                    |                                                                                                    |                                                                                                    |                                                                                                    |                                                                                                    |                                                                                                    |                                                                                                    |
| Passed                      | 12/19/2016 12:22:49 PM                                                                                                    |                                                                                                    |                                                                                                    |                                                                                                    |                                                                                                    |                                                                                                    |                                                                                                    |
| Passed                      | 12/19/2016 12:23:16 PM                                                                                                    |                                                                                                    |                                                                                                    |                                                                                                    |                                                                                                    |                                                                                                    |                                                                                                    |
| Result                      | Latest Results                                                                                                    | Enhanced Verification                                                                                                    |                                                                                                    |                                                                                                    |                                                                                                    |                                                                                                    |                                                                                                    |
| Passed                      | 12/19/2016 12:29:33 PM                                                                                                    | Analog Output                                                                                                    | >                                                                                                    |                                                                                                    |                                                                                                    |                                                                                                    |                                                                                                    |
| Passed                      | 12/19/2016 12:30:20 PM                                                                                                    | Pulse Output                                                                                                    | >                                                                                                    |                                                                                                    |                                                                                                    |                                                                                                    |                                                                                                    |
| Passed                      | 12/19/2016 12:32:42 PM                                                                                                    | Analog Input                                                                                                    | >                                                                                                    |                                                                                                    |                                                                                                    |                                                                                                    |                                                                                                    |
| Passed                      | 12/19/2016 1:05:02 PM                                                                                                    | Transmitter                                                                                                    | >                                                                                                    |                                                                                                    |                                                                                                    |                                                                                                    |                                                                                                    |
| Passed                      | 12/20/2016 1:07:42 PM                                                                                                    | Insulation Resistance                                                                                                    | >                                                                                                    |                                                                                                    |                                                                                                    |                                                                                                    |                                                                                                    |
|                             |                                                                                                    | Report                                                                                                    |                                                                                                    |                                                                                                    |                                                                                                    |                                                                                                    |                                                                                                    |
|                             |                                                                                                    | Generate Test Report                                                                                                    |                                                                                                    |                                                                                                    |                                                                                                    |                                                                                                    |                                                                                                    |
|                             |                                                                                                    |                                                                                                    |                                                                                                    |                                                                                                    |                                                                                                    |                                                                                                    |                                                                                                    |
|                             |                                                                                                    |                                                                                                    |                                                                                                    |                                                                                                    |                                                                                                    |                                                                                                    |                                                                                                    |
|                             |                                                                                                    |                                                                                                    |                                                                                                    |                                                                                                    |                                                                                                    |                                                                                                    |                                                                                                    |
|                             |                                                                                                    |                                                                                                    |                                                                                                    |                                                                                                    |                                                                                                    |                                                                                                    |                                                                                                    |
|                             |                                                                                                    |                                                                                                    |                                                                                                    |                                                                                                    |                                                                                                    |                                                                                                    |                                                                                                    |
|                             |                                                                                                    | S Connected                                                                                                    | Cotaset                                                                                                    |                                                                                                    | 2                                                                                                    |                                                                                                    |                                                                                                    |
|                             | Result<br>Passed (Flow)<br>Passed (No Flow)<br>Passed<br>Passed | Result         Latest Results           Passed (Flow)         12/19/2016 11:48:44 AM           Passed (No Flow)         12/19/2016 11:48:44 AM           Passed         12/19/2016 11:48:44 AM           Passed         12/19/2016 11:48:44 AM           Passed         12/19/2016 11:48:44 AM           Passed         12/19/2016 12:22:49 PM           Passed         12/19/2016 12:22:49 PM           Passed         12/19/2016 12:22:33 FM           Passed         12/19/2016 12:29:33 PM           Passed         12/19/2016 12:30:20 PM           Passed         12/19/2016 12:32:42 PM           Passed         12/19/2016 12:30:20 PM           Passed         12/19/2016 12:32:42 PM           Passed         12/19/2016 12:30:20 PM | <ul> <li>Passed (Flow)</li> <li>12/19/2016 11:48:44 AM</li> <li>Passed (No Flow)</li> <li>12/19/2016 11:35:09 AM</li> <li>Passed 12/19/2016 11:48:44 AM</li> <li>Passed 12/19/2016 12:22:49 PM</li> <li>Passed 12/19/2016 12:22:316 PM</li> <li>Result</li> <li>Latest Results</li> <li>Passed 12/19/2016 12:23:37 PM</li> <li>Passed 12/19/2016 12:23:37 PM</li> <li>Passed 12/19/2016 12:23:37 PM</li> <li>Passed 12/19/2016 12:23:42 PM</li> <li>Passed 12/19/2016 12:23:42 PM</li> <li>Passed 12/19/2016 12:23:42 PM</li> <li>Passed 12/19/2016 12:32:42 PM</li> <li>Passed 12/19/2016 12:32:42 PM</li> <li>Passed 12/19/2016 12:05:02 PM</li> <li>Passed 12/20/2016 1:07:42 PM</li> <li>Insulation Resistance</li> </ul> | Result     Latest Results     Standard Verification       Passed (Flow)     12/19/2016 11:48:44 AM     Start Verification       Passed     12/19/2016 11:48:44 AM     Start Verification       Passed     12/19/2016 11:48:44 AM     Start Verification       Passed     12/19/2016 11:22:34 PM     Start Verification       Passed     12/19/2016 11:22:316 PM     Financed Verification       Passed     12/19/2016 12:23:31 PM     Analog Output       Passed     12/19/2016 12:30:20 PM     Pulse Output       Passed     12/19/2016 12:30:20 PM     Pulse Output       Passed     12/19/2016 12:30:20 PM     Pulse Output       Passed     12/19/2016 12:30:20 PM     Pulse Output       Passed     12/19/2016 12:30:20 PM     Pulse Output       Passed     12/19/2016 12:30:20 PM     Transmitter       Passed     12/19/2016 12:05:02 PM     Transmitter       Passed     12/20/2016 1:05:02 PM     Transmitter       Passed     12/20/2016 1:07:42 PM     Insulation Resistance | Result     Latest Results     Standard Verification       Passed (Flow)     12/19/2016 11:48:44 AM     Start Verification       Passed (No Flow)     12/19/2016 11:48:44 AM     Start Verification       Passed     12/19/2016 11:48:44 AM     Start Verification       Passed     12/19/2016 11:48:44 AM     Start Verification       Passed     12/19/2016 11:48:44 AM     Start Verification       Passed     12/19/2016 11:48:44 AM     Passed       Passed     12/19/2016 11:48:44 AM     Passed       Passed     12/19/2016 11:23:16 PM     Passed       Passed     12/19/2016 12:23:16 PM     Passed       Passed     12/19/2016 12:30:20 PM     Pube Output       Passed     12/19/2016 12:30:20 PM     Pube Output       Passed     12/19/2016 12:30:20 PM     Transmitter       Passed     12/19/2016 12:30:20 PM     Transmitter       Passed     12/19/2016 12:30:20 PM     Transmitter       Passed     12/19/2016 1:05:02 PM     Transmitter       Passed     12/20/2016 1:07:42 PM     Insolation Resistance       Passed     12/20/2016 1:07:42 PM     Eeport | Result     Latest Results     Standard Verification       Passed (Flow)     12/19/2016 11:48:44 AM     Start Verification       Passed     12/19/2016 11:48:44 AM     Start Verification       Passed     12/19/2016 11:48:44 AM     Start Verification       Passed     12/19/2016 11:22:49 PM     Start Verification       Passed     12/19/2016 12:22:49 PM     Start Verification       Passed     12/19/2016 12:22:49 PM     Analog Output       Passed     12/19/2016 12:23:31 PM     Analog Output       Passed     12/19/2016 12:23:49 PM     Analog Output       Passed     12/19/2016 12:30:20 PM     Pulse Output       Passed     12/19/2016 12:32:42 PM     Analog Input       Passed     12/19/2016 1:05:02 PM     Transmitter       Passed     12/19/2016 1:05:02 PM     Transmitter       Passed     12/19/2016 1:05:02 PM     Transmitter       Passed     12/19/2016 1:05:02 PM     Transmitter       Passed     12/20/2016 1:07:42 PM     Insulation Resistance       Passed     12/19/2016 1:07:42 PM     Insulation Resistance | Result     Latest Results     Standard Verification       Passed (Flow)     12/19/2016 11:48:44 AM     Start Verification       Passed     12/19/2016 11:48:44 AM     Start Verification       Passed     12/19/2016 11:48:44 AM     Start Verification       Passed     12/19/2016 11:22:49 PM     Start Verification       Passed     12/19/2016 12:22:49 PM     Start Verification       Passed     12/19/2016 12:22:49 PM     Analog Output       Passed     12/19/2016 12:23:16 PM     Pulse Output       Passed     12/19/2016 12:23:20 PM     Pulse Output       Passed     12/19/2016 12:30:20 PM     Pulse Output       Passed     12/19/2016 12:32:42 PM     Analog Input       Passed     12/19/2016 12:32:42 PM     Analog Input       Passed     12/19/2016 1:05:02 PM     Transmitter       Passed     12/19/2016 1:05:02 PM     Transmitter       Passed     12/19/2016 1:05:02 PM     Transmitter       Passed     12/20/2016 1:07:42 PM     Insulation Resistance       Passed     12/20/2016 1:07:42 PM     Insulation Resistance |

Figure 6.3.2 Locked Verification Data

# 7. Operation

This chapter describes how to use this Verification Tool.

The figure below shows general procedure of the verification. The number in the figure shows the section to be referred to. Perform the Standard VF at first. Then perform the Enhanced VF if necessary. After that, the test report can be generated and printed out. The test report shows "Overall Status".

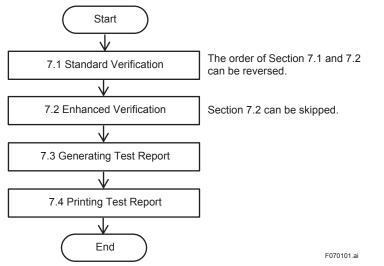

Figure 7.1.1 General Procedure of Verification

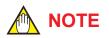

- Be sure to always perform Standard VF because "Overall Status" in the verification report is generated only when "Standard VF" is being completed. If not being completed, "Overall Status" is not indicated.
- The verification report can be generated and printed even when "Standard VF" is not being completed.

## 7.1 Standard Verification

## 🛕 IMPORTANT

Do not turn off the power for the AXG/AXW/CA maginetic flowmeter at least for 10 minutes after finishing the verification. If you turn the power off immediately, some of the parameters may be changed to different values from ones before performing the verification.

## 

- If Verification Tool turns to "offline" mode due to wiring disconnections, reconnect FieldMate and the AXG/AXW/CA magnetic flowmeter. Verification Tool will be restored to "online" mode again.
- Fill the inside of the AXG/AXW/CA pipe with fluid. If it is not in the full state, the result may not be accurate.

The figure below shows the procedure of the Standard VF. The number in the figure shows the chapter or section to be referred to.

The order in which the tests are performed can be freely determined.

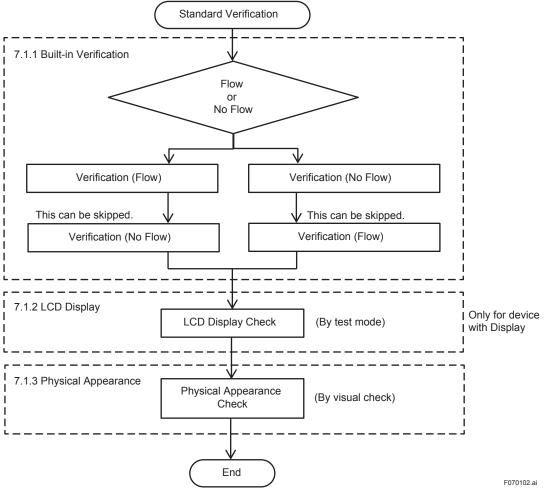

Figure 7.1.2 Procedure of Standard Verification

Click "Start Verification" in the window below to start the Standard VF.

| DTM Works - [[0]] AXG4A FDT2.0 HART7 DTM                                                   |                       | - 0           |
|--------------------------------------------------------------------------------------------|-----------------------|---------------|
| Elle Mew Device Tool Window Help                                                           |                       |               |
| - 1, 7 19 3 3 3 7 10 2- 1-                                                                 |                       |               |
| Device Information Online Parameter Verification tool X                                    |                       |               |
| Welcome to ADMAG Verification                                                              | 1 Tool                |               |
| Result Lates: Results<br>Circuit<br>Device Status<br>Connection Status<br>Idicator/G Dheck | Standard Verification |               |
| Physical Appearance                                                                        |                       |               |
| Result Latest Results                                                                      | Enhanced Verification |               |
| Analog Output                                                                              | Analog Output         |               |
| Pulse Output                                                                               | Pulse Output          |               |
| Analog Input                                                                               | Analog Input          |               |
| Transmitter                                                                                | Transmitter >         |               |
| Insulation Resistance                                                                      | Insulation Resistance |               |
|                                                                                            | Report                |               |
| Data Lock O ON @ OFF                                                                       | Generate Test Report  |               |
|                                                                                            |                       |               |
|                                                                                            |                       |               |
|                                                                                            |                       |               |
|                                                                                            |                       |               |
|                                                                                            |                       |               |
|                                                                                            |                       |               |
|                                                                                            |                       |               |
|                                                                                            |                       |               |
|                                                                                            |                       |               |
|                                                                                            |                       |               |
| DefaultUser Engineer BIC                                                                   | 💕 Connected 🔇         | E Dataset = ? |
|                                                                                            |                       |               |

Figure 7.1.3 Starting Standard Verification

7-3

### 7.1.1 Built-in Verification Check

The Verification Tool utilizes the "Built-in Verification" function of the AXG/AXW/CA magnetic flowmeter as a part of the Standard VF.

It checks the circuits (of magnetic field, excitation, and calculation), device status (alarm occurrence), wiring connection status (of signal and excitation cables), and the status of indicator / display board. Note that it takes approximately 15 minutes (approximately 6 minutes for a CA model) to complete this part.

The verification here is performed in two statuses. One is the status in which the fluid is flowing in the AXG/AXW/CA magnetic flowmeter. The other is the status in which the fluid is not flowing, which means the flow velocity is zero. Either of them can be performed first.

Step 1: If the fluid is flowing, click "1. Flow". If not flowing, click "1. No Flow".

| DTM Works - [(0 : ) AXG4A FDT2.0 HA                                         | RT7 DTM]                                                        |
|-----------------------------------------------------------------------------|-----------------------------------------------------------------|
| Eile View Device Tool Window Help                                           |                                                                 |
|                                                                             |                                                                 |
| Device Information Online Parameter                                         | Verification tool X Offline Parameter                           |
| Select Verification Order<br>Running Verification<br>Verification Completed | Standard Verification Please select verification order          |
|                                                                             | 1. Flow 1. No Flow                                              |
| LCD Test                                                                    |                                                                 |
| Physical Appearance                                                         | (Ensure full pipe and flow) > (Ensure full pipe with no flow) > |
| Result                                                                      | 2. No Flow 2. Flow                                              |
|                                                                             |                                                                 |
|                                                                             |                                                                 |
|                                                                             |                                                                 |
|                                                                             |                                                                 |
|                                                                             |                                                                 |
|                                                                             |                                                                 |
|                                                                             | Back Next Skip Done Abort                                       |
|                                                                             |                                                                 |
|                                                                             |                                                                 |
| Event Viewer                                                                |                                                                 |
| DefaultUser Engineer BIC                                                    | 🛐 Connected 🚫 👔 Dataset 📰 ?                                     |

Figure 7.1.4 Selecting Order of Verification

Step 2: Below is the case when selecting "No Flow" status. Make sure that the pipe of the AXG/AXW/CA magnetic flowmeter is full with fluid and it is not flowing. Then click "OK".

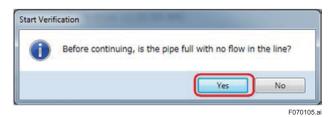

Figure 7.1.5 Start of Verification

F070104.ai

7-5

F070106.ai

Step 3: The progress of the verification work and remaining time is displayed. When the progress reaches to 100%, the window of parameter reading for the verification result is displayed.

| DTM Works - [(0 : ) AXG4A FDT2.0 H                                                      | ART7 DTM]                                                |
|-----------------------------------------------------------------------------------------|----------------------------------------------------------|
| Eile View Device Tool Window Help                                                       | )                                                        |
|                                                                                         |                                                          |
| Device Information Online Parameter                                                     | Verification tool X Offline Parameter                    |
| Select Verification Order<br>Running Verification<br>Verification Completed<br>LCD Test | Standard Verification No Flow Time remaining 727 sec. 2% |
| Physical Appearance<br>Result                                                           | Back Next Skip Done Abort                                |
|                                                                                         |                                                          |
| Event Viewer                                                                            |                                                          |
| DefaultUser Engineer BIC                                                                | 💕 Connected 🚺 🖡 Dataset 🚍 ? 🔳                            |

Figure 7.1.6 Progress Bar of Verification

| DTM Works - ((0 : ) AXG4A FDT2.0 HART<br>No View Device Tgol Window He                                |                          |  |
|----------------------------------------------------------------------------------------------------|--------------------------|--|
|                                                                                                    |                          |  |
| vice Information Online Parameter                                                                     |                          |  |
| المحمد المحمد المحمد المحمد المحمد المحمد المحمد المحمد المحمد المحمد المحمد المحمد المحمد المحمد الم |                          |  |
|                                                                                                    | Standard Verification    |  |
| Running Verification                                                                                  |                          |  |
|                                                                                                    |                          |  |
|                                                                                                    |                          |  |
|                                                                                                    |                          |  |
|                                                                                                    |                          |  |
|                                                                                                    |                          |  |
|                                                                                                    |                          |  |
|                                                                                                    |                          |  |
|                                                                                                    | Reading parameter        |  |
|                                                                                                    |                          |  |
|                                                                                                    |                          |  |
|                                                                                                    |                          |  |
|                                                                                                    |                          |  |
|                                                                                                    |                          |  |
|                                                                                                    |                          |  |
|                                                                                                    |                          |  |
|                                                                                                    |                          |  |
|                                                                                                    |                          |  |
|                                                                                                    |                          |  |
|                                                                                                    |                          |  |
|                                                                                                    |                          |  |
| * Event Vouwer<br>witcher Engineer BC                                                                 | S Convector () I Denored |  |

Figure 7.1.7 Parameter Reading for Verification Result

- Step 4: Below is an example showing the result, "Passed" (operating properly) or "Failed" (not operating properly) for each item.
- Step 5: Click "Next" and the verification continues with the other status ("Flow" or "No Flow") which was not selected at first. Continue from Step 2 for the other status.

Step 6: Click "Skip" to finish the procedure in this subsection.

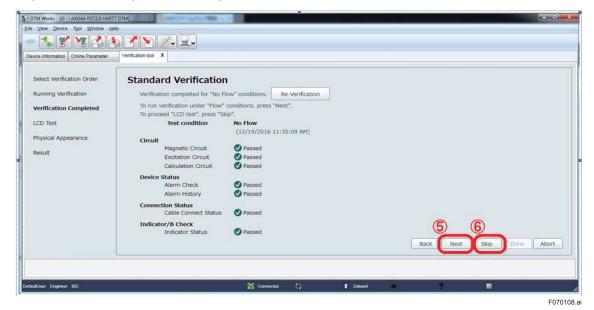

Figure 7.1.8 Example of Verification Result

### 7.1.2 LCD Display Check

7.1.1 Built-in verification checks the display status, but here the LCD display is checked.

Step 1: When skipping this check, check "N/A" and go to Step 4.

Step 2: Click "Start LCD Test" to check the LCD display.

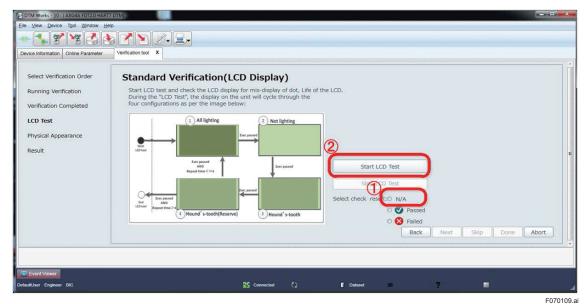

Figure 7.1.9 Starting LCD Display Check

- Step 3: If the LCD display is cycling through the four configurations (all lighting, not lighting, hound's tooth, and reversed hound's tooth) as per the image below, select "Passed". If not, select "Failed". The image changes at a cycle of 2 seconds, making 8 seconds for one round, and continuing 4 rounds for totally 32 seconds.
- Step 4: Click "Stop LCD Test", and Click "Next" to go to the next procedure.

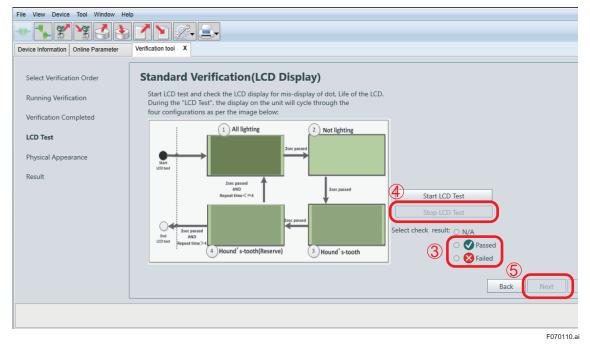

Figure 7.1.10 Judging LCD Display Check

### 7.1.3 Physical Appearance Check

Check visually the physical appearance of flow sensor, transmitter, and connected cables of the AXG/AXW/CA magnetic flowmeter.

- Step 1: Check visually the physical appearance of flow sensor if it has deformation, damage, corrosion, cracks, wear, or leakage. Select "Passed" if it has no such matters. Select "Failed" if it has any of such matters. Or select "N/A" to skip this check.
- Step 2: Check visually the physical appearance of transmitter if it has damage, corrosion, dews inside the housing, or corrosion on printed-circuit board. Select "Passed" if it has no such matters. Select "Failed" if it has any of such matters. Or select "N/A" to pass this check.
- Step 3: Click "Next" to show the result of the Standard VF.

| DTM Works - [(0 : ) AXG4A FDT2.0 HAR                        |                                                                             |                 |
|-------------------------------------------------------------|-----------------------------------------------------------------------------|-----------------|
| e ⊻iew <u>D</u> evice T <u>o</u> ol <u>W</u> indow <u>H</u> | jelp                                                                        |                 |
|                                                             | ▶ <b>४ № 2. ⊒.</b>                                                          |                 |
|                                                             |                                                                             |                 |
| vice Information Online Parameter                           | Verification tool X                                                         |                 |
|                                                             |                                                                             |                 |
| Select Verification Order                                   | Standard Verification(Physical Appearance)                                  |                 |
| Running Verification                                        | Flow Sensor                                                                 |                 |
|                                                             | Check the Flow sensor and the Cables connected to the Flow sensor for:      |                 |
| Verification Completed                                      | *Deformation, Damage, Corrosion, Cracking, Signs of Abrasion and any Leaks. |                 |
| LCD Test                                                    | Select check result of Flow Sensor: 💿 N/A                                   |                 |
|                                                             |                                                                             |                 |
| Physical Appearance                                         | ○ 😣 Failed                                                                  |                 |
| Result                                                      |                                                                             |                 |
|                                                             | Transmitter                                                                 |                 |
|                                                             | Check the Transmitter and the Cables connected to the Transmitter for:      |                 |
|                                                             | *Corrosion, Damage, moisture in the housing, corroded terminals.            |                 |
|                                                             | Select check result of Transmitter:                                         |                 |
|                                                             | Passed                                                                      |                 |
|                                                             | S Failed                                                                    |                 |
|                                                             |                                                                             |                 |
|                                                             | Back                                                                        | Skip Done Abort |
|                                                             |                                                                             |                 |
|                                                             |                                                                             |                 |
|                                                             |                                                                             |                 |
| Event Viewer                                                |                                                                             |                 |
| ullUser Engineer BIC                                        | 💕 Connected 🔇 🖤 Dataset 🚍 📍                                                 |                 |
|                                                             |                                                                             | E07             |

Figure 7.1.11 Physical Appearance Check

Step 4: Click "Done" to finish the Standard VF.

| ce Information Online Parameter | Verification tool X  |            |               |                             |                   |            |
|---------------------------------|----------------------|------------|---------------|-----------------------------|-------------------|------------|
| elect Verification Order        | Standard Verificatio | n          |               |                             |                   |            |
| tunning Verification            | Result               |            |               |                             |                   |            |
| erification Completed           | Test condition       | Flow       |               | No Flow                     |                   |            |
|                                 |                      | (12/19/201 | 6 11:48:44 AM | I) (12/19/2016 11:35:09 AM) |                   |            |
| CD Test                         | Circuit              |            |               |                             |                   |            |
| forming the second second       | Magnetic Circuit     | Passed     |               | Passed                      |                   |            |
| hysical Appearance              | Excitation Circuit   | Passed     |               | Ø Passed                    |                   |            |
| esult                           | Calculation Circuit  | Passed     |               | Passed                      |                   |            |
|                                 | Device Status        | -          |               |                             |                   |            |
|                                 | Alarm Check          | Passed     |               | Passed                      |                   |            |
|                                 | Alarm History        | Passed     |               | V Passed                    |                   |            |
|                                 | Connection Status    |            |               |                             |                   |            |
|                                 | Cable Connect Status | Passed     |               | Passed                      |                   |            |
|                                 | Indicator/B Check    |            |               |                             |                   |            |
|                                 | Indicator Status     | Passed     | ingen i       | ✓ Passed                    |                   |            |
|                                 | LCD display          |            | Passed        |                             |                   |            |
|                                 | Physical Appearance  |            |               |                             |                   |            |
|                                 | Flow Sensor          |            | Passed        |                             |                   |            |
|                                 | Transmitter          |            | Passed        |                             | <u>A</u>          |            |
|                                 |                      |            |               |                             | (4)               |            |
|                                 |                      |            |               |                             | Back Next Skip De | one        |
|                                 |                      |            |               |                             | Back Next Sup     | une provic |
|                                 |                      |            |               |                             |                   |            |
|                                 |                      |            |               |                             |                   |            |
|                                 |                      |            |               |                             |                   |            |

Figure 7.1.12 Result of Standard VF

IM 01E21A04-01EN

#### 7.2 **Enhanced Verification**

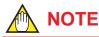

- Before performing the Enhanced VF turn off the power for AXG/AXW/CA magnetic flowmeter and demount it from piping as it is necessary to change its input/output wiring.
- The connection diagram for wiring is displayed when the verification for input/output is performed. However, the diagrams are different depending on the specification of each AXG/AXW/CA magnetic flowmeter model. Note that the diagrams appear in this manual are just examples and follow the actually displayed diagram when wiring.
- If Verification Tool turns to "offline" mode due to wiring disconnections, reconnect FieldMate and the AXG/AXW/CA magnetic flowmeter. Verification Tool will be restored to "online" mode again.

The figure below shows the procedure of the Enhanced VF. The details are in the following subsections. The number in the figure shows the subsection to be referred to.

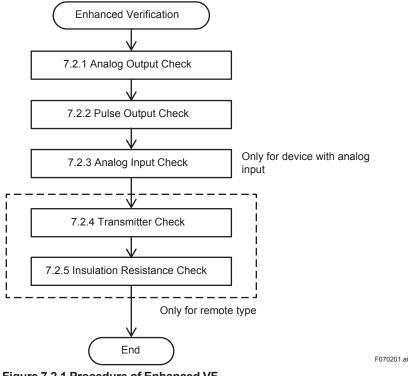

Figure 7.2.1 Procedure of Enhanced VF

## NOTE

#### Note for Entering Result Value:

In the Enhanced VF, you may need to enter the value manually in the result field for "Passed" or "Failed" judgment. In this case, please input the numerical value in the result field and then press the Enter key or click on the Verification Tool window. By doing so, the judgment is carried out and the button for transition to the next window becomes effective.

### 7.2.1 Analog Output Check

The check for analog outputs "AO1" and "AO2" is available. "AO2" is an optional output and only displayed when it is equipped with the AXG/AXW/CA magnetic flowmeter.

Follow the procedure below to check the current output by a measuring instrument (CA500 or equivalent) for each at 4, 12, and 20 mA.

| Step 1: Click "Analog Outp |
|----------------------------|
|----------------------------|

| DTM Works - [(0 : ) AXG4                       | A FDT2.0 HART7 DTM]           |                        |                       |         |   |   |   |          |
|------------------------------------------------|-------------------------------|------------------------|-----------------------|---------|---|---|---|----------|
| Elle <u>V</u> iew <u>D</u> evice T <u>o</u> ol | I <u>W</u> indow <u>H</u> elp |                        |                       |         |   |   |   |          |
| •• 🕵 😤 🎽                                       | : <u></u>                     | <u>2-</u> 2-           |                       |         |   |   |   |          |
| Device Information Onlin                       | e Parameter Verification tool | x                      |                       |         |   |   |   |          |
|                                                | Welcome to AD                 | MAG Verification T     | ool                   |         |   |   |   |          |
|                                                | Result                        | Latest Results         | Standard Verification |         |   |   |   |          |
| Circuit                                        | Passed (Flow)                 | 12/19/2016 11:48:44 AM |                       |         |   |   |   |          |
| Circuit                                        | Passed (No Flow)              | 12/19/2016 11:35:09 AM | Start Verification    | >       |   |   |   |          |
| Device Status                                  | Passed                        | 12/19/2016 11:48:44 AM |                       |         |   |   |   |          |
| Connection Status                              | Passed                        | 12/19/2016 11:48:44 AM |                       |         |   |   |   |          |
| Indicator/B Check                              | Passed                        | 12/19/2016 12:22:49 PM |                       |         |   |   |   |          |
| Physical Appearance                            | Passed                        | 12/19/2016 12:23:16 PM |                       |         |   |   |   |          |
|                                                | Result                        | Latest Results         | Enhanced Verification |         |   |   |   |          |
| Analog Output                                  |                               | 1                      | Analog Output         | >       |   |   |   |          |
| Pulse Output                                   |                               |                        | Pulse Output          | >       |   |   |   |          |
| Analog Input                                   |                               |                        | Analog Input          | >       |   |   |   |          |
| Transmitter                                    |                               |                        | Transmitter           | >       |   |   |   |          |
| Insulation Resistance                          | 5                             |                        | Insulation Resistance | >       |   |   |   |          |
|                                                |                               |                        | Report                |         |   |   |   |          |
| Data Lock O ON                                 | OFF                           |                        | Generate Test Report  |         |   |   |   |          |
|                                                |                               |                        |                       |         |   |   |   |          |
|                                                |                               |                        |                       |         |   |   |   |          |
|                                                |                               |                        |                       |         |   |   |   |          |
|                                                |                               |                        |                       |         |   |   |   |          |
| Event Viewer                                   |                               |                        |                       |         |   |   |   |          |
| DefaultUser Engineer BIC                       |                               |                        | Connected             | Cataset | = | ? | - |          |
|                                                |                               |                        |                       |         |   |   |   | F070204. |

Figure 7.2.4 Selecting Analog Output Check

- Step 2: "N/A" can be checked for "AO1" and "AO2" individually to skip the check for one of them or both.
- Step 3: Click "Start Verification" to perform the check.

| DTM Works - [(0 : ) AXG4A FDT2.0 HART7 DTM]             |                                     |         |
|---------------------------------------------------------|-------------------------------------|---------|
| Elle View Device Tool Window Help                       |                                     |         |
| - <b>* * * * 6 3 7 </b> 2 I-                            |                                     |         |
| Device Information Online Parameter Verification tool X |                                     |         |
| Analog Output                                           | Latest Results 3 Start Verification |         |
| AQ2 III N/A                                             | Latest Results                      |         |
| 4mA                                                     | Start Verification                  |         |
|                                                         |                                     | Back    |
| The Event Viewer                                        |                                     |         |
| DefaultUser Engineer BIC                                | 🚰 Connected 🔇 👔 Dataset 💻           | ?       |
|                                                         |                                     | F070205 |

Figure 7.2.5 Starting Analog Output Check

Step 4: Perform wiring connection to the analog output terminals referring the displayed diagram. Note that the diagram shown below is an example and becomes different depending on the specification of the AXG/AXW/CA magnetic flowmeter. Click "Next" to continue.

| TM Works - [(0 : ) AXG4A FDT2.0                                                                |                                                                                                    |
|------------------------------------------------------------------------------------------------|----------------------------------------------------------------------------------------------------|
| View Device Tool Window He                                                                     |                                                                                                    |
| - 🕵 🕱 🔮 👌                                                                                      |                                                                                                    |
| vice Information Online Parameter                                                              | Verification tool X                                                                                                    |
| Connection<br>Output & Measure 4mA<br>Output & Measure 12mA<br>Output & Measure 20mA<br>Result | Analog Output<br>Connect a Yokogawa CA150 Handy Calibrator or equivalent to the target IO terminal.<br>Set the Digital Multimeter(CA150 or similar) to measure the current in "mA".<br>IO1-4 assignment are as follows.<br>IO1-4 assignment are as follows.<br>IO1-4 assignment are as follows.<br>IO2: PO1/SOI(Plassive)<br>IO2: PO1/SOI(Plassive)<br>IO2: A(Active)<br>Analog Output(Active)<br>· Use a Yokogawa CA150 Handy Calibrator or similar.<br>· Use a Yokogawa CA150 Handy Calibrator or similar.<br>· Set the Digital Multimeter(CA150 or similar) to measure the current in "mA".<br>· Use a Yokogawa CA150 Handy Calibrator or similar.<br>· Use a Yokogawa CA150 Handy Calibrator or similar.<br>· Set the Digital Multimeter (CA150 or similar.<br>· Set the Digital Multimeter (CA150 or similar.<br>· Set the Digital Multimeter (CA150 or similar.<br>· Set the Digital Multimeter (CA150 or similar.<br>· Set the Digital Multimeter (CA150 or similar.<br>· Set the Digital Multimeter |
|                                                                                                | (4)                                                                                                    |
|                                                                                                | Back Next Skip Done Abort                                                                                                    |
|                                                                                                |                                                                                                    |
| Event Viewer                                                                                   |                                                                                                    |
| tUser Engineer BIC                                                                             | 🚰 Connected 🜔 🔳 Dataset 💻 📍 📕                                                                                                    |

Figure 7.2.6 Wiring for Analog Output Check

Step 5: Current value to be checked is indicated. Click "Next" to continue.

| DTM Works - [(0 : ) AXG4A FDT2.0                                                     | HART7 DTM]                                           |                   |                 |           |   |                |                 |
|--------------------------------------------------------------------------------------|------------------------------------------------------|-------------------|-----------------|-----------|---|----------------|-----------------|
| Eile View Device Tool Window He                                                      | Np                                                   |                   |                 |           |   |                |                 |
|                                                                                      | 8 🕈 🖹 🦾 呈                                            | -                 |                 |           |   |                |                 |
| Device Information Online Parameter                                                  | Verification tool X                                  |                   |                 |           |   |                |                 |
| Connection<br>Output & Measure 4mA<br>Output & Measure 12mA<br>Output & Measure 20mA | Analog Outpur<br>A01<br>Setting Value<br>AmA<br>12mA | t<br>Measured(mA) | Error(%)        | Result    |   |                |                 |
| Result                                                                               | 20mA                                                 |                   |                 |           |   |                |                 |
|                                                                                      |                                                      |                   |                 |           |   | 5<br>Back Next | Stop Done Abort |
| Event Viewer<br>DefaultUser Engineer BIC                                             |                                                      | D.C.              | 🕤 Connected 🛛 🔇 | 🖡 Dotaset | = | ?              | <u> </u>        |
|                                                                                      |                                                      |                   |                 |           |   |                | F070207.        |

Figure 7.2.7 Continuing Analog Output Check

Step 6: Read the current value measured by the measuring instrument against 4 mA and enter it in the "Enter measured value (mA)" field.

Step 7: Click "Next" to continue.

|                                                    | ART7 DTM]     |               |                                 |                                   | 0                          |
|----------------------------------------------------|---------------|---------------|---------------------------------|-----------------------------------|----------------------------|
| e ⊻lew <u>D</u> evice T <u>o</u> ol <u>W</u> indow | Help          |               |                                 |                                   |                            |
| - 🕵 😤 🏅                                            | 🕭 🖍 🕥 🖉 🗐 🛃   |               |                                 |                                   |                            |
| evice Information Online Parameter                 |               |               |                                 |                                   |                            |
|                                                    |               |               | a an olde an older an an and an | non in antono a null in our and i | n Mar an canadan an ana an |
| Connection                                         | Analog Output |               |                                 |                                   |                            |
| Output & Measure 4mA                               | 4mA output    |               |                                 |                                   |                            |
| Output & Measure 12mA                              |               | nA). Error(%) | Result                          |                                   |                            |
|                                                    | 6 3.999       | -0.01         | Passed                          |                                   |                            |
| Output & Measure 20mA                              |               |               |                                 |                                   |                            |
| Result                                             |               |               |                                 |                                   |                            |
|                                                    |               |               |                                 |                                   |                            |
|                                                    |               |               |                                 |                                   |                            |
|                                                    |               |               |                                 |                                   |                            |
|                                                    |               |               |                                 |                                   |                            |
|                                                    |               |               |                                 |                                   |                            |
|                                                    |               |               |                                 |                                   |                            |
|                                                    |               |               |                                 |                                   |                            |
|                                                    |               |               |                                 |                                   |                            |
|                                                    |               |               |                                 |                                   |                            |
|                                                    |               |               |                                 |                                   |                            |
|                                                    |               |               |                                 | ā                                 |                            |
|                                                    |               |               |                                 |                                   |                            |
|                                                    |               |               |                                 | Back Next                         | kip Done Abort             |
|                                                    |               |               |                                 | Back Next                         | ikip Done Abort            |
|                                                    |               |               |                                 | 7<br>Back Next                    | ikip Done Abort            |
| Count Verseur                                      |               |               |                                 | Back Next                         | ikip Done Abort            |

Figure 7.2.8 Entering Measured Analog Output Value

Step 8: Current value to be checked is indicated. Click "Next" to continue.

| DTM Works - [(0 : ) AXG4A FDT2.0 HART                                    | 7 DTM]              |              |             |         |      |                      |
|--------------------------------------------------------------------------|---------------------|--------------|-------------|---------|------|----------------------|
| Eile <u>V</u> iew <u>D</u> evice T <u>o</u> ol <u>W</u> indow <u>H</u> e | lp                  |              |             |         |      |                      |
| - 🕵 🛠 😽 👌 👌                                                              | 8 🖍 🖻 🖉 🖉           | <b>.</b>     |             |         |      |                      |
| Device Information Online Parameter                                      | Verification tool X |              |             |         |      |                      |
| Connection                                                               | Analog Outp         | ut           |             |         |      |                      |
| Output & Measure 4mA                                                     | A01                 |              |             |         |      |                      |
| Output & Measure 12mA                                                    | Setting Value       | Measured(mA) | Error(%)    | Result  |      |                      |
| Output & Measure 20mA                                                    | 4mA<br>→ 12mA       | 3.999        | -0.01       | Passed  |      |                      |
| Result                                                                   | 20mA                |              |             |         |      |                      |
|                                                                          |                     |              |             |         |      |                      |
|                                                                          |                     |              |             |         |      |                      |
|                                                                          |                     |              |             |         |      |                      |
|                                                                          |                     |              |             |         |      |                      |
|                                                                          |                     |              |             |         |      |                      |
|                                                                          |                     |              |             |         |      |                      |
|                                                                          |                     |              |             |         |      |                      |
|                                                                          |                     |              |             |         | (8)  |                      |
|                                                                          |                     |              |             |         | Back | Next Skip Done Abort |
|                                                                          |                     |              |             |         |      |                      |
|                                                                          |                     |              |             |         |      |                      |
| Event Viewer                                                             |                     |              |             |         |      |                      |
| VefaultUser Engineer BIC                                                 |                     |              | Connected 🚺 | Cotaset | = ?  |                      |

Figure 7.2.9 Continuing Analog Output Check

Step 9: Read the current value measured by the measuring instrument against 12 mA and enter it in the "Enter measured value (mA)" field.

Step 10: Click "Next" to continue.

| DTM Works - [(0 : ) AXG4A FDT2.0 HAR | T7 DTM]                   |           |              |      |           |            |
|--------------------------------------|---------------------------|-----------|--------------|------|-----------|------------|
| Eile View Device Tool Window H       |                           |           |              |      |           |            |
|                                      | § ↗ ਙ Z- I-               |           |              |      |           |            |
| Device Information Online Parameter  | Verification tool X       |           |              |      |           |            |
| 1                                    |                           |           |              |      |           | 1          |
| Connection                           | Analog Output             |           |              |      |           |            |
| Output & Measure 4mA                 | 12mA output               |           |              |      |           |            |
| Output & Measure 12mA                | Enter measured value(mA). | Error(%)  | Result       |      |           |            |
| Output & Measure 20mA                | 9 11.999                  | -0.01     | Passed       |      |           |            |
|                                      |                           |           |              |      |           |            |
| Result                               |                           |           |              |      |           |            |
|                                      |                           |           |              |      |           |            |
|                                      |                           |           |              |      |           |            |
|                                      |                           |           |              |      |           |            |
|                                      |                           |           |              |      |           |            |
|                                      |                           |           |              |      |           |            |
|                                      |                           |           |              |      |           |            |
|                                      |                           |           |              |      |           |            |
|                                      |                           |           |              |      |           |            |
|                                      |                           |           |              | (10  |           |            |
|                                      |                           |           |              |      |           |            |
|                                      |                           |           |              | Back | Next Skip | Done Abort |
|                                      |                           |           |              |      |           |            |
|                                      |                           |           |              |      |           |            |
| Event Viewer                         |                           |           |              |      |           |            |
| DefauttUser Engineer BIC             |                           | Connected | C) 🖡 Dataset | =    | ? =       | 4          |
|                                      |                           |           |              |      |           | F070210.a  |

Figure 7.2.10 Entering Analog Output Value

Step 11: Click "Next" to continue.

| DTM Works - [(0 : ) AXG4A FDT2.0 HART | 7 DTMJ              |              |               |         |                |            |
|---------------------------------------|---------------------|--------------|---------------|---------|----------------|------------|
| Eile View Device Tool Window He       | alp                 |              |               |         |                |            |
|                                       | ) <b>* `</b> [2- ]  |              |               |         |                |            |
| Device Information Online Parameter   | Verification tool X |              |               |         |                |            |
| Connection                            | Analog Outp         | ut           |               |         |                |            |
| Output & Measure 4mA                  | A01                 |              |               |         |                |            |
| Output & Measure 12mA                 | Setting Value       | Measured(mA) | Error(%)      | Result  |                |            |
| Output & Measure 20mA                 | 4mA                 | 3.999        | -0.01         | Passed  |                |            |
|                                       | 12mA                | 11.999       | -0.01         | Passed  |                |            |
| Result                                | → 20mA              |              |               |         |                |            |
|                                       |                     |              |               |         |                |            |
|                                       |                     |              |               |         | Back Next Skip | Done Abort |
| Event Viewer                          |                     |              | _             |         |                |            |
| DefaultUser Engineer BIC              |                     | 5            | 🖞 Connected 🔇 | Cotaset | = ?            |            |
|                                       |                     |              |               |         |                | F070211    |

Figure 7.2.11 Continuing Analog Output Check

Step 12: Read the current value measured by the measuring instrument against 20 mA and enter it in the "Enter measured value (mA)" field.

Step 13: Click "Next" to continue.

| DTM Works - [(0 : ) AXG4A FDT2.0 HART7 DTM]             |           |              |                           |
|---------------------------------------------------------|-----------|--------------|---------------------------|
| Elle View Device Tool Window Help                       |           |              |                           |
| • 🐛 🐒 🧏 🛃 🍼 🖌 🖉 =                                       |           |              |                           |
| Device Information Online Parameter Verification tool X |           |              |                           |
|                                                         |           |              |                           |
| Connection Analog Output                                |           |              |                           |
| Output & Measure 4mA 20mA output                        |           |              |                           |
| Output & Measure 12mA                                   | Error(%)  | Result       |                           |
| Output & Measure 20mA                                   | -0.01     | Passed       |                           |
| Result                                                  |           |              |                           |
| Result                                                  |           |              |                           |
|                                                         |           |              |                           |
|                                                         |           |              |                           |
|                                                         |           |              |                           |
|                                                         |           |              |                           |
|                                                         |           |              |                           |
|                                                         |           |              |                           |
|                                                         |           |              |                           |
|                                                         |           |              |                           |
|                                                         |           |              | (13)                      |
|                                                         |           |              |                           |
|                                                         |           |              | Back Next Skip Done Abort |
|                                                         |           |              |                           |
|                                                         |           |              |                           |
| Event Viewer                                            | Connected | () 🛙 Dataset |                           |
|                                                         |           |              | = ? 1                     |

Figure 7.2.12 Entering Analog Output Value

Step 14: Click "Done" to go back to the starting window of analog output check.

| Connection            | Analog Outp   | ut           |          |        |                          |
|-----------------------|---------------|--------------|----------|--------|--------------------------|
| Output & Measure 4mA  | A01           |              |          |        |                          |
| output & Measure 12mA | Setting Value | Measured(mA) | Error(%) | Result |                          |
| uput & Heasure 12/11A | 4mA           | 3.999        | -0.01    | Passed |                          |
| Output & Measure 20mA | 12mA          | 11.999       | -0.01    | Passed |                          |
| Result                | 20mA          | 19.999       | -0.01    | Passed |                          |
|                       |               |              |          |        | Back Next Skip Done Inbo |

Figure 7.2.13 Continuing Analog Output Check

Step 15: When performing the check for "AO2", follow the same procedure as for "AO1". To finish the analog output check, click "Back".

| R |
|---|
|   |

Figure 7.2.14 Finishing Analog Output Check

### 7.2.2 Pulse Output Check

The check for pulse outputs "PO1" and "PO2" is available. "PO2" is an optional output and only displayed when it is equipped with the AXG/AXW/CA magnetic flowmeter.

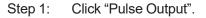

| DTM Works - [(0 : ) AXG4              | A FDT2.0 HART7 DTM]           |                        |                       |           |   |  |
|---------------------------------------|-------------------------------|------------------------|-----------------------|-----------|---|--|
| ile ⊻iew <u>D</u> evice T <u>o</u> ol | <u>Window</u> Help            |                        |                       |           |   |  |
| •• 🔧 😤 🧐                              | I S P V D                     |                        |                       |           |   |  |
| Device Information Online             | e Parameter Verification tool | x                      |                       |           |   |  |
|                                       | Welcome to AD                 | MAG Verification 1     | Tool                  |           |   |  |
|                                       | Result                        | Latest Results         | Standard Verification |           |   |  |
| Circuit                               | Passed (Flow)                 | 12/19/2016 11:48:44 AM |                       |           |   |  |
|                                       | Passed (No Flow)              | 12/19/2016 11:35:09 AM | Start Verification    | >         |   |  |
| Device Status                         | Passed                        | 12/19/2016 11:48:44 AM |                       |           |   |  |
| Connection Status                     | V Passed                      | 12/19/2016 11:48:44 AM |                       |           |   |  |
| Indicator/B Check                     | Passed                        | 12/19/2016 12:22:49 PM |                       |           |   |  |
| Physical Appearance                   | Passed                        | 12/19/2016 12:23:16 PM |                       |           |   |  |
|                                       | Result                        | Latest Results         | Enhanced Verification |           |   |  |
| Analog Output                         | Passed                        | 12/19/2016 12:29:33 PM | Analog Output         | >         |   |  |
| Pulse Output                          |                               | 1                      | Pulse Output          | >         |   |  |
| Analog Input                          |                               |                        | Analog Input          | ~         |   |  |
| Transmitter                           |                               |                        | Transmitter           | >         |   |  |
| Insulation Resistance                 |                               |                        | Insulation Resistance | >         |   |  |
|                                       |                               |                        | Report                |           |   |  |
| Data Lock O ON 🧕                      | OFF                           |                        | Generate Test Report  |           |   |  |
|                                       |                               |                        |                       |           |   |  |
|                                       |                               |                        |                       |           |   |  |
|                                       |                               |                        |                       |           |   |  |
|                                       |                               |                        |                       |           |   |  |
| Event Viewor                          |                               |                        |                       |           |   |  |
| efaultUser Engineer BIC               |                               |                        | Connected             | B Dataset | = |  |

Figure 7.2.15 Selecting Pulse Output Check

Step 2: "N/A" can be checked selected for "PO1" and "PO2" individually to skip the check for one of them or both.

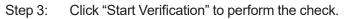

| DTM Works - [0 : ) AXG4A FDT2.0 HART7 DTM]                                                                                           | - • × |
|----------------------------------------------------------------------------------------------------|-------|
| Elle View Device Tool Window Help                                                                                                    |       |
|                                                                                                    |       |
| Device Information Online Parameter Verification tool X                                                                              |       |
| Pulse Output                                                                                                    |       |
| Select "N/A" for PO not being checked.<br>Set "Setting value" of PO2 to 2pps when the active pulse output is "For magnetic counter." |       |
| Setting varue Measured(pps) Error(pps) Result Latest Results  Start Verification                                                     |       |
|                                                                                                    |       |
| Setting Value Measured(pps) Error(pps) Result Latest Results Start Verification                                                      |       |
|                                                                                                    |       |
|                                                                                                    |       |
|                                                                                                    | Back  |
|                                                                                                    |       |
| Event Viewer                                                                                                    |       |
| DefaultUser Engineer BIC 💱 Connected 🗘 🕼 Dataset = ?                                                                                 |       |

Figure 7.2.16 Starting Pulse Output Check

F070216.ai

7-18

Step 4: Perform wiring connection to the pulse output terminals referring the displayed diagram. Note that the diagram shown below is an example and becomes different depending on the specification of the AXG/AXW/CA magnetic flowmeter. When using the calibrator CA500, set its setting mode "Contact Input" to ON, and select its measurement range (unit) to "CPM". Click "Next" to continue.

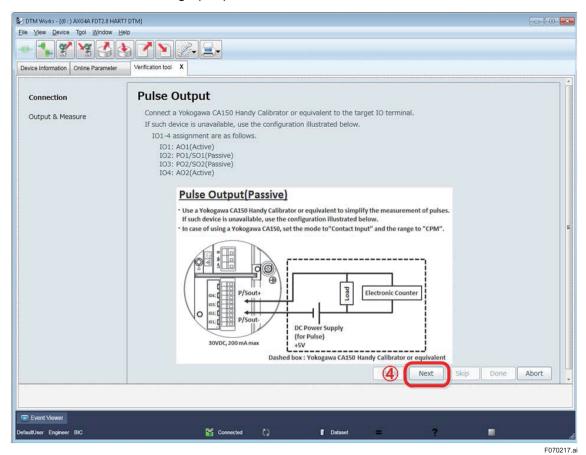

Figure 7.2.17 Wiring for Pulse Output Check

Step 5: The pulse output rate from AXG/AXW/CA magnetic flowmeter on this check is 100 pps or 2 pps depending on its specification. The pulse rate "2 pps" is applied when driving electromechanical counter. Click "Next" to continue.

| DTM Works - [(0 : ) AXG4A FDT2.0 HA      |                                                   |   |           |           |                 |
|------------------------------------------|---------------------------------------------------|---|-----------|-----------|-----------------|
| Elle View Device Tool Window             |                                                   |   |           |           |                 |
| 😁 🏞 🎗 🧏 🚭                                | & <b>? &gt;</b> 2-12-                             |   |           |           |                 |
| Device Information Online Parameter      | Verification tool X                               |   |           |           |                 |
| Connection<br>Output & Measure           | Pulse Output<br>PO1<br>Setting Value<br>→ 100 pps |   |           | 5         |                 |
|                                          |                                                   |   |           | Back Next | Skip Done Abort |
| Event Viewer<br>DefaultUser Engineer BIC | Connected                                         | 0 | C Dataset | = ?       | -               |
|                                          |                                                   |   |           |           | F070218.a       |

Figure 7.2.18 Continuing Pulse Output Check

Step 6: Read the pulse count measured by the measuring instrument and enter it in the "pps" or "CPM" field.

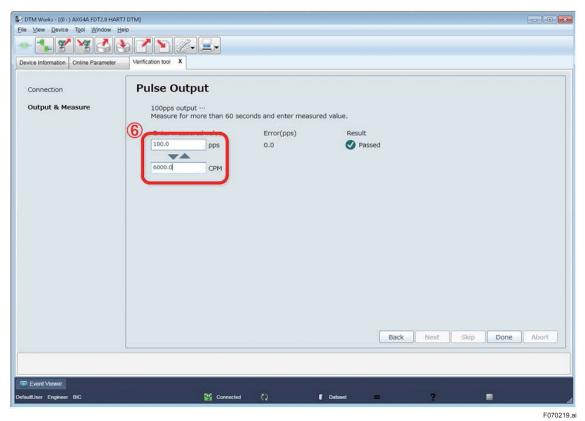

Figure 7.2.19 Entering Pulse Output Value

| TM Works - [(0 : ) AXG4A FDT2.0 HART<br>View Device Tool Window H                                               | leip                                                                                                    |                                                |                               |                 |
|----------------------------------------------------------------------------------------------------|----------------------------------------------------------------------------------------------------|------------------------------------------------|-------------------------------|-----------------|
| - 🐾 😤 🧏 🛃                                                                                                    | 5 7 Y Z- Z-                                                                                                    |                                                |                               |                 |
| vice Information Online Parameter                                                                               | Verification tool X                                                                                                 |                                                |                               |                 |
| Connection<br>Output & Measure                                                                                  | Pulse Output<br>100pps output ···<br>Measure for more than 60 s<br>Enter measured value.<br>100.0 pps<br>6000.0 CPM | seconds and enter measure<br>Error(pps)<br>0.0 | ed value.<br>Result<br>Passed | 7               |
|                                                                                                    |                                                                                                    |                                                | Back Next                     | Skip Done Abort |
| Event Viewer                                                                                                    |                                                                                                    |                                                |                               |                 |
| the second second second second second second second second second second second second second second second se |                                                                                                    |                                                |                               |                 |

Step 7: Click "Done" to go back to the starting window of pulse output check.

Figure 7.2.20 Continuing Pulse Output Check

Step 8: When performing the check for "PO2", follow the same procedure as for "PO1". To finish the pulse output check, click "Back".

| 1 Works - [(0 : ) AXG4A FDT2.0 HART7 DTM]      |                      |                  |                       |                    |     |
|------------------------------------------------|----------------------|------------------|-----------------------|--------------------|-----|
| /iew Device Tool Window Help                   |                      |                  |                       |                    |     |
| ****                                           | 1 2- 2-              |                  |                       |                    |     |
| a Information Online Parameter Verification to | X loc                |                  |                       |                    |     |
| ulse Output                                    |                      |                  |                       |                    |     |
| lise output                                    |                      |                  |                       |                    |     |
| Select "N/A" for PO not being checked.         |                      | and the Property |                       |                    |     |
| Set "Setting Value" of PO2 to 2pps when        | n the active pulse o | jutput is "For m | agnetic counter."     |                    | _   |
| Setting Value Measured(pps)                    | Error(pps)           | Result           | Latest Results        |                    |     |
| 100 pps + 100.0                                | 0.0                  | Passed           | 12/20/2016 6:23:51 PM | Start Verification |     |
|                                                |                      | •                |                       |                    |     |
| c PO2 🗖 N/A                                    |                      |                  |                       |                    |     |
| Setting Value Measured(pps)                    | Error(pps)           | Result           | Latest Results        |                    |     |
| 100 pps -                                      |                      | Result           | Lucist Results        | Start Verification |     |
|                                                | _                    |                  |                       |                    |     |
|                                                |                      |                  |                       |                    | _   |
|                                                |                      |                  |                       |                    |     |
|                                                |                      |                  |                       |                    |     |
|                                                |                      |                  |                       |                    |     |
|                                                |                      |                  |                       |                    |     |
|                                                |                      |                  |                       |                    |     |
|                                                |                      |                  |                       |                    |     |
|                                                |                      |                  |                       |                    |     |
|                                                |                      |                  |                       |                    |     |
|                                                |                      |                  |                       |                    | Bad |
|                                                |                      |                  |                       |                    |     |
|                                                |                      |                  |                       |                    |     |
| ent Viewer                                     |                      |                  |                       |                    |     |
| ser Engineer BIC                               | 💕 Cor                | nnected 🖏        | Cotaset               | - ?                |     |
|                                                |                      |                  |                       |                    |     |
|                                                |                      |                  |                       |                    | F0  |

Figure 7.2.21 Finishing Pulse Output Check

### 7.2.3 Analog Input Check

The analog input is an optional input and only displayed when it is equipped with the AXG/AXW magnetic flowmeter.

For the CA model, this inspection item is not subject to implementation and is not displayed.

Step 1: Click "Analog Input".

| DTM Works - [(0 : ) AXG44            | A FDT2.0 HART7 DTM]         |                        |                       |         |       |      |
|--------------------------------------|-----------------------------|------------------------|-----------------------|---------|-------|------|
| le ⊻lew <u>D</u> evice T <u>o</u> ol | Window Help                 |                        |                       |         |       |      |
| 🖦 🔩 🚀 😽                              | 2372                        | <i>2</i> .             |                       |         |       |      |
| Device Information Online            | Parameter Verification tool |                        |                       |         |       |      |
|                                      | Welcome to AD               | MAG Verification T     | [ool                  |         |       |      |
|                                      | Result                      | Latest Results         | Standard Verification |         |       |      |
|                                      | Passed (Flow)               | 12/19/2016 11:48:44 AM |                       | 1       |       |      |
| Dircuit                              | Passed (No Flow)            | 12/19/2016 11:35:09 AM | Start Verification    | >       |       |      |
| evice Status                         | Passed                      | 12/19/2016 11:48:44 AM |                       |         |       |      |
| Connection Status                    | Passed                      | 12/19/2016 11:48:44 AM | 5                     |         |       |      |
| ndicator/B Check                     | Passed                      | 12/19/2016 12:22:49 PM |                       |         |       |      |
| Physical Appearance                  | Passed                      | 12/19/2016 12:23:16 PM |                       |         |       |      |
|                                      | Result                      | Latest Results         | Enhanced Verification |         |       |      |
| Analog Output                        | Passed                      | 12/19/2016 12:29:33 PM | Analog Output         | >       |       |      |
| Pulse Output                         | Passed                      | 12/19/2016 12:30:20 PM | Pulse Output          | >       |       |      |
| Analog Input                         |                             | $\bigcirc$             | Analog Input          | >       |       |      |
| Fransmitter                          |                             |                        | Iransmitter           | -       |       |      |
| nsulation Resistance                 |                             |                        | Insulation Resistance | >       |       |      |
|                                      |                             |                        | Report                |         |       |      |
| Data Lock O ON @                     | OFF                         |                        | Generate Test Report  |         |       |      |
|                                      |                             |                        |                       |         |       |      |
|                                      |                             |                        |                       |         |       |      |
|                                      |                             |                        |                       |         | <br>  | <br> |
|                                      |                             |                        |                       |         | <br>  | <br> |
| Event Viewet                         |                             |                        |                       |         |       |      |
| faultUser Engineer BIC               |                             |                        | Sconnected 🚫          | Dataset | <br>2 |      |

Figure 7.2.22 Selecting Analog Input Check

Step 2: "N/A" can be checked to skip the check.

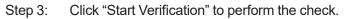

| DTM Works - [0: ] AXISAA FDT20 HART7 DTM]                          |
|--------------------------------------------------------------------|
| ie New Device (Bol Willingon Helb                                  |
|                                                                    |
| evice Information Online Parameter Verification tool X             |
| Analog Input                                                       |
| Selection I not being checked.                                     |
| Measured(mA) Error(%) Result Latest Results 3 Start Venification   |
|                                                                    |
|                                                                    |
|                                                                    |
|                                                                    |
|                                                                    |
|                                                                    |
| Back                                                               |
|                                                                    |
|                                                                    |
| ि Event Viewer<br>fault/ser Engineer BIC 💱 Connected 🖏 🖡 Debaset 💻 |
| F0702                                                              |

Figure 7.2.23 Starting Analog Input Check

Step 4: Perform wiring connection to the analog input terminals referring to the displayed diagram. Note that the diagram shown below is an example and becomes different depending on the specification of the AXG/AXW magnetic flowmeter. Click "Next" to continue.

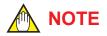

#### Tips on Using CA500 for Analog Input:

When using CA500 Series Multi-Function Process Calibrator as a DC current source, connect its "+" terminal to "lin+" and "-" terminal to "lin-". Also, set a minus value like "-12 mA" to the CA500. Then enter its plus value like "12 mA" in the "Enter input value (mA)" field of the Verification Tool.

| Analog Input           Enter input value         IO1-4 assignment are as follows.           IO1: AO1(Active)         IO2: PO1/SO1(Passive)           IO3: AO2(Passive)         IO3: AO2(Passive)                                                                                                    | DTM Works - [(0 : ) AXG4A FDT2.0 HAR                                | 17 DTM]                                                                                                    |       |
|----------------------------------------------------------------------------------------------------|---------------------------------------------------------------------|----------------------------------------------------------------------------------------------------|-------|
| ise intermedicin       Online Parameter       Ventication toti X         Enter input value<br>Reading measured value<br>Result       Analog Input<br>D1: 4 assignment are as follows.<br>D1: 401/S01(Passive)<br>D3: 402(Passive)<br>D4: AlfActive)         Malog Input(Active)       Intermettion         Malog Input(Active)       Intermettion |                                                                     |                                                                                                    |       |
| Enter input value<br>Reading measured value<br>Result<br>ID1-4 assignment are as follows.<br>ID1: AO1/Active)<br>ID2: AO2(Passive)<br>ID3: AO2(Passive)<br>ID4: A1(Active)<br>ID4: A1(Active)<br>ID4: A1(Active)<br>ID4: A1(Active)<br>ID4: A1(Active)<br>ID4: A1(Active)                                                                                                    | vice Information Online Parameter                                   |                                                                                                    |       |
|                                                                                                    | Connection<br>Enter input value<br>Reading measured value<br>Result | Ind-4 assignment are as follows.<br>Here 2 Follows (Passive)<br>Big 2 Follows (Passive)<br>Big 2 Follo | Abort |

Figure 7.2.24 Wiring for Analog Input Check

Step 5: Enter the current input value, which is flowing from measuring instrument (CA500 or equivalent) into the AXG/AXW magnetic flowmeter, in the "Enter input value (mA)" field.

| DTM Works - [(0 : ) AXG4A FDT2.0 HART7 DTM]             |           |     |           |           |           | 0 X       |
|---------------------------------------------------------|-----------|-----|-----------|-----------|-----------|-----------|
| Elle View Device Tool Window Help                       |           |     |           |           |           |           |
|                                                         |           |     |           |           |           |           |
| Device Information Online Parameter Verification tool X |           |     |           |           |           |           |
| Connection Analog Input                                 |           |     |           |           |           |           |
| Enter input value Enter input value(mA)                 |           |     |           |           |           |           |
| Reading measured value 5 12.000                         |           |     |           |           |           |           |
| Result                                                  |           |     |           |           |           |           |
|                                                         |           |     |           |           |           |           |
|                                                         |           |     |           |           |           |           |
|                                                         |           |     |           |           |           |           |
|                                                         |           |     |           |           |           |           |
|                                                         |           |     |           |           |           |           |
|                                                         |           |     |           |           |           |           |
|                                                         |           |     |           |           |           |           |
|                                                         |           |     |           |           |           |           |
|                                                         |           |     |           |           |           |           |
|                                                         |           |     |           |           |           |           |
|                                                         |           |     |           |           |           |           |
|                                                         |           |     |           | Back Next | Skip Done | Abort     |
|                                                         |           |     |           |           |           | <u> </u>  |
|                                                         |           |     |           |           |           |           |
| Event Viewer                                            |           |     |           |           |           |           |
| DefaultUser Engineer BIC                                | Connected | o I | Dataset 💻 | ?         |           | .d        |
|                                                         |           |     |           |           |           | F070225.a |

Figure 7.2.25 Entering Analog Input Value

Refer to the "NOTE" in the next page relating to Step 4 and Step 5 in the above.

Step 6: Click "Next" and the window with a message "Wait until the value is stable..." appears.

| DTM Works - [(0 : ) AXG4A FDT2.0 HART                               | T7 DTM]                                         |            |
|---------------------------------------------------------------------|-------------------------------------------------|------------|
| Eile View Device Tool Window He                                     | <u>felp</u>                                     |            |
| *******                                                             |                                                 |            |
| Device Information Online Parameter                                 | Verification tool X                             |            |
| Connection<br>Enter input value<br>Reading measured value<br>Result | Analog Input<br>Enter input value(mA)<br>12.000 | bone Abort |
| DefaultUser Engineer BIC                                            | 💱 Connected 🗘 👔 Definent 💻 📍 🔳                  |            |
|                                                                     |                                                 | F070226.a  |

Figure 7.2.26 Continuing Analog Input Check

| DTM Works - [(0 : ) AXG4A FDT2.0 HART | T DTM]                         |           |           |      |           |            |
|---------------------------------------|--------------------------------|-----------|-----------|------|-----------|------------|
| Eile ⊻iew Device Tool Window He       |                                |           |           |      |           |            |
|                                       |                                |           |           |      |           |            |
| Device Information Online Parameter   | Verification tool X            |           |           |      |           |            |
| Connection                            | Analog Input                   |           |           |      |           |            |
| Enter input value                     | Input(mA) = 12.000 mA          |           |           |      |           |            |
| Reading measured value                | Wait until the value is stable | ***       |           |      |           |            |
| Result                                |                                | -         |           |      |           |            |
|                                       |                                |           |           |      |           |            |
|                                       |                                |           |           |      |           |            |
|                                       |                                |           |           |      |           |            |
|                                       |                                |           |           |      |           |            |
|                                       |                                |           |           |      |           |            |
|                                       |                                |           |           |      |           |            |
|                                       |                                |           |           |      |           |            |
|                                       |                                |           |           |      |           |            |
|                                       |                                |           |           |      |           |            |
|                                       |                                |           |           |      |           |            |
|                                       |                                |           |           | Back | Next Skip | Done Abort |
|                                       |                                |           |           |      |           |            |
|                                       |                                |           |           |      |           |            |
| Event Viewer                          |                                |           |           |      |           |            |
| DefaultUser Engineer BIC              |                                | Connected | 🔋 Dataset | =:   | ?         |            |

Figure 7.2.27 Continuing Analog Input Check

Step 7: Click "Re-read the value" to perform this check again.

Step 8: Click "Done" to continue.

| DTM Works - [(0 : ) AXG4A FDT2.0 HART                               | 7 DTM]                                                                                                    |           |        |           |           |                 |
|---------------------------------------------------------------------|----------------------------------------------------------------------------------------------------|-----------|--------|-----------|-----------|-----------------|
| Elle View Device Tool Window He                                     | нр                                                                                                    |           |        |           |           |                 |
|                                                                     |                                                                                                    |           |        |           |           |                 |
| Device Information Online Parameter                                 | Verification tool X                                                                                       |           |        |           |           |                 |
| Connection<br>Enter input value<br>Reading measured value<br>Result | Analog Input<br>Input(mA) = 12.000<br>Complete reading mer<br>Measured(mA)<br>11.999<br>Re-read the value |           | Result |           |           |                 |
|                                                                     |                                                                                                    |           |        |           |           | 8               |
| Event Mower<br>Default/ser Engineer BiC                             |                                                                                                    | Some Come | ted () | C Dutaset | Back Next | Skip Done Abort |
|                                                                     |                                                                                                    |           |        |           |           | F070228.        |

Figure 7.2.28 Continuing Analog Input Check

Step 9: Click "Back" to go back to the menu window of the Verification Tool.

| DTM Works - [(0 : ) AXG4A FDT  | 2.0 HART7 DTM]           |          |        |                        |                    |   |           |
|--------------------------------|--------------------------|----------|--------|------------------------|--------------------|---|-----------|
| Eile View Device Tool Win      | dow <u>H</u> elp         |          |        |                        |                    |   |           |
|                                | 3 <b>b</b> 7 <b>b</b> 2. |          |        |                        |                    |   |           |
| Device Information Online Para |                          |          |        |                        |                    |   |           |
|                                |                          |          |        |                        |                    |   |           |
| Analog Input                   |                          |          |        |                        |                    |   |           |
| Select "N/A" for AI            | not being checked.       |          |        |                        |                    |   |           |
|                                |                          |          |        |                        |                    | - |           |
| Input Value                    | Measured(mA)             | Error(%) | Result | Latest Results         | Start Verification |   |           |
| 12.000                         | 11.999                   | -0.01    | Passed | 12/19/2016 12:32:42 PM |                    |   |           |
|                                |                          |          |        |                        |                    |   |           |
|                                |                          |          |        |                        |                    |   |           |
|                                |                          |          |        |                        |                    |   |           |
|                                |                          |          |        |                        |                    |   |           |
|                                |                          |          |        |                        |                    |   |           |
|                                |                          |          |        |                        |                    |   |           |
|                                |                          |          |        |                        |                    |   |           |
|                                |                          |          |        |                        |                    |   |           |
|                                |                          |          |        |                        |                    |   |           |
|                                |                          |          |        |                        |                    |   |           |
|                                |                          |          |        |                        |                    |   |           |
|                                |                          |          |        |                        |                    |   |           |
|                                |                          |          |        |                        |                    |   |           |
|                                |                          |          |        |                        |                    |   |           |
|                                |                          |          |        |                        |                    |   |           |
|                                |                          |          |        |                        |                    |   |           |
|                                |                          |          |        |                        |                    |   | (9) Back  |
|                                |                          |          |        |                        |                    |   |           |
|                                |                          |          |        |                        |                    |   |           |
| Event Viewer                   |                          |          |        |                        |                    |   |           |
|                                |                          |          |        |                        |                    | _ |           |
| DefaultUser Engineer BIC       |                          |          | 💕 Con  | nected 🗘 🕻             | Dataset 🚍          | ? | ll.       |
|                                |                          |          |        |                        |                    |   | F070229.a |

#### Figure 7.2.29 Finishing Analog Input Check

The menu window of the Verification Tool appears again.

| 🛯 🖡 🌮 🎽               |                               | 1/- =-                 |                       |   |  |  |
|-----------------------|-------------------------------|------------------------|-----------------------|---|--|--|
|                       |                               |                        |                       |   |  |  |
|                       | e Parameter Verification tool |                        |                       |   |  |  |
|                       | Welcome to AD                 | MAG Verification       | Fool                  |   |  |  |
|                       | Result                        | Latest Results         | Standard Verification |   |  |  |
| Circuit               | Passed (Flow)                 | 12/19/2016 11:48:44 AM |                       |   |  |  |
|                       | Passed (No Flow)              | 12/19/2016 11:35:09 AM | Start Verification    | > |  |  |
| Device Status         | Passed                        | 12/19/2016 11:48:44 AM |                       |   |  |  |
| Connection Status     | Passed                        | 12/19/2016 11:48:44 AM |                       |   |  |  |
| Indicator/B Check     | Passed                        | 12/19/2016 12:22:49 PM |                       |   |  |  |
| Physical Appearance   | Passed                        | 12/19/2016 12:23:16 PM |                       |   |  |  |
|                       | Result                        | Latest Results         | Enhanced Verification |   |  |  |
| Analog Output         | Passed                        | 12/19/2016 12:29:33 PM | Analog Output         | > |  |  |
| Pulse Output          | Passed                        | 12/19/2016 12:30:20 PM | Pulse Output          | > |  |  |
| Analog Input          | Passed                        | 12/19/2016 12:32:42 PM | Analog Input          | > |  |  |
| Transmitter           |                               |                        | Transmitter           | > |  |  |
| Insulation Resistance |                               |                        | Insulation Resistance | > |  |  |
|                       |                               |                        | Report                |   |  |  |
| Data Lock O ON        | OFF                           |                        | Generate Test Report  |   |  |  |
|                       |                               |                        | 2                     |   |  |  |

Figure 7.2.30 Finishing Analog Input Check

7.2.4 Transmitter Check

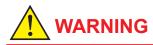

Follow the user's manual for the AM012 Magnetic Flowmeter Calibrator for correct operation and safe handling.

The accuracy of transmitter is checked using the AM012 calibrator.

The cable connections need to be changed during this check, which must be changed back to the original connection after the check.

For the CA model, this inspection item is not subject to implementation and is not displayed.

Step 1: Click "Transmitter".

| DTM Works - [(0 : ) AXG4A             | A FDT2.0 HART7 DTM]         |                        |                       |         |   |   |        |
|---------------------------------------|-----------------------------|------------------------|-----------------------|---------|---|---|--------|
| ile ⊻iew <u>D</u> evice T <u>o</u> ol | Window Help                 |                        |                       |         |   |   |        |
| •• 🔧 🎸 🧐                              |                             |                        |                       |         |   |   |        |
| Device Information Online             | Parameter Verification tool | x                      |                       |         |   |   |        |
| -                                     | Welcome to AD               | MAG Verification       | Fool                  |         |   |   |        |
|                                       | Result                      | Latest Results         | Standard Verification |         |   |   |        |
| Circuit                               | Passed (Flow)               | 12/19/2016 11:48:44 AM |                       |         |   |   |        |
| Chrone                                | Passed (No Flow)            | 12/19/2016 11:35:09 AM | Start Verification    | >       |   |   |        |
| Device Status                         | Passed                      | 12/19/2016 11:48:44 AM |                       | ()      |   |   |        |
| Connection Status                     | Passed                      | 12/19/2016 11:48:44 AM |                       |         |   |   |        |
| Indicator/B Check                     | Passed                      | 12/19/2016 12:22:49 PM |                       |         |   |   |        |
| Physical Appearance                   | Passed                      | 12/19/2016 12:23:16 PM |                       |         |   |   |        |
|                                       | Result                      | Latest Results         | Enhanced Verification |         |   |   |        |
| Analog Output                         | Passed                      | 12/19/2016 12:29:33 PM | Analog Output         | >       |   |   |        |
| Pulse Output                          | Passed                      | 12/19/2016 12:30:20 PM | Pulse Output          | >       |   |   |        |
| Analog Input                          | Passed                      | 12/19/2016 12:32:42 PM | Analog Input          | >       |   |   |        |
| Transmitter                           |                             | 1                      | Transmitter           | >       |   |   |        |
| Insulation Resistance                 |                             |                        |                       | _       |   |   |        |
|                                       |                             |                        | Report                |         |   |   |        |
| Data Lock O ON 🧧                      | OFF                         |                        | Generate Test Report  |         |   |   |        |
|                                       |                             |                        |                       |         |   |   |        |
|                                       |                             |                        |                       |         |   |   |        |
|                                       |                             |                        |                       |         |   |   |        |
| Event Viewer                          |                             |                        |                       |         |   |   |        |
| efaultUser Engineer BIC               |                             |                        | Connected             | Cotaset | = | ? |        |
|                                       |                             |                        |                       |         |   |   | F07023 |

Figure 7.2.31 Selecting Transmitter Check

Step 2: Click "N/A" to skip this check.

Step 3: Click "Start Verification" to continue this check.

| nemi    |        |                           |           |          |                  |                  |        |  |
|---------|--------|---------------------------|-----------|----------|------------------|------------------|--------|--|
| 1131111 | itter  |                           |           |          |                  |                  |        |  |
|         |        | mitter not being checked. |           |          |                  |                  |        |  |
| Setting |        | Measured(m/s)             | Error(%)  | Result   | Latest Results   |                  |        |  |
| %       | m/s    | (incustricul)             | Liter(10) | - Hubbin | Corcost Presents | 3 Start Verifica | ation  |  |
| 096     | 0.0000 |                           |           |          |                  | 1.1              |        |  |
| 25%     | 0.2500 |                           |           |          |                  |                  |        |  |
| 50%     | 0.5000 |                           |           |          |                  |                  |        |  |
| 75%     | 0.7500 |                           |           |          |                  |                  |        |  |
| 100%    | 1.0000 |                           |           |          |                  | Span: 1.00       | ]m/s € |  |
| L       |        | 100                       |           |          |                  |                  |        |  |
|         |        |                           |           |          |                  |                  |        |  |
|         |        |                           |           |          |                  |                  |        |  |
|         |        |                           |           |          |                  |                  |        |  |
|         |        |                           |           |          |                  |                  |        |  |
|         |        |                           |           |          |                  |                  |        |  |
|         |        |                           |           |          |                  |                  |        |  |
|         |        |                           |           |          |                  |                  |        |  |
|         |        |                           |           |          |                  |                  |        |  |
|         |        |                           |           |          |                  |                  |        |  |
|         |        |                           |           |          |                  |                  |        |  |
|         |        |                           |           |          |                  |                  |        |  |

Figure 7.2.32 Starting Transmitter Check

Step 4: Connect the AM012 calibrator and the AXG/AXW magnetic flowmeter's signal and excitation cable referring to the diagram shown in the window. Then click "Next".

| DTM Works - [(0 : ) AXG4A FDT2.0 HART                          | T7 DTM]                                         |
|----------------------------------------------------------------|-------------------------------------------------|
| Eile ⊻iew <u>Revice</u> T <u>ool</u> <u>W</u> indow <u>H</u> e | ep                                              |
|                                                                |                                                 |
| Device Information Online Parameter                            | Verification tool X                             |
|                                                                |                                                 |
| Connection                                                     | Transmitter                                     |
| Set the Function Switch                                        | Connect AM012 as follows.                       |
| Set the span of AM012                                          | Wiring of Remote Transmitter and AM012          |
| Output & Measure 0%                                            |                                                 |
| Output & Measure 25%                                           | 276 SS                                          |
| Output & Measure 50%                                           |                                                 |
| Output & Measure 75%                                           | (Power cord: -1 and -2)                         |
| Output & Measure 100%                                          | 190 to 264 V AC<br>(Power cord: -3)<br>50 60 Hz |
|                                                                |                                                 |
| Result                                                         |                                                 |
|                                                                |                                                 |
|                                                                |                                                 |
|                                                                |                                                 |
|                                                                | (4)                                             |
|                                                                | Back Next Slöp Done Abort                       |
|                                                                |                                                 |
|                                                                |                                                 |
| Event Viewer                                                   |                                                 |
| DefaultUser Engineer BIC                                       | 💕 Connected 🔇 🕼 Dataset 😑 📍 🗮                   |

Figure 7.2.33 Wiring for Transmitter Check

F070233.ai

Step 5: Set the function switch of the AM012 calibrator to "ADMAG" referring to the figure shown in the window. Then click "Next".

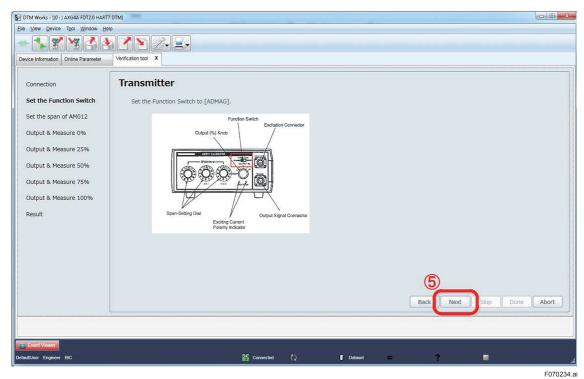

Figure 7.2.34 Setting Function Switch of AM012 Calibrator

Step 6: The span flow rate of the AXG/AXW magnetic flowmeter (in flow velocity unit [m/s]) appears in the field shown in the window below. If necessary, it can be changed by entering another value. The check will be done using that value. The value set in the AXG/AXW magnetic flowmeter can be read again by clicking icon.

After fixing the value in the field, set the span setting dial of the AM012 calibrator to the same value displayed in the field.

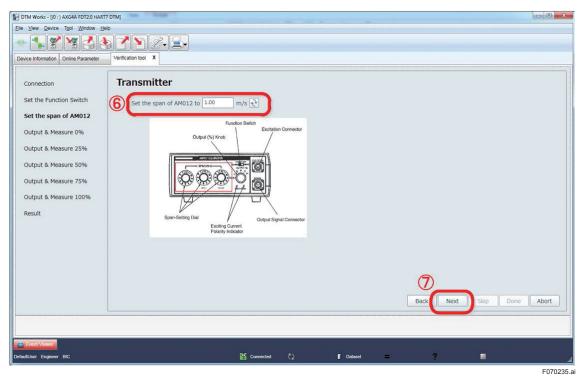

Step 7: Click "Next" to continue.

Figure 7.2.35 Setting Span Setting Dial of AM012 Calibrator

Step 8: The window below to check "0%" setting value appears. Click "Next" to continue.

| OTM Works - [(0 : ) AXG4A FDT2.0 HAF | RT7 DTM]            |               |           |           |    |         |                 |
|--------------------------------------|---------------------|---------------|-----------|-----------|----|---------|-----------------|
| View Device Tool Window H            |                     |               |           |           |    |         |                 |
| - 🕵 😤 🛃 🛃                            | \$ 🗡 Y 🖉 呈          | -             |           |           |    |         |                 |
| vice Information Online Parameter    | Verification tool X |               |           |           |    |         |                 |
|                                      |                     |               |           |           |    |         |                 |
| Connection                           | Transmitter         |               |           |           |    |         |                 |
| Set the Function Switch              | Setting Value       | Measured(m/s) | Error(%)  | Result    |    |         |                 |
| Set the span of AM012                | → 0%<br>25%         |               |           |           |    |         |                 |
| Output & Measure 0%                  | 50%                 |               |           |           |    |         |                 |
|                                      | 75%                 |               |           |           |    |         |                 |
| Output & Measure 25%                 | 100%                |               |           |           |    |         |                 |
| Output & Measure 50%                 |                     |               |           |           |    |         |                 |
| Output & Measure 75%                 |                     |               |           |           |    |         |                 |
| Output & Measure 100%                |                     |               |           |           |    |         |                 |
| Result                               |                     |               |           |           |    |         |                 |
|                                      |                     |               |           |           |    |         |                 |
|                                      |                     |               |           |           |    |         |                 |
|                                      |                     |               |           |           |    |         |                 |
|                                      |                     |               |           |           |    |         |                 |
|                                      |                     |               |           |           |    | 8       |                 |
|                                      |                     |               |           |           |    | ck Next | Skip Done Abort |
|                                      |                     |               |           |           | Ba |         | Skip Done Abort |
|                                      |                     |               |           |           |    |         |                 |
| Event Viewer                         |                     |               |           |           |    |         |                 |
| tUser Engineer BIC                   |                     | <b>S</b>      | Connected | C Detaset |    | 2       |                 |
|                                      |                     |               |           |           |    |         | F070            |

Figure 7.2.36 Continuing Transmitter Check

Step 9: Set the output (%) dial of the AM012 calibrator to 0% as instructed in the window.Step 10: Click "Next" to continue.

| DTM Works - [(0 : ) AXG4A FDT2.0 HART                                                                                                    | AT7 DTM]                       |        |
|----------------------------------------------------------------------------------------------------|--------------------------------|--------|
| Eile View Device Tool Window He                                                                                                    | deb                            |        |
|                                                                                                    | 5 🗹 🖹 🖉 🗐                      |        |
| Device Information Online Parameter                                                                                                    | Verification tool X            |        |
| Device Information   Online Parameter                                                                                                    | Verinauori iuo                 |        |
| Connection<br>Set the Function Switch<br>Set the span of AM012<br>Output & Measure 0%<br>Output & Measure 55%<br>Output & Measure 55%<br>Output & Measure 100%<br>Result | Set the Output (%) Knob to 0%. |        |
| Event Viewer DefaultJuer Engineer BIC                                                                                                    | Pdany indeator                 | Abort  |
|                                                                                                    |                                | F07023 |

Figure 7.2.37 Setting Output Dial of AM012 Calibrator

Step 11: The progress bar of the verification work appears.

| DTM Works - [(0 : ) AXG4A FDT2.0 HART                                                                                                    | (DTM)                                                                                                    |           |
|----------------------------------------------------------------------------------------------------|----------------------------------------------------------------------------------------------------|-----------|
| Eile View Device Tool Window He                                                                                                    |                                                                                                    |           |
|                                                                                                    |                                                                                                    |           |
| Device Information Online Parameter                                                                                                    | Verification tool X                                                                                                    |           |
| Device Information Conline Parameter<br>Connection<br>Set the Function Switch<br>Set the span of AM012<br>Output & Measure 0%<br>Output & Measure 25%<br>Output & Measure 50%<br>Output & Measure 75%<br>Output & Measure 100%<br>Result | Verification tool         X           Transmitter         Span(m/s) = 1.00 m/s           Output(%) = 0 %         Output(m/s) = 0.0000 m/s           Reading the measured value···         Image: Comparison of the second second seco |           |
| Event Viewer<br>DefaultJser Engineer BIC                                                                                                    | Back Next Skip Done<br>Back Connected () Detaset = ?                                                                                                    | Abort     |
|                                                                                                    |                                                                                                    | F070238.a |

Figure 7.2.38 Progress Bar for Transmitter Check

Step 12: The window showing the result is displayed. If necessary, click "Re-read the value" to perform this check again.

Step 13: Click "Next" to continue.

| - 🕵 🎸 🧏 🛃                         | 6 Z N Z- I-                      |           |                |            |
|-----------------------------------|----------------------------------|-----------|----------------|------------|
| wice Information Online Parameter | Verification tool X              |           |                |            |
| Connection                        | Transmitter                      |           |                |            |
| Set the Function Switch           | Span(m/s) = 1.00 m/s             |           |                |            |
| Set the span of AM012             | Output(%) = 0 %                  |           |                |            |
|                                   | Output(m/s) = 0.0000 m/s         |           |                |            |
| Output & Measure 0%               | Complete reading measured value. |           |                |            |
| Dutput & Measure 25%              | Measured Value(m/s)              | Error(%)  | Result         |            |
| Output & Measure 50%              | 0.0052                           | 0.52      | Passed         |            |
| Output & Measure 75%              | (12) Re-read the value           |           | 67 C           |            |
|                                   |                                  |           |                |            |
| Output & Measure 100%             |                                  |           |                |            |
| Result                            |                                  |           |                |            |
|                                   |                                  |           |                |            |
|                                   |                                  |           |                |            |
|                                   |                                  |           |                |            |
|                                   |                                  |           |                |            |
|                                   |                                  |           | 13             |            |
|                                   |                                  |           |                | Done Abort |
|                                   |                                  |           | Dack Next Skip | Done Abort |
|                                   |                                  |           |                |            |
|                                   |                                  |           |                |            |
| Event Viewet                      |                                  | Connected | Dataset = ?    |            |

Figure 7.2.39 Continuing Transmitter Check

Step 14: Perform this check also for 25%, 50%, 75%, and 100% setting value just like done for 0%. After performing it for all the setting values, click "Done" to continue.

| DTM Works - [(0 : ) AXG4A FDT2.0 HAR     | 17 DTM]             |               |                  |                  |      |                      |
|------------------------------------------|---------------------|---------------|------------------|------------------|------|----------------------|
| Eile View Device Tool Window H           | elp                 |               |                  |                  |      |                      |
|                                          | 5 7 N Z- 2          |               |                  |                  |      |                      |
| Device Information Online Parameter      | Verification tool X |               |                  |                  |      |                      |
| Connection                               | Transmitter         |               |                  |                  |      |                      |
| Set the Function Switch                  | Setting Value       | Measured(m/s) | Error(%)<br>0.52 | Result<br>Passed |      |                      |
| Set the span of AM012                    | → 25%               | 0.0052        | 0.52             | V Passed         |      |                      |
| Output & Measure 0%                      | 50%                 |               |                  |                  |      |                      |
| Output & Measure 25%                     | 75%<br>100%         |               |                  |                  |      |                      |
| Output & Measure 50%                     |                     |               |                  |                  |      |                      |
| Output & Measure 75%                     |                     |               |                  |                  |      |                      |
| Output & Measure 100%                    |                     |               |                  |                  |      |                      |
| Result                                   |                     |               |                  |                  |      |                      |
|                                          |                     |               |                  |                  |      |                      |
|                                          |                     |               |                  |                  |      |                      |
|                                          |                     |               |                  |                  |      |                      |
|                                          |                     |               |                  |                  |      |                      |
|                                          |                     |               |                  |                  |      |                      |
|                                          |                     |               |                  |                  | Back | Next Skip Done Abort |
|                                          |                     |               |                  |                  |      |                      |
|                                          |                     |               |                  |                  |      |                      |
| Event Viewer<br>DefaultUser Engineer BIC |                     | S             | Connected        | 👔 Dataset        | = ?  | •                    |
|                                          |                     |               |                  |                  |      | F070240.a            |

Figure 7.2.40 Continuing Transmitter Check

Step 15: The window with the result is displayed as an example below. Click "Back" to go back to the starting window of the verification operation.

| Select "N |        |                           |          |          |                        |                    |  |
|-----------|--------|---------------------------|----------|----------|------------------------|--------------------|--|
| N/A       |        | smitter not being checked |          |          |                        |                    |  |
| Setting   | Value  | Measured(m/s)             | Error(%) | Result   | Latest Results         | Start Verification |  |
| %         | m/s    | -                         |          |          |                        |                    |  |
| 0%        | 0.0000 | 0.0052                    | 0.52     | V Passed | 12/19/2016 12:36:41 PM |                    |  |
| 25%       | 0.2500 | 0.2500                    | 0.00     | Passed   | 12/19/2016 12:40:18 PM |                    |  |
| 50%       | 0.5000 | 0.5000                    | 0.00     | Passed   | 12/19/2016 12:40:13 PM |                    |  |
| 75%       | 0.7500 | 0.7500                    | 0.00     | V Passed | 12/19/2016 12:40:25 PM |                    |  |
| 100%      | 1.0000 | 1,0000                    | 0.00     | Passed   | 12/19/2016 1:05:02 PM  | Span: 1.00 m/s 🔁   |  |
|           |        |                           |          |          |                        |                    |  |
|           |        |                           |          |          |                        |                    |  |

Figure 7.2.41 Finishing Transmitter Check

#### 7.2.5 Insulation Resistance Check

The insulation resistance for the excitation coil and signal electrodes is checked, using MY600 insulation resistance tester or equivalent.

For the CA model, this inspection item is not subject to implementation and is not displayed.

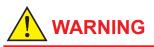

Follow the user's manual for the AXG/AXW magnetic flowmeter for correct operation and safe handling.

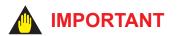

Before performing this check, make sure that the AM012 calibrator is not connected to the AXG/ AXW magnetic flowmeter.

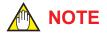

- When checking the insulation resistance for the signal electrodes, make sure that the
  inside of measuring pipe of the AXG/AXW magnetic flowmeter is empty, the surface of
  signal electrodes are dry, and they have no material adhered to. When checking the
  insulation resistance for the excitation coil, it is not necessary to make the measuring pipe
  empty.
- In case of the submersible use AXG/AXW flowmeter, disconnect wiring at the transmitter side so that the insulation resistance can be measured at the cable terminals.

Step 1: Click "Insulation Resistance.

| DTM Works - ((0 : ) AXG  |                               |                        |                       | - |           | _ | _         | _ |   |           |
|--------------------------|-------------------------------|------------------------|-----------------------|---|-----------|---|-----------|---|---|-----------|
| Elle View Device Tool    |                               |                        |                       |   |           |   |           |   |   |           |
|                          | 8 3 3 7 Y                     | 1.2.                   |                       |   |           |   |           |   |   |           |
| Device Information Onlin | e Parameter Verification tool | x                      |                       |   |           |   |           |   |   |           |
|                          | Welcome to AD                 | MAG Verification       | Fool                  |   |           |   |           |   |   |           |
|                          | Result                        | Latest Results         | Standard Verification |   |           |   |           |   |   |           |
| Circuit                  | Passed (Flow)                 | 12/19/2016 11:48:44 AM | 1                     | 1 |           |   |           |   |   |           |
| Chical                   | Passed (No Flow)              | 12/19/2016 11:35:09 AM | Start Verification    | > |           |   |           |   |   |           |
| Device Status            | Passed                        | 12/19/2016 11:48:44 AM |                       |   |           |   |           |   |   |           |
| Connection Status        | Passed                        | 12/19/2016 11:48:44 AM |                       |   |           |   |           |   |   |           |
| Indicator/B Check        | Passed                        | 12/19/2016 12:22:49 PM |                       |   |           |   |           |   |   |           |
| Physical Appearance      | Passed                        | 12/19/2016 12:23:16 PM |                       |   |           |   |           |   |   |           |
|                          | Result                        | Latest Results         | Enhanced Verification |   |           |   |           |   |   |           |
| Analog Output            | Passed                        | 12/19/2016 12:29:33 PM | Analog Output         | > |           |   |           |   |   |           |
| Pulse Output             | Passed                        | 12/19/2016 12:30:20 PM | Pulse Output          | > |           |   |           |   |   |           |
| Analog Input             | Passed                        | 12/19/2016 12:32:42 PM | Analog Input          | > |           |   |           |   |   |           |
| Transmitter              | Passed                        | 12/19/2016 1:05:02 PM  |                       | - |           |   |           |   |   |           |
| Insulation Resistance    |                               | (1)                    | Insulation Resistance | > |           |   |           |   |   |           |
|                          |                               | <u> </u>               | Report                |   |           |   |           |   |   |           |
| Data Lock O ON           | 8 055                         |                        | Generate Test Report  |   |           |   |           |   |   |           |
| DOUD LOCK OF ON          |                               |                        | Generate reac Report  |   |           |   |           |   |   |           |
|                          |                               |                        |                       |   |           |   |           |   |   |           |
|                          |                               |                        |                       |   |           |   |           |   |   |           |
|                          |                               |                        |                       |   |           |   |           |   |   |           |
|                          |                               |                        |                       |   |           |   |           |   |   |           |
|                          |                               |                        |                       |   |           |   |           |   |   |           |
|                          |                               |                        |                       |   |           |   |           |   |   |           |
|                          |                               |                        |                       |   |           |   |           |   |   |           |
|                          |                               |                        |                       |   |           |   |           |   |   |           |
|                          |                               |                        |                       |   |           |   |           |   |   |           |
|                          |                               |                        |                       |   |           |   |           |   |   |           |
| Event Viewer             |                               |                        |                       |   |           |   |           |   |   |           |
| DefaultUser Engineer BIC |                               |                        |                       |   | Connected | 0 | 8 Dataset | = | 2 |           |
|                          |                               |                        |                       |   |           |   |           |   |   | F070242 : |

Figure 7.2.42 Selecting Insulation Resistance Check

- Step 2: To skip the check of insurance resistance for excitation coil, select "N/A" in the "Coil" column. If it is sure that the insurance resistance is over the measurable range, select "Open Loop (O.L.)" in the "Coil" column and then this check can be passed.
- Step 3: Click "Start Verification" to perform the check.

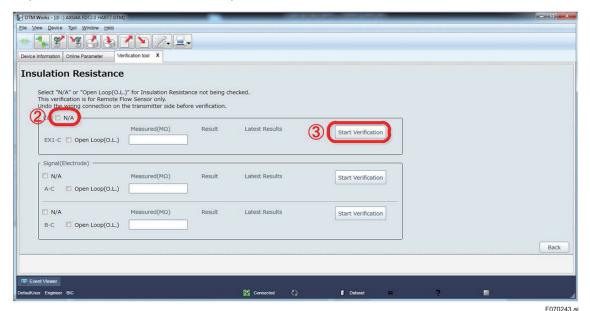

Figure 7.2.43 Starting Insulation Resistance Check

Step 4: A message window is displayed. Read the message and click "Next" to continue.

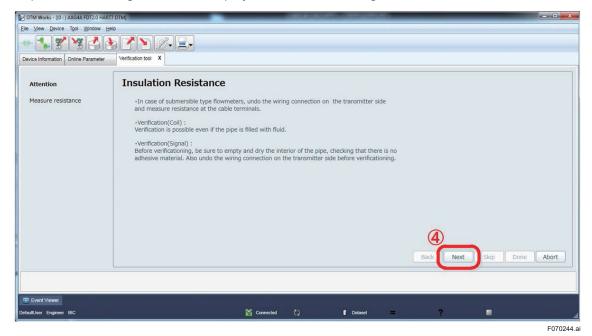

Figure 7.2.44 Continuing Insulation Resistance Check

Step 5: Measure the resistance value between terminals EX1 and C. Enter the measured value in the "Enter measured value ( $M\Omega$ )" field. If the measurement result is over the measurement range, enter the maximum value of the range, or go back to Step 2 and select "Open Loop (O.L.)" in the "Coil" column.

Step 6: Click "Done" to continue.

| DTM Works - [(0 : ) AXG4A FDT2.0 HA   | RT7 DTM)                                                                                                    |
|---------------------------------------|----------------------------------------------------------------------------------------------------|
| Elle ⊻lew Device Tgol Window          |                                                                                                    |
| 🐽 🔩 🎸 🦋 🛃                             | 3 7 N Z- 1-                                                                                                    |
| Device Information   Online Parameter | Verification tool X                                                                                                    |
|                                       |                                                                                                    |
| Attention                             | Insulation Resistance                                                                                                    |
| Measure resistance                    | Measure the insulation resistance between terminals EX1 and C.<br>Test Voltage:S00V DC(Use an insulation tester or the equivalent)                                                                                                    |
|                                       | Terminals of Remote Sensor                                                                                                    |
|                                       | Image: Second state of the terminal symbols         Image: Second state of the terminal symbols         Image: Second state of the terminal symbols         Image: Second state of the terminal symbols         Image: Second state of the terminal symbols         Image: Second state of the terminal symbols         Image: Second state of the terminal symbols         Image: Second state of the terminal symbols         Image: Second state of the terminal symbols         Image: Second state of the terminal symbols         Image: Second state of the terminal symbols         Image: Second state of the terminal symbols         Image: Second state of the terminal symbols         Image: Second state of the terminal symbols         Image: Second state of the terminal symbols |
|                                       | Enter measured value(MΩ). Result                                                                                                    |
|                                       | Back Next Skip Done Abort                                                                                                    |
| Event Viewer                          |                                                                                                    |
| efaultUser Engineer BIC               | 💱 Connected 📢 👔 Dataset 😑 💎 📰                                                                                                    |
|                                       | F07024                                                                                                    |

Figure 7.2.45 Measuring Insulation Resistance

- Step 7: To skip the check of insurance resistance for signal electrodes, select "N/A" in the "Signal (Electrode)" column. If it is sure that the insurance resistance is over the measurable range, select "Open Loop (O.L.)" in the "Signal (Electrode)" column and then this check can be passed.
- Step 8: Click "Start Verification" corresponding to terminals "A-C" to perform the check.

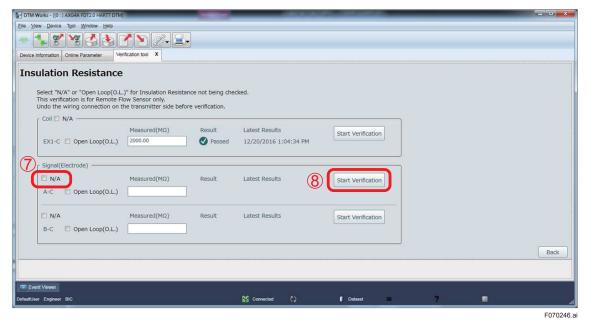

Figure 7.2.46 Continuing Insulation Resistance Check

Step 9: Read the following explanation carefully and click "Next" to continue.

| DTM Works - [(0 : ) AXG4A FDT2.0 H  | 17 DTM]                                                                                                    |
|-------------------------------------|----------------------------------------------------------------------------------------------------|
| Eile View Device Tool Window        | jep                                                                                                    |
|                                     |                                                                                                    |
| Device Information Online Parameter | Verification tool X                                                                                                    |
|                                     |                                                                                                    |
| Attention                           | Insulation Resistance                                                                                                    |
| Measure resistance                  | <ul> <li>In case of submersible type flowmeters, undo the wiring connection on the transmitter side<br/>and measure resistance at the cable terminals.</li> <li>Verification(Coil) :<br/>Verification is possible even if the pipe is filled with fluid.</li> <li>Verification(Signal) :<br/>Before verificationing, be sure to empty and dry the interior of the pipe, checking that there is no<br/>adhesive material. Also undo the wiring connection on the transmitter side before verificationing.</li> </ul> |
| Event Viewer                        | 9<br>Back Next Skip Done Abort                                                                                                    |
| Statement and the second second     |                                                                                                    |
| DefaultUser Engineer BIC            | 😭 Connected 🗘 🚺 Dataset                                                                                                    |
|                                     | F0702                                                                                                    |

Figure 7.2.47 Continuing Insulation Resistance Check

Step 10: Measure the resistance value between terminals A and C by an insulation resistance tester. Enter the measured value in the "Enter measured value ( $M\Omega$ )" field. If the measured resistance exceeds the measurement range, enter the maximum value of the range, or go back to Step 7 and select "Open Loop (O.L.)" in the "Signal (Electrode)" column.

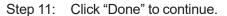

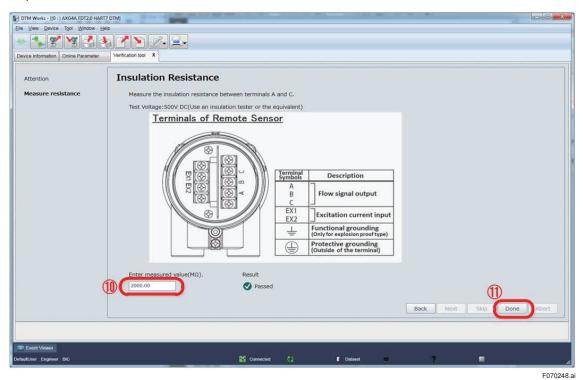

Figure 7.2.48 Continuing Insulation Resistance Check

Step 12: Continue the same routine from Step 7 to Step 11 against terminals "B-C". After that, the following result (for example) is displayed. Click "Back" to go back to the starting window of the verification operation.

| M Works - [(0 : ) AXG4A FDT2.0 HART7 DTM]                     |                          |                    |                       |                    |   |   | - 0    |
|---------------------------------------------------------------|--------------------------|--------------------|-----------------------|--------------------|---|---|--------|
| ⊻lew <u>D</u> evice T <u>o</u> ol <u>W</u> indow <u>H</u> elp |                          |                    |                       |                    |   |   |        |
| 🔧 🛠 🧏 🍣 🕭 🛛                                                   | 1 🛐 🖉 🚊                  | Ų                  |                       |                    |   |   |        |
|                                                               | ification tool X         |                    |                       |                    |   |   |        |
|                                                               |                          |                    |                       |                    |   |   |        |
| sulation Resistance                                           |                          |                    |                       |                    |   |   |        |
| Select "N/A" or "Open Loop(O.L                                | )" for Insulation Resist | ance not being che | ked                   |                    |   |   |        |
| This verification is for Remote Fl                            | ow Sensor only.          |                    |                       |                    |   |   |        |
| Undo the wiring connection on t                               | ne transmitter side ber  | ore verification.  |                       |                    |   |   |        |
| Coil N/A                                                      | Measured(MΩ)             | Result             | Latest Results        |                    |   |   |        |
| EX1-C Open Loop(O.L.)                                         | 2000.00                  | Passed             | 12/20/2016 1:04:34 PM | Start Verification |   |   |        |
| Dit C open coop(oil)                                          |                          |                    |                       |                    |   |   |        |
| Signal(Electrode) ————————————————————————————————————        |                          |                    |                       |                    | 2 |   |        |
| I N/A                                                         | Measured(MΩ)             | Result             | Latest Results        | Start Verification |   |   |        |
| A-C Open Loop(O.L.)                                           | 2000.00                  | Passed             | 12/20/2016 1:06:00 PM | Start Vermoduon    |   |   |        |
|                                                               |                          |                    | 12/20/2010 1100100111 |                    |   |   |        |
| N/A                                                           | Measured(MΩ)             | Result             | Latest Results        | Start Verification |   |   |        |
| B-C Open Loop(O.L.)                                           | 2000.00                  | Passed             | 12/20/2016 1:07:42 PM | Juir vermeduori    |   |   |        |
| b-c b) open coop(o.c.)                                        |                          | Passed             | 12/20/2010 1.0/.42 PM |                    |   |   |        |
| -                                                             |                          |                    |                       |                    | 2 | 1 | 12 Bac |
|                                                               |                          |                    |                       |                    |   |   |        |
|                                                               |                          |                    |                       |                    |   |   |        |
| Event Viewer                                                  |                          |                    |                       |                    |   |   |        |
| User Engineer BIC                                             |                          |                    | Connected             | Dotaset 💻          | 2 |   |        |
|                                                               |                          |                    |                       |                    |   |   | F07    |

Figure 7.2.49 Finishing Insulation Resistance Check

## 7.3 Generating Test Report

Click "Generate Test Report" after finishing the check items of verification.

| DTM Works - [(0 : ) AXG44             |                             |                        | 000000000                             |               | _ |       |
|---------------------------------------|-----------------------------|------------------------|---------------------------------------|---------------|---|-------|
| ile ⊻iew <u>D</u> evice T <u>o</u> ol | Window Help                 |                        |                                       |               |   |       |
| - 🔧 😤 🧏                               |                             | <i>L</i> - =-          |                                       |               |   |       |
| Device Information Online             | Parameter Verification tool | x                      |                                       |               |   |       |
| •                                     | Welcome to AD               | MAG Verification 1     | īool                                  |               |   |       |
|                                       | Result                      | Latest Results         | Standard Verification                 |               |   |       |
| Circuit                               | Passed (Flow)               | 12/19/2016 11:48:44 AM | · · · · · · · · · · · · · · · · · · · |               |   |       |
|                                       | Passed (No Flow)            | 12/19/2016 11:35:09 AM | Start Verification                    | >             |   |       |
| Device Status                         | Passed                      | 12/19/2016 11:48:44 AM |                                       |               |   |       |
| Connection Status                     | Passed                      | 12/19/2016 11:48:44 AM |                                       |               |   |       |
| ndicator/B Check                      | Passed                      | 12/19/2016 12:22:49 PM |                                       |               |   |       |
| Physical Appearance                   | V Passed                    | 12/19/2016 12:23:16 PM |                                       |               |   |       |
|                                       | Result                      | Latest Results         | Enhanced Verification                 |               |   |       |
| Analog Output                         | Passed                      | 12/19/2016 12:29:33 PM | Analog Output                         | >             |   |       |
| Pulse Output                          | Passed                      | 12/19/2016 12:30:20 PM | Pulse Output                          | >             |   |       |
| Analog Input                          | Passed                      | 12/19/2016 12:32:42 PM | Analog Input                          | >             |   |       |
| Fransmitter                           | Passed                      | 12/19/2016 1:05:02 PM  | Transmitter                           | >             |   |       |
| insulation Resistance                 | Passed                      | 12/20/2016 1:07:42 PM  | Insulation Resistance                 | >             |   |       |
|                                       |                             |                        | Report                                |               |   |       |
| Data Lock O ON 🧕                      | OFF                         |                        | Generate Test Report                  |               |   |       |
|                                       |                             |                        |                                       |               |   |       |
|                                       |                             |                        |                                       |               |   |       |
|                                       |                             |                        |                                       |               |   |       |
| Event Viewer                          |                             |                        |                                       |               |   |       |
| faultUser Engineer BIC                |                             |                        | 🚰 Connected                           | 🚺 Dataset 🛛 🚍 | ? | •     |
|                                       |                             |                        |                                       |               |   | F0703 |

Figure 7.3.1 Generating Test Report

The window below is an example. Items are not displayed which were not selected or selectable depending on the specification of the verified device.

| DTM Works - [(0 : ) AXG4A FDT2.0 HART7 DTM]                                                                                                    |                 |
|----------------------------------------------------------------------------------------------------|-----------------|
| Elle Mew Device Tgol Window Help                                                                                                    |                 |
| - • 🕻 🕺 🦉 🕹 🏹 🔊 🧟 - 🖌 🔊                                                                                                    |                 |
| Device Information Online Parameter Verification tool X                                                                                                    |                 |
|                                                                                                    |                 |
|                                                                                                    |                 |
| of 1  >      + ⊗ ⊘     □ □ □   □   □     Whole Page   -   Find   Next                                                                                                    | YOKOGAWA 🔶      |
|                                                                                                    |                 |
| ADMAG Verification Report                                                                                                    |                 |
| Variat Reference                                                                                                    |                 |
| Low In         Low In         Low Investion           Toy III         Toy III         Toy IIII         Toy IIIII                                                                                                    |                 |
| Set         Bittern           Tarkaria         Filge         Unit           Tarkaria         Filge         Unit           Tarkaria         Tarkaria         Unit           Tarkaria         Tarkaria         Unit                                                                                                    |                 |
| Etabate Verification                                                                                                    |                 |
| United to an analysis         United to an analysis         United to an analysis           United to an analysis         United to an analysis         United to an analysis         United to analysis           United to an analysis         United to analysis         United to analysis         United to analysis           United to analysis         United to analysis         United to analysis         United to analysis                                                                                                    |                 |
| Colução Pasar                                                                                                    |                 |
| Altime were and a second second secon          |                 |
| Texas vertication to the second second                                                                                                    |                 |
| 4 <sup>1</sup> Pri anterni (22 m. 12 m. 12 m. |                 |
| Exts         Variation         Control         Variation         Control         Name           Eff         matrix         Dirac         Dirac                                                                                                    |                 |
| Philosophia International International Inte          | Comments        |
| W         May iss         Max         W         Max         W         Max         W         Max         W         Max         W         Max         W         Max         W         Max         W         Max         W         Max         Max         Ma                                                                                                    |                 |
| Network         Pic         Picture         Network           Table         The Network         The Network         Network         Network           Table         The Network         The Network         Network         Network           Count History Land         Dealer Strate Gets         Dealer Strate Gets         Network         Network                                                                                                    |                 |
| State         State         State           State         State         State           State         State         State                                                                                                    |                 |
| And the second second s          |                 |
|                                                                                                    |                 |
| Angung Angung 2000<br>Kangung Yungan 2000<br>Kangung Kangung Angung Ang    | Date            |
| www.<br>National tax description                                                                                                    | 12/20/2016      |
| VOROAWA (*                                                                                                    | Drawer          |
|                                                                                                    |                 |
|                                                                                                    | Back Refresh    |
|                                                                                                    | - Court Adrican |
|                                                                                                    |                 |
| Event Viewer                                                                                                    |                 |
| DefaultUser Engineer BIC 💱 Connected 🚺 🕈 Defaset 🔷                                                                                                    | •               |
|                                                                                                    |                 |
|                                                                                                    | F070302         |

Figure 7.3.2 Verification Report Window

IM 01E21A04-01EN

The contents of each part of the verification report are shown in the figures and a table below.

### No.1: Device Information

| DTM Works - [(0 : ) AXG4A FDT2.0 HART7 DT | M)                                     |                                   |        |      |                                |                  |      |          |   |   |            | - 0 <u>- X</u> |
|-------------------------------------------|----------------------------------------|-----------------------------------|--------|------|--------------------------------|------------------|------|----------|---|---|------------|----------------|
| Elle View Device Tool Window Help         |                                        |                                   |        |      |                                |                  |      |          |   |   |            |                |
| 🔹 🕻 🌠 🧏 🎒                                 | Z 🔊 🖉 🖃                                |                                   |        |      |                                |                  |      |          |   |   |            |                |
| Device Information Online Parameter       | /erification tool X                    |                                   |        |      |                                |                  |      |          |   |   |            |                |
|                                           |                                        |                                   |        |      |                                |                  |      |          |   |   |            |                |
|                                           |                                        |                                   |        |      |                                |                  |      |          |   |   |            | Yokogawa 🔶     |
| { 4 1 of 1 }   + ⊛ 🕃                      |                                        | Find   Next                       |        |      |                                |                  |      |          |   |   | 1          | TONOGAMA       |
|                                           |                                        |                                   |        |      |                                |                  |      |          | _ | - |            |                |
|                                           |                                        |                                   |        |      |                                |                  |      |          |   |   |            |                |
|                                           |                                        | ADMA                              | G Veri | fica | tion Report                    |                  | (    | 5        |   |   |            |                |
|                                           | Integral                               | Remote                            |        |      |                                |                  |      |          |   |   |            |                |
|                                           | Model & Suffix Code(Tra                | insmitter):                       |        |      |                                |                  |      |          |   |   |            |                |
|                                           | Model & Suffix Code(Flo                | w Sensor):                        |        |      |                                |                  |      | -        |   |   |            |                |
|                                           | IO Type:                               | JH                                |        |      | Tag:                           |                  |      |          |   |   |            |                |
|                                           | Nominal Size:                          | 100.00 mm                         |        |      | Serial No.(Transmitter):       |                  |      |          |   |   |            |                |
|                                           | Low MF:                                | 1.0000                            |        |      | Serial No.(Flow Sensor):       |                  |      | _        |   |   |            |                |
|                                           | High MF:                               | 1.0000                            |        |      | Operation Time:                | 00000D 00:23     |      | _        |   |   |            |                |
|                                           | Zero:                                  | 0.000 cm/s<br>R0.20.04            |        |      | 210                            |                  |      |          |   |   |            |                |
|                                           | Main Board Rev:<br>Sensor Board Rev:   | R0.20.04                          |        |      | PV Span:<br>Velocity Check:    | 1.00 m/s         |      |          |   |   |            |                |
|                                           | Indicator Board Rev:                   | R0.20.02                          |        | -    | PV Damping:                    | 3.0 sec          |      | -1       |   |   | Comments   |                |
|                                           |                                        |                                   |        | _    |                                |                  |      |          |   |   |            |                |
|                                           | Standard Verifi                        | cation                            |        |      |                                |                  |      |          |   |   |            |                |
|                                           | Circuit                                | M. Marchael                       |        | -    | Connection Status              | erification Item |      | _        |   |   |            |                |
|                                           | Test Condition                         | Verification Item<br>No Flow+Flow | Result |      |                                |                  | Resu |          |   |   |            |                |
|                                           |                                        |                                   |        | 4    | Cable Connection               | Passed           | Pass | d        |   |   |            |                |
|                                           | Magnetic Circuit<br>Excitation Circuit | Passed Passed                     | Passed |      | Indicator/B Check              |                  |      | _        |   |   | Date       |                |
|                                           | Calculation Circuit                    | Passed                            | Passeo |      | L                              | erification Item | Resu | <u> </u> |   |   | 12/20/2016 | 00             |
|                                           |                                        |                                   |        |      | IndicatorStatus<br>LCD display | Passed<br>Passed | Pass | a        |   |   |            | LLL            |
|                                           | Device Status                          |                                   |        |      | LCD display                    | Passed           |      |          |   |   | Drawer     |                |
| •                                         |                                        |                                   |        |      |                                |                  |      |          |   | , |            |                |
|                                           |                                        |                                   |        |      |                                |                  |      |          |   |   | Back       | Refresh        |
|                                           |                                        |                                   |        |      |                                |                  |      |          |   |   |            |                |
|                                           |                                        |                                   |        |      |                                |                  |      |          |   |   |            |                |
| Event Viewer                              |                                        |                                   |        |      |                                |                  |      |          |   |   |            |                |
|                                           |                                        |                                   |        |      |                                | Connected        |      | Cotaset  | - | 2 |            |                |
| DefaultUser Engineer BIC                  |                                        |                                   |        |      |                                | E Connected      | 12   | Dataset  |   |   |            |                |
|                                           |                                        |                                   |        |      |                                |                  |      |          |   |   |            | F070303.ai     |

There is some differences in some of the displayed device information between the AXG/AXW model and the CA model.

### No.2: Result of Standard Verification

| DTM Works - [(0 : ) AXG4A FDT2.0 HART7 DTM]      | -          |                  |              |        |        | <br>And Address of the owner of the | -            | - C    |          |          |         | _ | _ |         |       |      | - 0 -×   |
|--------------------------------------------------|------------|------------------|--------------|--------|--------|-------------------------------------|--------------|--------|----------|----------|---------|---|---|---------|-------|------|----------|
| Elle View Device Tool Window Help                |            |                  |              |        |        |                                     |              |        |          |          |         |   |   |         |       |      |          |
|                                                  | 2          | 2. <b>2</b> .    |              |        |        |                                     |              |        |          |          |         |   |   |         |       |      |          |
| Device Information Online Parameter Verification | ion tool X |                  |              |        |        |                                     |              |        |          |          |         |   |   |         |       |      |          |
|                                                  |            |                  |              |        |        |                                     |              |        |          |          |         |   |   |         |       |      |          |
|                                                  |            |                  |              |        |        |                                     |              |        |          |          |         |   |   |         |       | YOKO | GAWA 🔶   |
|                                                  | 🛯 🖬 🗐 •    | 50%              | Find         | Net    |        |                                     |              |        |          |          |         |   |   |         |       |      |          |
|                                                  | Standa     | ard Verification |              |        |        |                                     |              |        |          |          |         |   |   | ^       |       |      |          |
|                                                  | Circuit    | ard vernication  |              |        |        | Connection Status                   |              |        |          |          |         |   |   |         |       |      |          |
|                                                  |            | Verificati       | on Item      |        |        |                                     | Verification | ltem   |          | Result   |         |   |   |         |       |      |          |
|                                                  | Test Cond  | lition           | No Flow+Flow |        | Result | Cable Connection                    |              | Passed |          | Passed   |         |   |   |         |       |      |          |
|                                                  | Magnetic   | Circuit          | Passed       |        |        | Indicator/B Check                   |              |        |          |          |         |   |   |         |       |      |          |
|                                                  | Excitation | Circuit          | Passed       |        | Passed |                                     | Verification | item   |          | Result   |         |   |   |         |       |      |          |
|                                                  | Calculatio | in Circuit       | Passed       |        |        | IndicatorStatus                     |              | Passed |          |          |         |   |   |         |       |      |          |
|                                                  |            |                  |              |        |        | LCD display                         |              | Passed |          | - Passed |         |   |   |         |       |      |          |
|                                                  | Device St  |                  |              |        |        | Physical Appearance                 |              |        |          |          |         |   |   |         |       |      |          |
|                                                  |            | Verificati       |              |        | Result |                                     | Verification | item   |          | Result   |         |   |   |         |       |      |          |
|                                                  | Alarm Ch   |                  | Passed       |        | Passed | Flow Sensor                         |              | Passed |          |          |         |   |   |         |       |      |          |
|                                                  | Aarm His   | tory             | Passed       |        |        | Transmitter                         |              | Passed |          | - Passed |         |   |   |         |       |      |          |
|                                                  | Enhan      | ced Verification |              |        |        |                                     |              |        |          |          |         |   |   |         |       |      |          |
|                                                  | Analog O   |                  | -            |        |        | Transmitter                         |              |        |          |          |         |   |   | Comm    | ients |      |          |
|                                                  | Item       | Setting Value    | Measured     | Error  | Result | Setting Value                       | Meas         | ired   | Error    | Result   |         |   |   |         |       |      |          |
|                                                  | AO1        | 4mA              | 3.999mA      | -0.01% |        | 0.0000m/s(0%)                       | 0.0052m/s    |        | 0.52%    | i        |         |   |   |         |       |      |          |
|                                                  |            | 12mA             | 11.999mA     | -0.01% | Passed | 0.2500m/s(25%)                      | 0.2500m/s    |        | 0.00%    | 1        |         |   |   |         |       |      |          |
|                                                  |            | 20mA             | 19.999mA     | -0.01% | 1      | 0.5000m/s(50%)                      | 0.5000m/s    |        | 0.00%    | Passed   |         |   |   |         |       |      |          |
|                                                  | AO2        | 4mA              | Ameee.c      | -0.01% |        | 0.7500m/s(75%)                      | 0.7500m/s    |        | 0.00%    | ]        |         |   |   |         |       |      |          |
|                                                  |            | 12mA             | 11.999mA     | -0.01% | Passed | 1.0000m/s(100%)                     | 1.0000m/s    |        | 0.00%    |          |         |   |   | Date    |       |      |          |
|                                                  |            | 20mA             | 19.999mA     | -0.01% |        |                                     |              |        |          |          |         |   |   | 12/20/2 | 2016  |      | 121      |
|                                                  | Pulse Ou   | lout.            |              |        |        | Insulation Resistance               | lterer       |        | Measured | Result   |         |   |   | Drawe   | r     |      |          |
| <b>X</b>                                         |            |                  |              |        |        | <br>Venncation                      | 100111       | -      | measured | readin   |         |   |   | -       |       |      |          |
|                                                  |            |                  |              |        |        |                                     |              |        |          |          |         |   |   |         |       |      |          |
|                                                  |            |                  |              |        |        |                                     |              |        |          |          |         |   |   |         | Back  |      | Refresh  |
|                                                  |            |                  |              |        |        |                                     |              |        |          |          |         |   |   |         |       |      |          |
|                                                  |            |                  |              |        |        |                                     |              |        |          |          |         |   |   |         |       |      |          |
| Event Viewer                                     |            |                  |              |        |        |                                     |              |        |          |          |         |   |   |         |       |      |          |
| DefaultUser Engineer BIC                         |            |                  |              |        |        |                                     |              | Con    | nected 🔇 |          | Dataset | - | 2 |         |       |      |          |
|                                                  |            |                  |              |        |        |                                     |              |        |          |          |         |   |   |         |       | =    | 70304 ai |

### No.3: Result of Enhanced Verification

| DTM Works - [(0 : ) AXG4A FDT2.0 HART7 DTM | _                        |                           |                      | -              |                |   | ALC: NOT THE                     |                                |           |          |        |         |   |   |    |             | - 0 <mark>- × -</mark> |
|--------------------------------------------|--------------------------|---------------------------|----------------------|----------------|----------------|---|----------------------------------|--------------------------------|-----------|----------|--------|---------|---|---|----|-------------|------------------------|
| Elle View Device Tool Window Help          |                          |                           |                      |                |                |   |                                  |                                |           |          |        |         |   |   |    |             |                        |
|                                            |                          | 7. <b>-</b> -             |                      |                |                |   |                                  |                                |           |          |        |         |   |   |    |             |                        |
| Device Information Online Parameter Ver    | fication tool X          | r                         |                      |                |                |   |                                  |                                |           |          |        |         |   |   |    |             |                        |
|                                            |                          |                           |                      |                |                |   |                                  |                                |           |          |        |         |   |   |    |             |                        |
|                                            |                          |                           |                      |                |                |   |                                  |                                |           |          |        |         |   |   |    |             |                        |
|                                            | A 🗋 în 月                 | • 50% •                   | Find                 | Next           |                |   |                                  |                                |           |          |        |         |   |   |    |             | Yokogawa 🔶             |
|                                            |                          |                           |                      |                |                |   | -                                |                                |           |          | _      | -       |   |   | -  |             |                        |
|                                            |                          | nced Verificatio          | <u>on</u>            |                |                |   | -                                |                                |           |          |        |         |   |   |    |             |                        |
|                                            | Analog                   | Output<br>Setting Value   | Measured             | Error          | Result         | 1 | Transmitter<br>Setting Value     | Measured                       |           | rror     | Result |         |   |   |    |             |                        |
|                                            |                          | -                         |                      |                | Result         | ] |                                  |                                |           |          | Result |         |   |   |    |             |                        |
|                                            | A01                      | 4mA<br>12mA               | 3.999mA<br>11.999mA  | -0.01%         |                |   | 0.0000m/s(0%)                    | 0.0052m/s                      | 0.52%     |          |        |         |   |   |    |             |                        |
|                                            |                          | 20mA                      | 19.999mA             | -0.01%         | Passed         |   | 0.2500m/s(25%)<br>0.5000m/s(50%) | 0.2500m/s<br>0.5000m/s         | 0.00%     | — I .    | Passed |         |   |   |    |             |                        |
|                                            | A02                      | 4mA                       | 3.999mA              | -0.01%         |                |   | 0.7500m/s(75%)                   | 0.7500m/s                      | 0.00%     | — I '    | Passed |         |   |   |    |             |                        |
|                                            |                          | 12mA                      | 11.999mA             | -0.01%         | Passed         |   | 1.0000m/s(100%)                  | 1.0000m/s                      | 0.00%     |          |        |         |   |   |    |             |                        |
| 3                                          |                          | 20mA                      | 19.999mA             | -0.01%         | -              |   |                                  |                                |           |          |        |         |   |   |    |             |                        |
|                                            |                          |                           | -                    |                | -1             | 1 | Insulation Resistanc             | e                              |           |          |        |         |   |   |    |             |                        |
|                                            | Pulse O                  | utput                     |                      |                |                |   | Verificati                       | on Item                        | Measure   | ed       | Result |         |   |   |    |             |                        |
|                                            | Item                     | Setting Value             | Measured             | Error          | Result         | ] | Coil                             | EX1-C                          | 2000.00MΩ |          | Passed |         |   |   |    |             |                        |
|                                            | P01                      | 100pps                    | 100.0pps             | 0.0pps         | Passed         | ] | Signal(Electrode)                | A-C                            | 2000.00ΜΩ |          | Passed |         |   |   |    |             |                        |
|                                            | Analog                   | locut                     |                      |                |                |   |                                  | BC                             | 2000.00ΜΩ |          | Passed |         |   |   |    | Comments    |                        |
|                                            |                          | Input Value               | Measured             | Error          | Result         | 1 |                                  |                                |           |          |        |         |   |   |    | Continentes |                        |
|                                            | 12.000m                  | -                         | 99mA                 | -0.01%         | Passed         | ] |                                  |                                |           |          |        |         |   |   |    |             |                        |
|                                            |                          |                           |                      |                |                | 1 |                                  |                                |           |          |        |         |   |   |    |             |                        |
|                                            | erven.                   | an otatusa assa           | a u                  |                |                |   | Detail of test                   | uate                           |           |          |        |         |   |   | н. |             |                        |
|                                            | This flow<br>calibration | vmeter was verified to be | functioning within # | 2.0% of the or | iginal factory |   |                                  | Verification Item              |           | Date     | ofTest |         |   |   |    |             |                        |
|                                            |                          |                           |                      |                |                |   | Circ                             | uit(No Flow)                   |           | 12/19/2  | 2016   |         |   |   |    |             |                        |
|                                            |                          |                           |                      |                |                |   |                                  | uit(Flow)                      |           | 12/19/2  |        |         |   |   |    | Date        |                        |
|                                            |                          |                           |                      |                |                |   | Standard                         | ice Status                     |           | 12/19/2  |        |         |   |   |    | 12/20/2016  | <b>11</b>              |
|                                            |                          |                           |                      |                |                | 1 | 000                              | nection Status<br>ator/B Check |           | 12/19/2  |        |         |   |   |    | Drawer      |                        |
| < l                                        | Com                      | monte                     |                      |                |                | m | I INOR                           | ator/B Check                   |           | 112/19/2 | 2016 1 | 1       | _ |   |    |             |                        |
|                                            |                          |                           |                      |                |                |   |                                  |                                |           |          |        |         |   |   |    |             |                        |
|                                            |                          |                           |                      |                |                |   |                                  |                                |           |          |        |         |   |   |    | Back        | Refresh                |
|                                            |                          |                           |                      |                |                |   |                                  |                                |           |          |        |         |   |   |    |             |                        |
|                                            |                          |                           |                      |                |                |   |                                  |                                |           |          |        |         |   |   |    |             |                        |
| Event Viewer                               |                          |                           |                      |                |                |   |                                  |                                |           |          |        |         |   |   |    |             |                        |
| DefaultUser Engineer BIC                   |                          |                           |                      |                |                |   |                                  | 6                              | Connected | Ø        | (      | Deteset | = | 1 | ?  |             |                        |
|                                            |                          |                           |                      |                |                |   |                                  |                                |           |          |        |         |   |   |    |             | F070305.ai             |

No. 4 to 9: Overall Status of Verification, etc.

| Epie         Yes         Yes <th>assed (</th> <th>6</th> <th></th> <th></th> <th></th> <th>•</th> <th></th> <th>YOKDGAWA 🔶</th> | assed ( | 6                        |                                |              |             | •     |                          | YOKDGAWA 🔶 |
|----------------------------------------------------------------------------------------------------|---------|--------------------------|--------------------------------|--------------|-------------|-------|--------------------------|------------|
| Overail Status:Passed                                                                                                    |         | Detail of t              | est date                       |              | <b>-</b>    |       |                          |            |
| This flowmeter was verified to be functioning within ±2.0% of the original f                                                                                                    |         | Decan or c               | Verification Item              | Date of Test |             |       |                          |            |
|                                                                                                    | ,       | [                        | Circuit(No Flow)               | 12/19/2016   |             |       |                          |            |
| (4) Calibration.                                                                                                    |         |                          | Circuit(Flow)                  | 12/19/2016   |             |       |                          |            |
|                                                                                                    |         | Standard                 | Device Status                  | 12/19/2016   |             |       |                          |            |
|                                                                                                    |         | Standard<br>Verification | Connection Status              | 12/19/2016   |             |       |                          |            |
| Comments                                                                                                    |         |                          | Indicator/B Check              | 12/19/2016   |             |       |                          |            |
| Memorandum                                                                                                    |         |                          | Physical Appearance            | 12/19/2016   |             |       |                          |            |
| Memorandum                                                                                                    |         |                          | Analog Output                  | 12/19/2016   |             |       |                          |            |
| (5) Memorandum                                                                                                    |         |                          | Analog Input                   | 12/19/2016   |             |       |                          |            |
| Memorandum<br>Memorandum                                                                                                    |         | Enhanced<br>Verification | Transmitter                    | 12/19/2016   |             |       |                          |            |
| Memorandum                                                                                                    |         |                          | Insulation Resistance (Coil)   | 12/20/2016   |             | ° 👟 🚬 | Comments                 |            |
| Memorandum                                                                                                    |         |                          | Insulation Resistance (Signal) | 12/20/2016   |             |       | Memorandum               |            |
|                                                                                                    |         |                          |                                |              | <           |       | Memorandum<br>Memorandum |            |
| 9 Egend symbols                                                                                                    |         | Date:                    | 12/20/2016 1:27:23             | PM           |             |       | Memorandum<br>Memorandum |            |
| i i i Not performed                                                                                                    |         | Drawer:                  | Yokogawa                       |              |             |       | Memorandum               |            |
|                                                                                                    | (8)     | Signature:               |                                |              | _           | · • · | Memorandum               |            |
| YOKOGAWA 🔶                                                                                                    | $\sim$  |                          |                                |              | _           |       | Date                     |            |
|                                                                                                    |         |                          |                                |              |             |       | 12/20/2016               | 1          |
|                                                                                                    |         |                          |                                |              |             |       | Drawer                   |            |
|                                                                                                    |         |                          |                                |              |             | -     | Yokogawa                 |            |
| ( )                                                                                                    |         |                          |                                |              |             |       | Texeguna                 |            |
|                                                                                                    |         |                          |                                |              |             |       | Back                     | Refresh    |
|                                                                                                    |         |                          |                                |              |             |       |                          |            |
|                                                                                                    |         |                          |                                |              |             |       |                          |            |
| P                                                                                                    |         |                          |                                |              |             |       |                          |            |
| Event Viewer                                                                                                    |         |                          |                                |              |             |       |                          |            |
| C Event Viewer<br>Defaultiser Engineer BIC                                                                                                    |         |                          | Connected                      |              | 🕻 Dataset 💻 | ?     |                          |            |

IM 01E21A04-01EN

| No. | Item Name          | Description                                                                                                    |
|-----|--------------------|----------------------------------------------------------------------------------------------------|
| 1   | Device Information | Information on the verified AXG/AXW/CA magnetic flowmeter is displayed.                                                                                                    |
| 2   | Standard VF        | The result of each item for the Standard VF is displayed.                                                                                                    |
| 3   | Enhanced VF        | The result of each item for the Enhanced VF is displayed.                                                                                                    |
| 4   | Overall Status     | Overall status of the verification result is displayed.                                                                                                    |
| 5   | Comments           | Comments (*) entered by customer can be displayed. They can<br>be entered in the "Comments" field on the right side of the window.<br>For example, this can be used for entering documentation number<br>controlled by customer. Click "Refresh" and they are reflected in the<br>report.<br>*: Maximum 128 characters and 8 lines                                |
| 6   | Test Date          | The date of test for each item of the Standard VF and Enhanced VF is displayed.                                                                                                    |
| 7   | Report Information | The date when and the name of person by whom the verification was<br>performed can be displayed (*). They can be entered in the "Date"<br>and "Drawer" fields on the right side of the window. Click "Refresh"<br>and they are reflected in the report.<br>*: The default values are as below.<br>Date: When "Generate Test Report" was clicked.<br>Drawer: Blank |
| 8   | Signature          | This is the signature column to be used after printing out the report.                                                                                                    |
| 9   | Legend Symbol      | Descriptions of the following symbols, shown in the result field of<br>each checked item of the verification, are listed.<br>[]: Inconclusive<br>[]: Not performed                                                                                                    |

#### Table 7.3.1 Items in Verification Report Window

## 7.4 Printing Test Report

Follow the procedure below to print the test report. The sizes of paper that can be printed properly are A4 and Letter size. Other sizes are not suitable for printing this report. The default setting is A4 size.

Step 1: Click "Page Setup" icon.

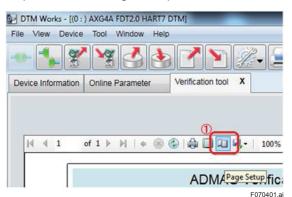

Figure 7.4.1 Clicking Page Setup Icon

Step 2: Select the paper size.

|               | Characterization forms<br>Characterizations<br>A second second second second second<br>A second second second second second second<br>Second second Second Second Second Second<br>Second second Second Second Second Second<br>Second Second Second Second Second Second Second<br>Second Second Second Second Second Second Second Second Second<br>Second Second |   |
|---------------|----------------------------------------------------------------------------------------------------|---|
|               | Mary Standardson<br>Carl Maryan<br>San Sayari<br>Maryan<br>Maryan Sanagara<br>Sanagara                                                                                                    |   |
|               | Constructions (France<br>France The Section Section 1<br>Constructions Constructions<br>Constructions Constructions<br>Constructions Constructions<br>Constructions Constructions                                                                                                    |   |
|               | R Longinger T Underson U<br>Demogrammer R underson<br>R ange Stemastanten<br>Carl Janger I hannen<br>Demogrammer<br>Demogrammer                                                                                                    |   |
| -Paper        |                                                                                                    |   |
| Size: (2)     | A4                                                                                                    | 1 |
| Source:       | A4                                                                                                    |   |
|               | B4 (JIS)<br>-B5 (JIS)                                                                                                    |   |
| Orientation — | Envelope #10<br>Envelope Monarch                                                                                                    |   |
| ( Portrait    | Executive<br>Legal                                                                                                    |   |
|               | 1 11                                                                                                    |   |
| C Landscape   |                                                                                                    |   |

Figure 7.4.2 Selecting Paper Size

Step 3: Click "Print" icon and the report will be printed out.

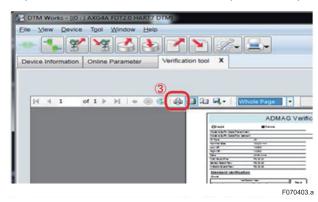

Figure 7.4.3 Clicking Print Icon

### A sample of the printed report is shown below.

|                         |                                         | A                     | DMAC            | G Verific     | ation Re                  | por        | t                 |           |                      |     | N           |
|-------------------------|-----------------------------------------|-----------------------|-----------------|---------------|---------------------------|------------|-------------------|-----------|----------------------|-----|-------------|
| 🗌 Integ                 | ral                                     | Remo                  | te              |               |                           |            |                   |           |                      |     |             |
| Model & S               | Suffix Code(Transmitter)                | :                     |                 |               |                           |            |                   |           |                      |     |             |
| Model & S               | Suffix Code(Flow Sensor                 | ):                    |                 |               |                           |            |                   |           |                      |     |             |
| IO Type:                |                                         | None                  |                 |               | Tag:                      |            |                   |           |                      |     |             |
| Nominal S               | Size:                                   | 100.00 mm             |                 |               | Serial No.(Trans          | smitter):  |                   |           |                      |     |             |
| Low MF:                 |                                         | 1.0000                |                 |               | Serial No.(Flow           | Sensor):   |                   |           |                      |     |             |
| High MF:                |                                         | 1.0000                |                 |               | Operation Time:           |            |                   | 00000D (  | 02:40                |     |             |
| Zero:                   |                                         | -0.068 cm/s           |                 |               |                           |            |                   |           |                      |     |             |
| Main Boar               | rd Rev:                                 | R1.01.01              |                 |               | PV Span:                  |            | 28                | .27433 m  | 13/h                 |     |             |
| Sensor Bo               | oard Rev:                               | R1.01.01              |                 |               | Velocity Check:           |            | 1.0               | 000 m/s   |                      |     |             |
| Indicator E             | Board Rev:                              | R1.01.01              |                 |               | PV Damping:               |            | 3.0               | ) sec     |                      |     |             |
| Stand:<br>Circuit       | ard Verification                        | l                     |                 |               | Connection St             | atus       |                   |           |                      |     |             |
|                         | Verifica                                | tion Item             |                 |               |                           |            | Verification Ite  | əm        |                      |     | Result      |
| Test Con                | dition                                  | No Flow+Flow          |                 | Result        | Cable Connecti            | on         | P                 | assed     |                      | ۳   | Passed      |
| Magnetic                | Circuit                                 | Passed                |                 |               | Indicator/B Ch            |            |                   |           |                      |     | 1 40004     |
| Excitation              |                                         | Passed                |                 | Passed        | malcator/B Ch             | oon        | Verification Ite  | m         |                      |     | Result      |
| Calculatio              |                                         | Passed                |                 |               |                           |            |                   |           |                      | _l  | Result      |
| ouroundur               | on out                                  |                       |                 |               | IndicatorStatus           |            |                   | assed     |                      |     | Passed      |
| Device S                | tatue                                   |                       |                 |               | LCD display               |            | P                 | assed     |                      |     |             |
|                         |                                         | tion Item             |                 | Result        | Physical Appe             | arance     |                   |           |                      |     |             |
|                         |                                         |                       |                 | Result        |                           |            | Verification Ite  | em        |                      |     | Result      |
| Alarm Ch                |                                         | Passed                |                 | Passed        | Flow Sensor               |            | P                 | assed     |                      |     | Passed      |
| Alarm His               | story                                   | Passed                |                 |               | Transmitter               |            | P                 | assed     |                      |     | Passeu      |
| Analog C<br>Item        | Dutput<br>Setting Value                 | Measured              | Error           | Result        | Transmitter<br>Setting Va | lue        | Measur            | ed        | Error                |     | Result      |
| AO1                     | 4mA                                     | 3.999mA               | -0.01%          |               | 0.0000m/s(0%)             | )          | 0.0059m/s         |           | 0.59%                | =i  |             |
|                         | 12mA                                    | 11.999mA              | -0.01%          | Passed        | 0.2500m/s(25%             | 6)         | 0.2509m/s         |           | 0.36%                |     |             |
|                         | 20mA                                    | 19.999mA              | -0.01%          | 1 1           | 0.5000m/s(50%             | 6)         | 0.5004m/s         |           | 0.08%                |     | Passed      |
|                         |                                         |                       |                 |               | 0.7500m/s(75%             | 6)         | 0.7508m/s         |           | 0.11%                |     |             |
|                         |                                         |                       |                 |               | 1.0000m/s(100             | %)         | 1.0001m/s         |           | 0.01%                |     |             |
| Pulse Ou                | utput                                   |                       |                 |               | Insulation Res            | istance    |                   |           |                      |     |             |
| Item                    | Setting Value                           | Measured              | Error           | Result        | Ve                        | rification | Item              |           | Measured             |     | Result      |
| PO1                     | 100pps                                  | 100.0pps              | 0.0pps          | Passed        | Coil                      |            | EX1-C             | 2000      | 00MΩ                 | =   | Passed      |
|                         |                                         |                       |                 |               | Signal(Electrod           | (a)        | A-C               | _         | 00MΩ                 |     | Passed      |
|                         |                                         |                       |                 |               |                           | ,          | B-C               |           | 00MΩ                 |     | Passed      |
| Overa                   | all Status:Passe                        | ed                    |                 |               | Detail of t               | test d     | 1                 |           |                      | 1   |             |
| This flow<br>calibratio | meter was verified to be<br>n.          | functioning within ±2 | 2.0% of the ori | ginal factory |                           |            | Verification Item | n         |                      | D   | ate of Test |
|                         |                                         |                       |                 |               |                           | Circui     | t(No Flow)        |           |                      | 201 | 7/05/25     |
|                         |                                         |                       |                 |               |                           | Circui     | t(Flow)           |           |                      | 201 | 7/05/25     |
|                         |                                         |                       |                 |               | Standard                  | Devic      | e Status          |           |                      | 201 | 7/05/25     |
|                         |                                         |                       |                 |               | Verification              | Conne      | ection Status     |           |                      | 201 | 7/05/25     |
| Comn                    | nents                                   |                       |                 |               |                           | Indica     | tor/B Check       |           |                      | 201 | 7/05/25     |
| Memora                  |                                         |                       |                 |               |                           | Physic     | cal Appearance    |           |                      | 201 | 7/05/25     |
| Memora                  | ndum                                    |                       |                 |               |                           | Analo      | g Output          |           |                      | 201 | 7/05/25     |
| Memora                  |                                         |                       |                 |               |                           | Pulse      | Output            |           |                      | 201 | 7/05/25     |
| Memora<br>Memora        |                                         |                       |                 |               | Enhanced                  | Trans      | mitter            |           |                      | 201 | 7/05/25     |
| Memora                  | ndum                                    |                       |                 |               | Verification              | Insula     | tion Resistance   | (Coil)    |                      | 201 | 7/05/25     |
| Memora                  | ndum                                    |                       |                 |               |                           | Insula     | tion Resistance   | (Signal)  |                      | 201 | 7/05/25     |
|                         |                                         |                       |                 |               |                           |            |                   |           |                      |     |             |
| legend sym              | bols:                                   |                       |                 |               | Date:                     |            |                   | 2017/05/2 | 5 11:18:43           |     |             |
|                         | ibols:<br>Inconclusive<br>Not performed |                       |                 |               | Date:<br>Drawer:          |            | :                 |           | 25 11:18:43<br>ogawa |     |             |

Figure 7.4.4 Sample of Verification Report

# 8. Termination

This chapter describes "Normal Termination" and "Unexpected Termination".

## 🛕 IMPORTANT

Make sure to keep the power for the AXG/AXW/CA magnetic flowmeter on at least for 10 minutes after finishing the verification. If you turn the power off immediately, parameters may be changed to different values from ones before performing the verification.

Also, when the software write protection function was disabled following Section 3.2, the protection will automatically become enabled within 10 minutes after finishing the verification. When the hardware write protection function switch was set OFF, set it ON again after 10 minutes or more from the finish of the verification.

## 8.1 Normal Termination

Save the verification data if necessary by referring to Section 6.1 before terminating the Verification Tool. Then click "X" on the "Verification tool" tab to terminate this tool.

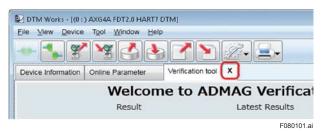

Figure 8.1.1 Termination of Verification Tool

### 8.2 Unexpected Termination

If the Verification Tool terminates abnormally, make sure that the AXG/AXW/CA magnetic flowmeter and the FieldMate are connected correctly and restart the Verification Tool.

If there are parameters that have been changed during verification and have not been restored to the values before the verification, the following window is displayed. Refer to Chapter 9 for the list of error messages.

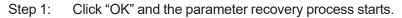

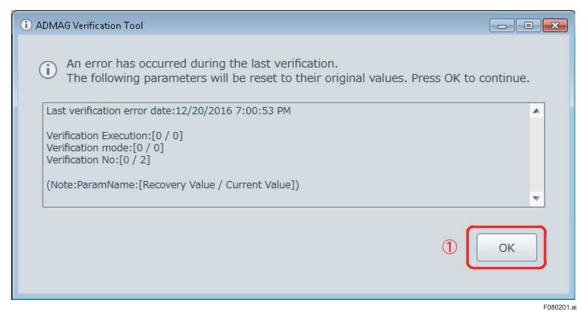

Figure 8.1.2 Recovery from Unexpected Termination

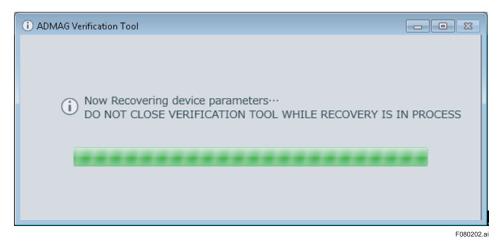

Figure 8.1.3 Progress Bar in Recovery

Step 2: After the recovery, the window below is displayed. Click "OK" to continue.

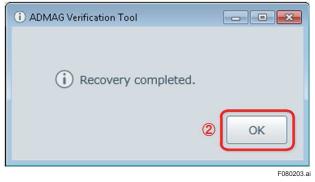

Figure 8.1.4 Recovery Completed

# 9. Error Message

Error messages which may appear during verification are listed below. See the following table with error occurrence conditions and countermeasures.

Error Message 1:

| Verificatio | n Tool                                                                                              |        |
|-------------|----------------------------------------------------------------------------------------------------|--------|
| 8           | Connection Error.<br>Check connections and then restart Verification Tool.<br>Press OK to continue. |        |
|             |                                                                                                    | ОК     |
|             |                                                                                                    | F09010 |

#### Error Message 2:

| Verificati | on Tool                                                          |    |
|------------|------------------------------------------------------------------|----|
| 8          | Connection Error.<br>Check connections.<br>Press OK to continue. |    |
|            |                                                                  | ОК |

#### Error Message 3:

| Verificatio | on Tool                                                                                              |         |
|-------------|----------------------------------------------------------------------------------------------------|---------|
| 8           | Error occurred during verification. V<br>Check connections and then restart<br>Press OK to continue. |         |
|             |                                                                                                    | OK      |
|             |                                                                                                    | F090103 |

#### Error Message 4:

|  | Verificating. Do |      | urrent |
|--|------------------|------|--------|
|  |                  | <br> |        |

#### Error Message 5:

| Verificati | ion Tool                                                                                          |         |
|------------|---------------------------------------------------------------------------------------------------|---------|
| 1          | Loop current mode is "Disabled". Retry verification after setting Loop current mode to "Enabled". |         |
|            | OK                                                                                                |         |
|            |                                                                                                   | F090105 |

| Error<br>Message<br>No | Message                                                                                                    | Error Occurrence Condition                                                                                              | Countermeasure                                                                                                    |
|------------------------|----------------------------------------------------------------------------------------------------|----------------------------------------------------------------------------------------------------|----------------------------------------------------------------------------------------------------|
| 1                      | Connection Error.<br>Check connections and<br>then restart Verification<br>Tool.<br>Press OK to continue                                                          | Restoring parameters while<br>starting up Verification Tool or<br>after restarting up Verification<br>Tool.             | Click "OK" in the message window.<br>Then the window of the Verification<br>Tool will be closed. Check the<br>communication connection and<br>restart the Verification Tool.                                                                                                    |
| 2                      | Connection Error.<br>Check connections.<br>Press OK to continue.                                                                                                  | Occurrence of communication<br>error while any item of<br>verification was going to start.                              | Click "OK" in the message window.<br>Then the Standard VF will go back to<br>the window for selecting "Flow" or "No<br>Flow". The Enhanced VF will go back<br>to the starting window of each item<br>to check. Check the communication<br>connection and restart the aborted<br>item to check.                                                                                      |
| 3                      | Error occurred during<br>verification.<br>Verification has<br>terminated.<br>Check connections and<br>then restart Verification<br>Tool.<br>Press OK to continue. | Occurrence of communication<br>error while any item of<br>verification was going on.                                    | Click "OK" in the message window.<br>Then the window of the Verification<br>Tool will be closed. Check the<br>communication connection and<br>restart the Verification Tool. If the<br>parameter recovery window shown in<br>Section 8.2 appears, click "OK".<br>To display the data before this error,<br>select "Last Result" at "Data load<br>option:" referring to Section 5.2. |
| 4                      | This device is verifying.<br>Do you want to stop the<br>current verification and to<br>execute the new<br>verification?                                           | Action to start new verification<br>while the built-in verification is<br>being performed.                              | Click "OK" in the message window.<br>Then abort the verification currently<br>being performed to start the new<br>verification with new settings. Or click<br>"Cancel" and the verification tool will<br>go back to the window for selecting<br>"Flow" or "No Flow".                                                                                                    |
| 5                      | Loop current mode is<br>"Disabled".<br>Retry verification after<br>setting Loop current mode<br>to "Enabled".                                                     | Action to start the verification<br>of analog output when the<br>parameter "Loop current<br>mode" is set to "Disabled". | Start the verification of analog output<br>again after setting the parameter<br>"Loop current mode" to "Enabled".                                                                                                    |

# **Revision Information**

Title: Magnetic Flowmeter Verification Tool Document No.: IM 01E21A04-01EN

| Edition | Date      | Page | Revised Item                                                          |
|---------|-----------|------|-----------------------------------------------------------------------|
| 1st     | Aug. 2017 | -    | New publication                                                       |
| 2nd     | Oct. 2022 | -    | Added note on Magnetic flowmeter CA Series and AXG1A<br>Changed title |